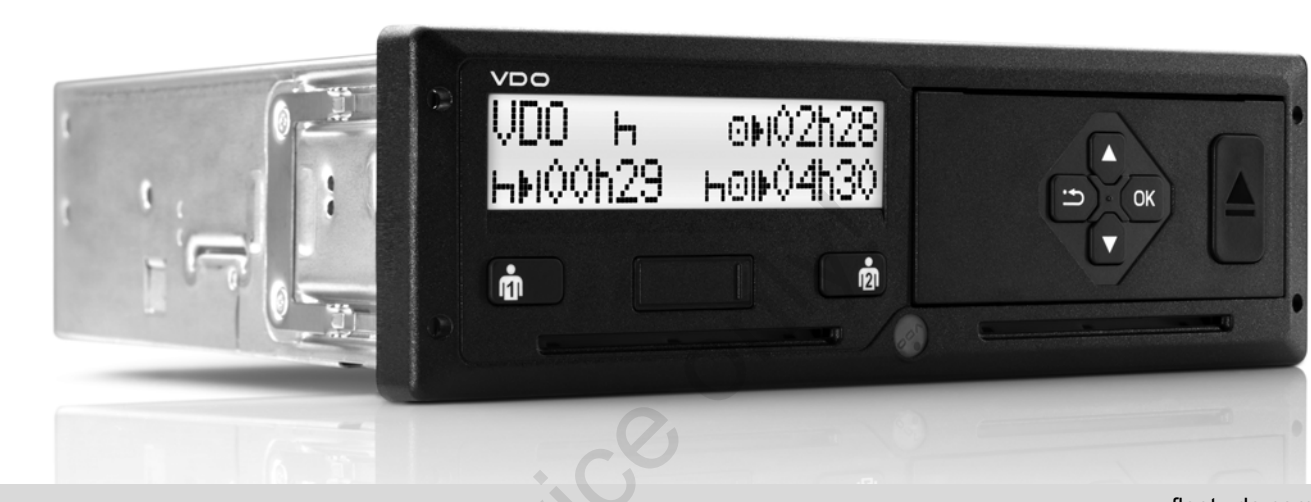

www.fleet.vdo.com

V

# Цифровий тахограф – DTCO $^{\circledR}$  1381 Версія 2.1 – 2.2 axorpach – DTC

**Посібник з експлуатації для підприємців та водіїв**

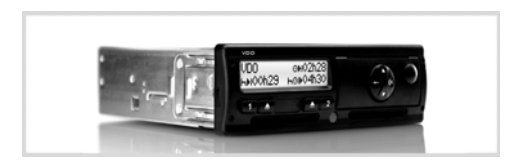

Шановний користувач!

Цифровий тахограф **DTCO 1381** разом зі своїми системними компонентами є європейським контрольним пристроєм та відповідає технічним специфікаціям згідно з постановою 3821/85 (Європейської економічної спільноти), додаток I В, у чинній редакції.

Підготовлені дані допомагають …

- $\bullet$  водію дотримуватись правил дорожнього руху
- та надають підприємцю (за допомогою спеціального програмного забезпечення) корисні дані про використання транспортного засобу та водія.

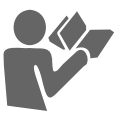

Цей посібник з експлуатації призначений для **підприємців** та **фахівців й описує технічно** правильне застосування пристрою DTCO 1381 згідно з відповідною постановою. Уважно прочитайте посібник та ознайомтесь з тахографом DTCO 1381. Service only!

Додаткову інформацію щодо DTCO 1381, а також контактні адреси ви знайдете на Інтернет-сторінці: **www.fleet.vdo.com**

Ми бажаємо вам щасливої дороги.

*Ваш Continental Automotive GmbH*

#### © 04.15 by Continental Automotive GmbH

Відповідальний за зміст: **Continental Automotive GmbH P.O. Box 1640 78006 Villingen-Schwenningen GERMANY**

Ми залишаємо за собою право на зміну технічних деталей щодо описів, даних та зображень в цьому посібнику з експлуатації. Передрукування, переклади та тиражування заборонені без письмового дозволу.

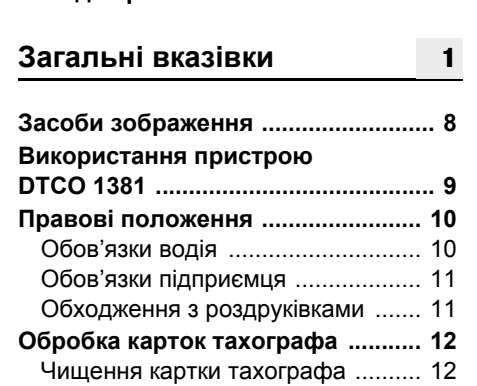

**Огляд версії[........................................ 6](#page-5-0)**

# **[Вступ](#page-12-0)**

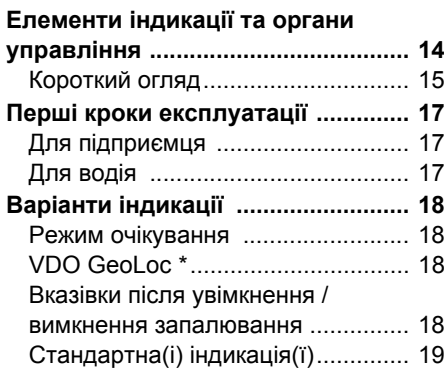

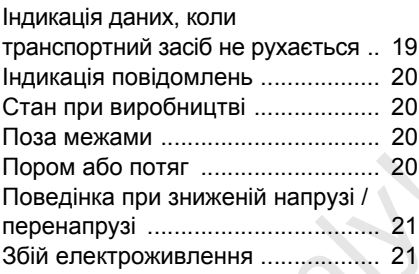

**3**

# **Режим роботи «Підприємство»**

**2**

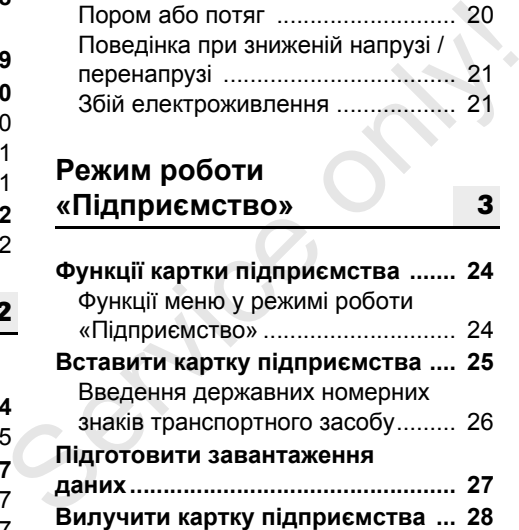

#### **Режим [роботи](#page-28-0) «Робота» [4](#page-28-0)**

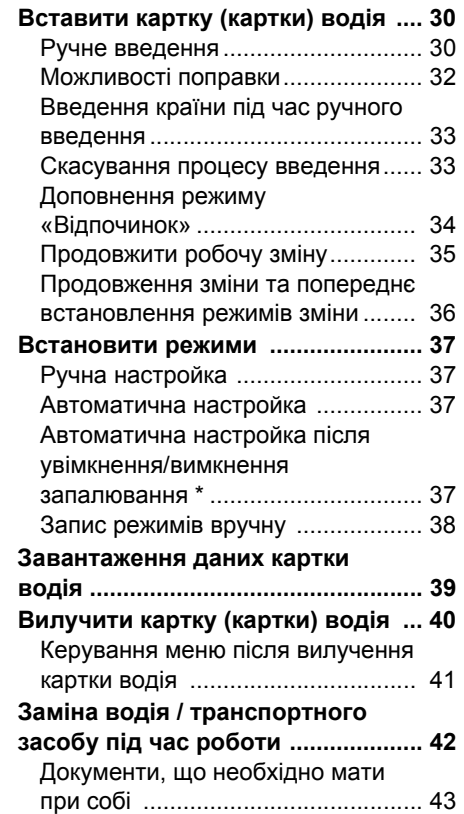

# **[Управління](#page-44-0) принтером**

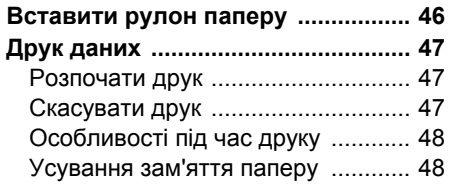

**[5](#page-44-0)**

**[6](#page-48-0)**

# **[Функції](#page-48-0) меню**

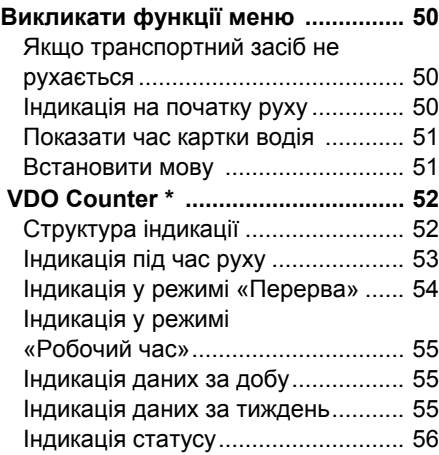

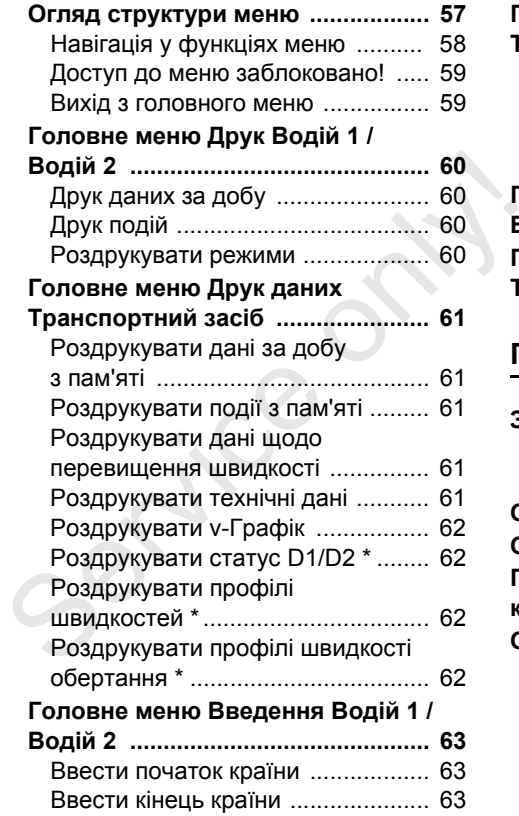

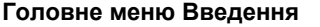

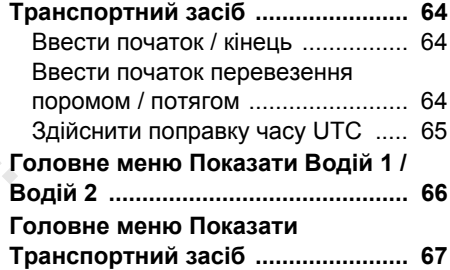

# **[Повідомлення](#page-68-0)**

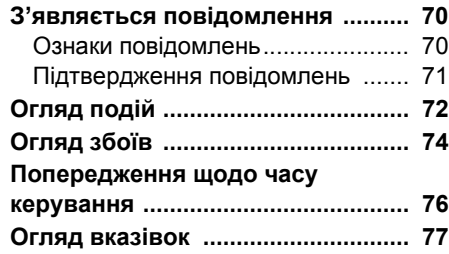

**A**

# **Опис [пристрою](#page-80-0)**

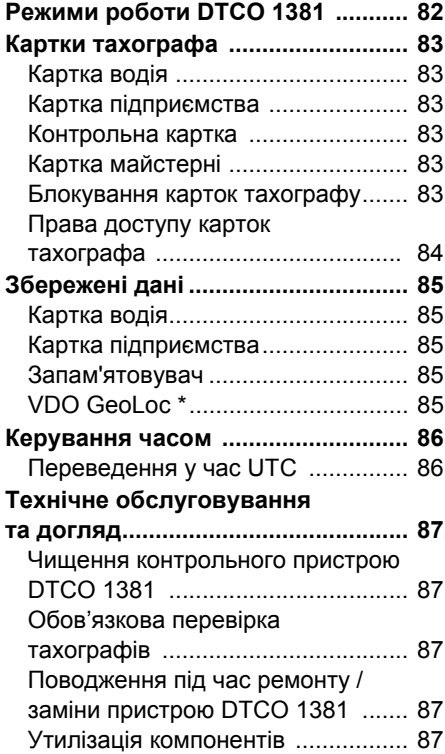

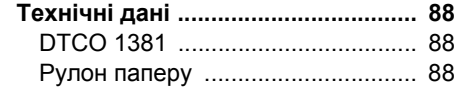

# **Піктограми та приклади роздруківок**

**[8](#page-80-0)**

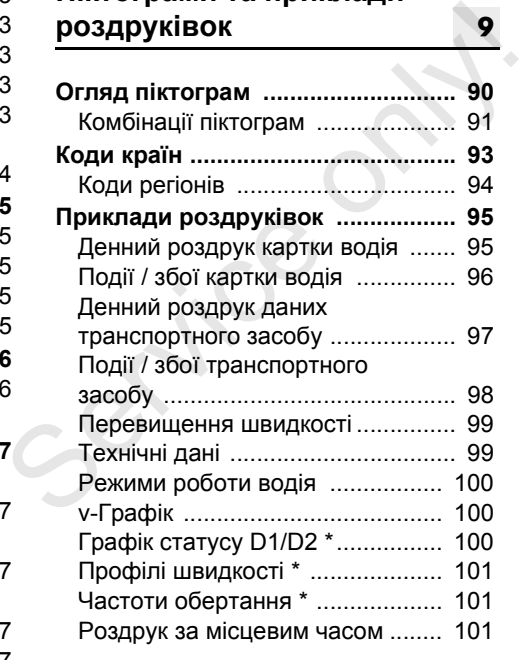

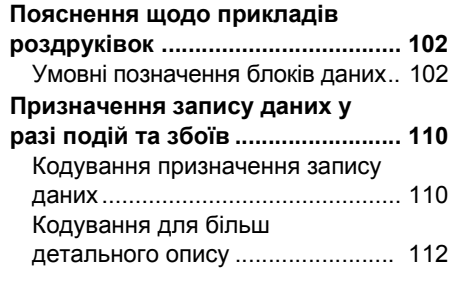

# **Додаток**

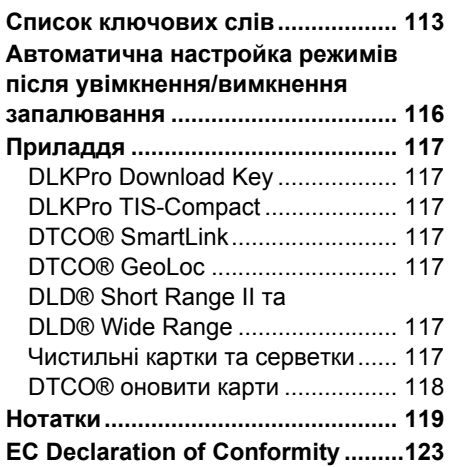

#### **Зміст**

# <span id="page-5-0"></span>**Огляд версії**

Цей сертифікований посібник з експлуатації є дійсним для наступних версій контрольного пристрою DTCO 1381.

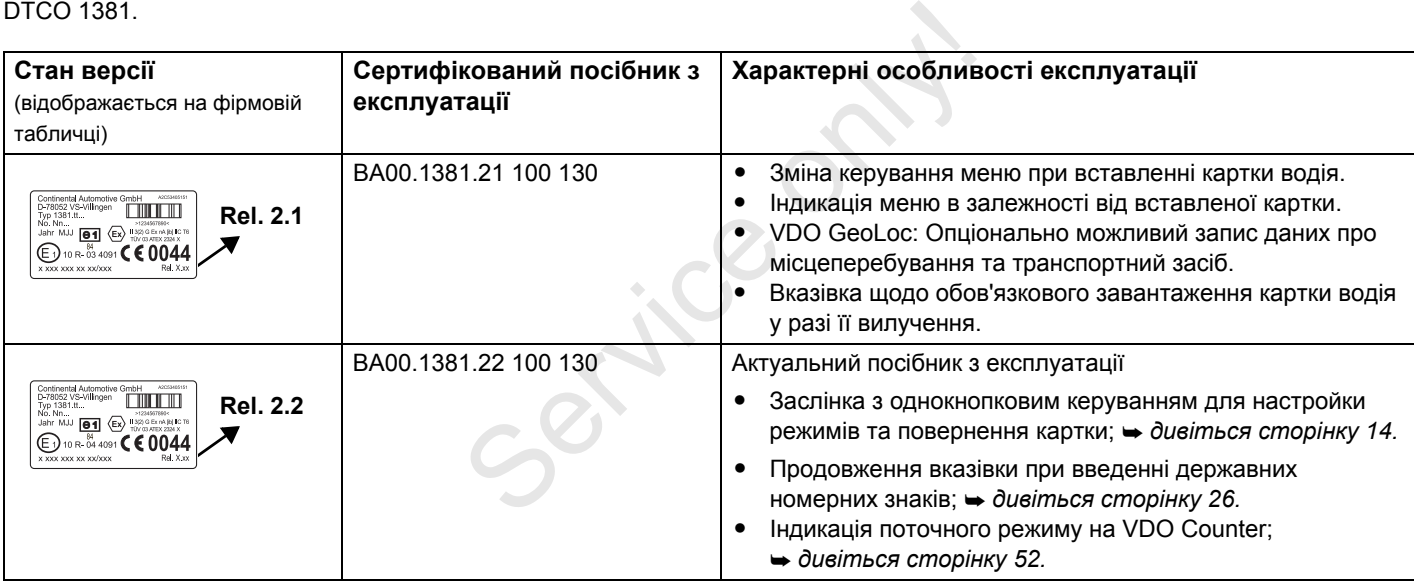

Rel. = Версія

Цей посібник з експлуатації не дійсний для попередніх версій контрольного пристрою!

# **Загальні вказівки**

**1**

**Засоби зображення**

<span id="page-6-0"></span>**Використання пристрою DTCO 1381**

 $\mathcal{S}$ 

**Правові положення**

**Обробка карток тахографа**

# <span id="page-7-0"></span>**Засоби зображення**

В цьому посібнику з експлуатації ви знайдете наступні виділення тексту:

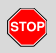

**1**

#### **Застереження**

**Застереження звертає вашу увагу на можливе отримання травм чи небезпеку нещасних випадків.**

# **Увага!**

Текст поряд чи під цим символом містить важливу інформацію, яка використовується для уникнення втрати даних, запобігання пошкодження пристрою та дотримування правових вимог.

#### **Порада** LL S

Цей символ надає вам поради чи інформацію, недотримання якої може стати причиною несправностей.

 Книга означає посилання на іншу документацію.

### **Кроки дії**

- 1. Цей символ означає дію ви повинні щось робити. Або ви крок за кроком проходите через меню, та програма пропонує вам ввести дані.
- 2. Наступні дії пронумеровані по черзі.

#### **Символи**

**\*** Зірка означає спеціальне устаткування.

**Примітка:** Дотримуйтесь вказівок для-версії « » контрольного

пристрою згідно з правилами перевезення небезпечних вантажів по автодорогах та опції проходите через меню, та програма<br>пропонує вам ввести дані.<br>2. Наступні дії пронумеровані по черзі.<br>5. Символи<br>\* Зірка означає спеціальне<br>устаткування.<br>Примітка: Дотримуйтесь вказівок<br>для-версії « $\textcircled{}}$ » контрольного<br>п

#### «**Автоматичне регулювання роботи після включення/**

**вимкнення запалювання**»,

оскільки окремі функції залежать від запалювання.

#### **VDO Counter (Лічильник)**

підтримує ваше щоденне, щотижневе планування, коли транспортний засіб знаходиться у режимі «рух».

- **→** Цей символ вказує, на якій сторінці ви зможете знайти додаткову інформацію щодо теми.
- $\circ\hspace{-.08cm}\circ$  Цей символ означає продовження на наступній сторінці.

#### **Відображення меню**

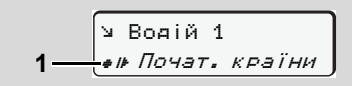

Рядки або символи у меню, що блимають, відображаються в цьому посібнику з експлуатації *курсивом* **(1)**.

#### **Визначення**

- **Водій 1** = Особа, яка у цей момент керує чи буде керувати транспортним засобом.
- **Водій 2** = Особа, яка не керує транспортним засобом.

# **Використання пристрою DTCO 1381**

**Загроза нещасного випадку** Під час руху на дисплеї можуть з'являтися повідомлення. Також існує ймовірність того, що картка водія автоматично вискочить з приймального отвору.

**Не звертайте на це увагу, а повністю сконцентруйтеся на дорожньому русі.**

**Загроза отримання травм** Ви та інші особи можете

поранитися об відкритий лоток принтера. Відкривайте лоток тільки для того, щоб покласти рулон паперу!

Залежно від надрукованого обсягу, термодрукувальна головка може бути дуже гарячою! Перед тим як покласти новий рулон паперу, зачекайте доки друкувальна головка охолоне.

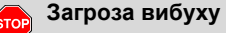

Версія контрольного пристрою

DTCO 1381 згідно з правилами перевезення небезпечних вантажів по автодорогах розроблена для роботи у вибухонебезпечному середовищі. **Дотримуйтесь вказівок щодо транспортування та використання небезпечного вантажу у вибухонебезпечному середовищі.**

- **Для запобігання пошкоджень контрольного пристрою DTCO 1381 дотримуйтесь наступних вказівок!**
- $\bullet$  Контрольний пристрій DTCO 1381 установлюють та опломбовують уповноважені особи. **Не втручайтесь в роботу пристрою та у електропроводку.** транспортування та використання<br>
небезпечного вантажу у<br>
вибухонебезпечному середовищі.<br>
С. Для запобігання пошкоджень<br>
контрольного пристрою<br>
DTCO 1381 дотримуйтесь<br>
наступних вказівок!<br>
• Контрольний пристрій DTCO 1381<br>
	- Не вставляйте інші картки, наприклад, кредитні картки, картки з тисненим шрифтом чи металеві картки в отвір для картки. Ви можете пошкодити отвір для картки контрольного пристрою DTCO 1381!
	- Використовуйте тільки схвалені та рекомендовані виробником рулони паперу (оригінальний друкарський

 $\bullet$ 

#### <span id="page-8-0"></span>1. Загальні вказівки **Використання пристрою [DTCO 1381](#page-86-5)**

папір фірми VDO). При цьому звертайте увагу на символ допуску. *Подробиці див.у розділі «Рулон паперу» на стор. 88.*

- - Не натискайте кнопки гострими предметами, наприклад, ручкою, тощо.
- $\bullet$  Чистить пристрій вологою серветкою або спеціальною ганчіркою. (Її можна придбати у вашому авторизованому сервісному центрі.)

 *Дивіться «Технічне обслуговування та догляд» на стор. 87.*

**Забороняється пошкоджувати пломбування та печатку (починаючи з версії 2.2) на пристрої DTCO 1381. Крім того тахограф DTCO 1381 знаходиться у стані, який не відповідає дозволу, а дані не заслуговують довіри.**

**1**

#### <span id="page-9-0"></span>**Правові положення**

Особа, яка вносить зміни у  $\sqrt{2}$ тахограф або у подання сигналу, які впливають на реєстрацію та зберігання даних тахографа, особливо з метою уведення в оману, порушує кримінальноправові та адміністративні норми.

> Забороняються підробка, виключення або знищення записів тахографа, а також карток тахографа та надрукованих документів.

#### **Законодавча основа**

Застосування тахографів на цей час регулюється чинною редакцією постанови ЄС 3821/85 разом з постановою ЄС VO (EG) № 5612006 та відповідними національними законами. Вони покладають на водія та власника транспортного засобу (підприємця) низку зобов'язань та певну відповідальність. Наступний перелік не претендує на повноту чи законну силу!

### <span id="page-9-1"></span>**Обов'язки водія**

- $\bullet$  Водій зобов'язаний забезпечити належне застосування картки водія та тахографа.
- Що слід робити, якщо тахограф працює зі збоями:
	- На окремому аркуші або на зворотній сторінці рулону паперу водій повинен відмічати дані про діяльність, які тахограф більше не реєструє або не друкує.
	- *Дивіться «Запис режимів вручну» на стор. 38.* – Якщо протягом тижня водій не
- повертається до місця перебування власника транспортного засобу, тахограф слід відремонтувати по дорозі в будь-якій авторизованій спеціалізованій майстерні. та тахографа.<br>
• Що слід робити, якщо тахограф<br>
працює зі збоями:<br>
– На окремому аркуші або на<br>
зворотній сторінці рулону паперу<br>
водій повинен відмічати дані про<br>
діяльність, які тахограф більше<br>
не реєструє або не друку
	- При змішаному режимі роботи (застосування транспортних засобів з тахограмою та цифровим тахографом) водій повинен мати необхідні документи.
		- *Дивіться «Заміна водія / транспортного засобу під час роботи» на стор. 42.*
- Якщо картка водія була загублена, вкрадена, пошкоджена або працювала зі збоями, водій повинен на початку та в кінці руху зробити роздрук з контрольного пристрою DTCO 1381 та вписати персональні дані. У разі необхідності треба від руки записати часи перерв та роботи.
- *Дивіться «Запис режимів вручну» на стор. 38.*

-

- При пошкоджені або роботі зі збоями треба передати картку водія компетентним органам, а при втраті заявити про це згідно з чинними правилами. Упродовж тижня треба подати заяву на заміну картки.
- Якщо це необхідно для повернення транспортного засобу до місцеперебування його власника, рух без картки водія може тривати 15 календарних днів.

- $\bullet$  Компетентні органи мають негайно бути повідомлені про точні причини поновлення, заміни або обміну картки водія іншим органом країнучасниць.
- По закінченні терміну дії картки водія, останній повинен мати її на борту ще мінімум протягом 28 календарних днів (постанова для водіїв у [Німеччині](#page-25-1)).

# **Обов'язки [підприє](#page-25-1)мця**

- $\bullet$  Слідкуйте за тим, щоб після передачі транспортного засобу авторизована майстерня доповнила дані калібровки, наприклад, дозвіл на в'їзд до країни-учасниці та державні номерні знаки.
- При вставленні картки підприємства у разі необхідності Вам буде запропоновано ввести у пристрій DTCO 1381 країну учасницю та державні номерні знаки транспортного засобу.
	- *Дивіться «Введення державних номерних знаків транспортного засобу» на стор. 26.*
- $\bullet$  До початку використання транспортного засобу зареєструйте підприємство на контрольному пристрої DTCO 1381, та по закінченні відмініть його реєстрацію.
	- *Подробиці див.у розділі «Вставити картку підприємства» на стор. 25.*
- Переконайтесь, що у транспортному засобі знаходиться достатня кількість рулонів паперу для друку.
- Проконтролюйте бездоганну роботу тахографа. Дотримуйтесь інтервалів, які запропоновані для перевірки тахографа відповідно до правових положень. (Періодична перевірка мінімум кожні два роки.) → Подробиці див. у розділі<br>
«Вставити картку підприємства»<br>
на стор. 25.<br>
• Переконайтесь, що у транспортному<br>
засобі знаходиться достатня<br>
кількість рулонів паперу для друку.<br>
• Проконтролюйте бездоганну роботу<br>
тахогра
	- Регулярно завантажуйте дані з пам'яті контрольного пристрою DTCO 1381, а також з карток водія та зберігайте дані відповідно до правових положень.
	- Ремонт та калібровка мають здійснюватися тільки в авторизованих майстернях.
		- *Подробиці див.у розділі «Обов'язкова перевірка*

#### <span id="page-10-0"></span>1. Загальні вказівки **Правові положення**

**1**

<span id="page-10-1"></span>*тахографів» на стор. 87.*

- $\bullet$  Контролюйте належне використання тахографа водієм. Регулярно перевіряйте часи керування й відпочинку та вказуйте на можливі відхилення.
- **Обходження з роздруківками**
- - Слідкуйте за тим, щоб роздруківки не були пошкодженні (зроблені нечитабельними) через вплив сонця чи світла, вологості чи тепла.
- $\bullet$  Власник транспортного засобу / підприємець повинен зберігати роздруки щонайменше протягом одного року.

**1**

# <span id="page-11-0"></span>**Обробка карток тахографа**

Володіння карткою тахографа надає право на використання контрольного пристрою DTCO 1381. Сфери діяльності та права доступу встановлені законом.

 *Дивіться «Картки тахографа» на*  $cmop. 83.$ 

Картка водія є персональною. За  $\triangle$ допомогою цієї картки водій ідентифікує себе у контрольному пристрої DTCO 1381. **Забороняється передавати картку водія третім особам!** 

Картка підприємця призначена  $\sqrt{2}$ для власника транспортних засобів з умонтованим цифровим тахографом та не може бути передана третім особам.

**Картка підприємця не використовується під час руху!**

- Щоб уникнути втрати даних, **R** поводьтесь з вашою карткою тахографа обережно та дотримуйтесь вказівок органів видачі карток.
- Не згинайте, не надломлюйте, та не використовуйте картку тахографа в інших цілях.
- Не застосовуйте пошкоджені картки.
- $\bullet$  Контактні поверхні мають бути чистими, сухими, без слідів жиру та олії (зберігайте її завжди у захисній оболонці). дотримуйтесь вказівок органів<br>
видачі карток.<br>
• Не згинайте, не надломлюйте, та не<br>
використовуйте картку тахографа в<br>
інших цілях.<br>
• Не застосовуйте пошкоджені картки.<br>
• Контактні поверхні мають бути<br>
чистими, сухими,
	- $\bullet$  Захищайте картку від прямих сонячних променів (не залишайте її на панелі приборів).
	- Не кладіть її поблизу від сильних електромагнітних полів.
	- Не використовуйте картку після закінчення терміну дії, своєчасно замовляйте нову картку тахографа.

<span id="page-11-1"></span>

**Чищення картки тахографа**

Забруднені контакти картки тахографа необхідно чистити вологою серветкою чи спеціальною ганчіркою. (Її можна придбати у вашому авторизованому сервісному центрі.)

При чищенні контактів картки тахографа не використовуйте розчинники, наприклад, розріджувач або бензин.

# **Вступ**

<span id="page-12-0"></span>**Елементи індикації та органи управління Перші кроки експлуатації**

Bett<sup>a</sup>

**Варіанти індикації**

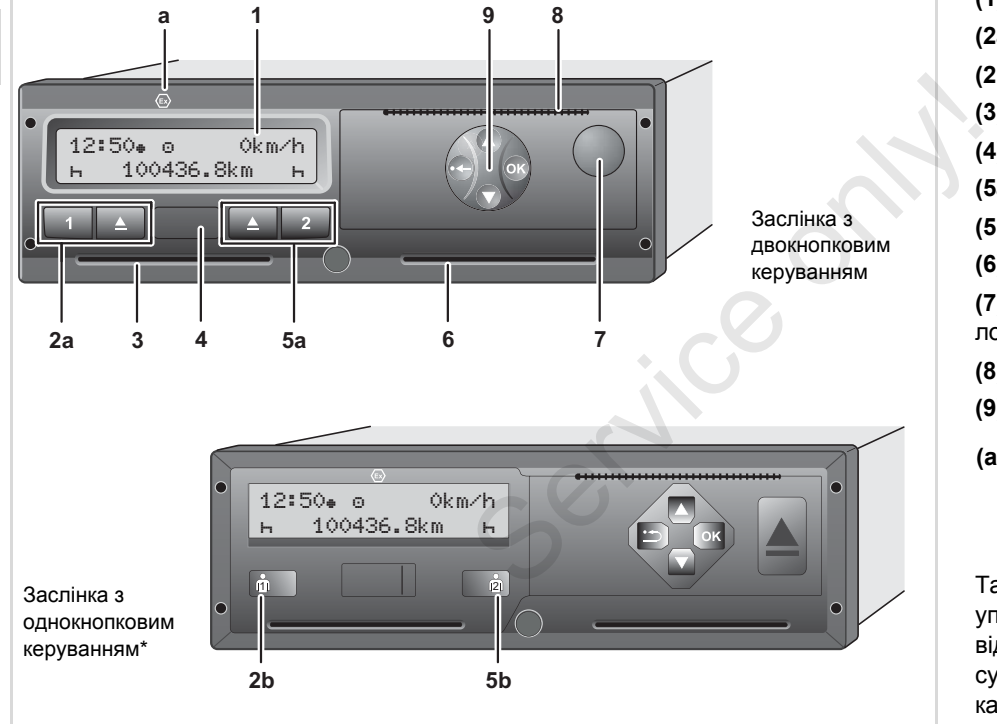

# <span id="page-13-1"></span><span id="page-13-0"></span>**Елементи індикації та органи управління**

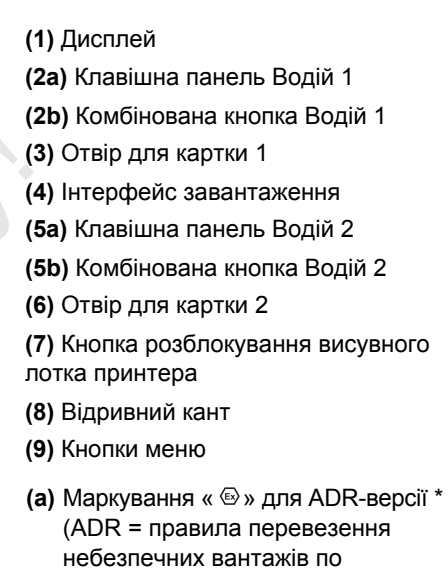

автодорогах)

Тахографом DTCO 1381 можна управляти дистанційно за допомогою відповідного приладдя. Проте зміна суттєвих для закону даних (вилучення картки, зміна режимів тощо) потребує остаточного підтвердження водієм на самому тахографі.

#### <span id="page-14-0"></span>2. [Вступ](#page-36-4) **Елементи індикації та органи управління**

#### **Короткий огляд**

#### **Дисплей (1)**

Залежно від робочого режиму транспортного засобу на дисплеї з'являються різні показники або дані. *Дивіться «Варіанти індикації» на [стор](#page-36-4). 18.*

#### **[Клавішна](#page-36-4) панель Водій 1 (2a)**

- Кнопки режимів для водія 1 *Подробиці див.у розділі «Встановити режими» на стор. 37.*
- $\blacksquare$ Кнопка повернення Отвір для картки 1

#### **Комбінована кнопка Водій 1 (2b)**

 $\dot{0}$ Кнопка режимів та повернення картки для Водія 1

> **Коротко натиснути кнопку**: режим зміниться

 *Подробиці див.у розділі «Встановити режими» на стор. 37.*

#### **Тримати кнопку натиснутою (мін. 2 секунди):** вставлена картка вискочить з приймального отвору.

# **[Отвір](#page-83-1) для картки 1 (3)**

Водій 1, який наразі керує транспортним засобом, вставляє свою картку водія у отвір для картки 1.

 *Подробиці див.у розділі «Вставити картку (картки) водія» на стор. 30 і далі.*

#### **Інтерфейс завантаження (4)**

Під кришкою знаходиться інтерфейс завантаження. Права доступу до цього інтерфейсу регулюються в залежності від вставленої картки тахографа. картку водія у отвір для картки 1.<br>  $\rightarrow$  Подробиці див. у розділі «Вставити<br>
картку (картки) водія» на стор. 30 і<br>
далі.<br>
Інтерфейс завантаження (4)<br>
Під кришкою знаходиться інтерфейс<br>
завантаження. Права доступу до цьог

- *Подробиці див.у розділі «Права доступу карток тахографа» на стор. 84.*
- **Клавішна панель Водій 2 (5a)**
	- Кнопки режимів для водія 2
	- Кнопка повернення Отвір для картки 2

# **Комбінована кнопка Водій 2 (5b)**

Кнопка режимів та повернення  $\dot{a}$ картки для Водія 2

> **Коротко натиснути кнопку:** режим зміниться

- *Подробиці див.у розділі «Встановити режими» на стор. 37.*
- **Тримати кнопку натиснутою (мін. 2 секунди):** вставлена картка вискочить з приймального отвору.

#### **Отвір для картки 2 (6)**

Водій 2, який у даний момент не керує транспортним засобом, вставляє свою картку водія у отвір для картки 2 (командна робота).

#### **Кнопка розблокування лотка принтеру (7)**

За допомогою цієї кнопки ви розблоковуєте лоток принтеру, наприклад, для вставлення рулону паперу.

#### **Відривний кант (8)**

За допомогою відривного канту від рулону паперу ви можете відірвати роздрук, що роздрукував вмонтований принтер.

# **Кнопки меню (9)**

**2**

Для введення даних, індикації або роздрукування даних використовуйте наступні кнопки:

- / Виберіть бажану функцію або режим за допомогою переключення. (За допомогою натискання та утримання кнопки можлива функція автоповторення.)
- Підтвердить обрану функцію /  $\bullet$ режим.
- $\odot$ Натиснення та утримання, послідовний перехід до останнього поля введення.
- ≏ Назад до останнього поля введення, скасувати введення країни або крок за кроком залишити функції меню.
- У подальшому на графічних **L**as відображеннях буде використовуватися заслінка з двокнопковим керуванням, якщо це не буде безпосередньо суттєвим для керування.

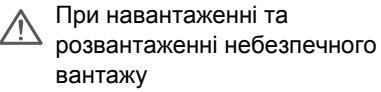

- $\bullet$  заслінка інтерфейсу завантаження на DTCO 1381 має бути закритою
- $\bullet$  забороняється натискати кнопки на тахографі
- забороняється вставляти картку майстерні, контрольну картку або картку підприємства.

Деякі функції, наприклад, вставлення або вилучення карток тахографа, роздрукування або індикація даних можливі тільки при увімкнутому запалюванні! • заслінка інтерфейсу<br>
завантаження на DTCO 1381<br>
має бути закритою<br>
• забороняється натискати<br>
кнопки на тахографі<br>
• забороняється вставляти<br>
картку майстерні, контрольну<br>
«артку або картку<br>
підприємства.<br>
вставлення аб

### **ADR-версію \* (a) Фірмова табличка**

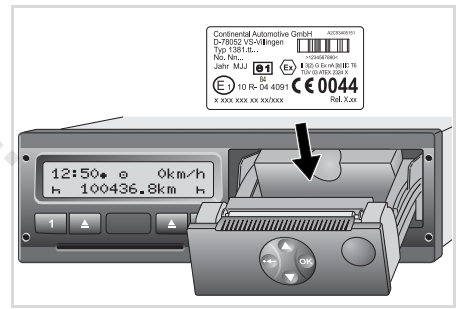

#### Фірмова табличка

Якщо відкрити лоток принтера ви зможете побачити наступні дані: Ім'я та адреса виробника, версія пристрою, серійний номер, рік випуску, знаки технічного контролю та допуску й стандарт випуску. Після оновлення програмного

забезпечення на лоток принтера треба наклеїти етикетку із зазначенням версій апаратного та програмного забезпечення.

# <span id="page-16-1"></span><span id="page-16-0"></span>**Перші кроки експлуатації**

- **Для підприємця**
- 1. [Зареєструйте](#page-27-1) підприємство на [контрольному](#page-27-1) пристрої DTCO 1381. [Вставте](#page-27-1) картку підприємця в будьякий отвір для карток.
	- *Подробиці див.у розділі «Вставити картку підприємства» на стор. 25.*
- <span id="page-16-2"></span>Картка підприємця не використовується для режиму руху!
- 2. Після реєстрації або після завантаження даних з тахографа необхідно вилучити картку підприємця .
	- *Подробиці див.у розділі «Вилучити картку підприємства» на стор. 28.*

# **Для водія**

1. На початку зміни (початок робочого дня) вставте картку водія в отвір для карток.

- *[Подробиці](#page-64-1) див.у розділі «[Вставити](#page-64-1) картку (картки) водія» на стор. 30 і далі.*
- 2. Доповнити режими на вашій картці водія за допомогою меню «Ручне введення».
	- *Подробиці див.у розділі «Ручне введення» на стор. 30 і далі.*
- 3. За допомогою кнопки режимів установіть режим, який ви бажаєте виконати у цей момент.
- *Подробиці див.у розділі «Встановити режими» на стор. 37.*
- 4. Встановіть час відповідно до місцевого часу. *Подробиці див.у розділі «Встановити місцевий час» на стор. 65.* • Доповнити режими на вашій картці<br>
водія за допомогою меню «Ручне<br>
введення».<br>
• Подробиці див. у розділі «Ручне<br>
введення» на стор. 30 і далі.<br>
3. За допомогою кнопки режимів<br>
установіть режим, який ви бажаєте<br>
викона
	- Контрольний пристрій DTCO 1381 готовий до експлуатації!
	- 5. **Важливо!** Під час перерви чи відпочинку обов'язково встановіть режим в положення «н».
	- 6. На дисплеї з'являються можливі збої пристрою або системних

компонентів. Відреагуйте на [повідомлення](#page-49-3). *Подробиці див.у розділі «З'[являється](#page-49-3) повідомлення» на*

- *стор. 70 і далі.* 7. По закінченні зміни (кінець робочого дня) чи при заміні транспортного засобу вийміть вашу картку водія з
- отвору для карток. *Подробиці див.у розділі «Вилучити картку (картки) водія» на стор. 40 і далі.*
- 8. Режими дня, що пройшов, а також записані у пам'яті події ви можете роздрукувати чи вивести на дисплей за допомогою функцій меню.
	- *Подробиці див.у розділі «Викликати функції меню» на стор. 50 і далі.*
- Чинні правові норми, специфічні <u>/!\</u> для кожної країни, не наведені в цьому посібнику з експлуатації й у разі необхідності вони потребують додаткового дотримання!

# <span id="page-17-0"></span>**Варіанти індикації**

#### **Загальні положення**

2 піктограмам та тексту, при чому Індикація з'являється у вигляді настройка мови [здійснюється](#page-50-2) [автоматично](#page-50-2) наступним чином:

- <span id="page-17-1"></span>• Мову на дисплеї визначає картка водія, яка вставлена в отвір для карток 1 чи була вставлена у контрольний пристрій DTCO 1381 в минулий раз.
- Або картка тахографа з більш високим значенням, наприклад, картка підприємця, контрольна картка.

#### **Вибрати мову**

Альтернативно до автоматичного вибору мови карткою тахографа, ви можете самостійно настроювати бажану мову. *Подробиці див.у розділі «Встановити мову» на стор. 51.*

#### **Режим очікування**

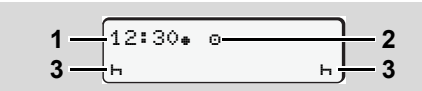

Індикація режиму очікування

У режимі роботи " о " тахограф DTCO 1381 перемикається через 5 хвилин (починаючи з версії 2.2 через 1 хвилину) у режим очікування за наступних умов:

- запалювання транспортного засобу вимкнене,
- та немає ніякого повідомлення.

<span id="page-17-2"></span>Разом з даними часу **(1)** та режиму роботи **(2)** з'являються установлені режими **(3)**. Ще через 3 хвилини (замовлене клієнтомзначення) дисплей згасне. Режим очікування скасовується:  $\mu$  или в состояния транспортного засобу<br>
вимкнене,<br>
• запалювання транспортного засобу<br>
вимкнене,<br>
• та немає ніякого повідомлення.<br>
Разом з даними часу (1) та режиму<br>
роботи (2) з'являються установлені<br>
режими (3). Ще

- $\bullet$ коли вмикається запалювання,
- $\bullet$ при натисканні будь-якої кнопки,
- $\bullet$  або якщо контрольний пристрій DTCO 1381 повідомляє про подію чи збій.
- **VDO GeoLoc \***

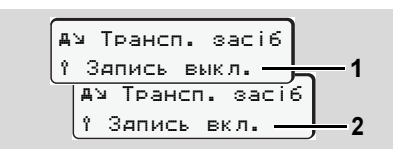

VDO GeoLoc

<span id="page-17-3"></span>У вас є можливість увімкнути **(2)** або вимкнути **(1)** запис даних про місцеперебування та транспортний засіб.

 **Вказівки після увімкнення / вимкнення запалювання**

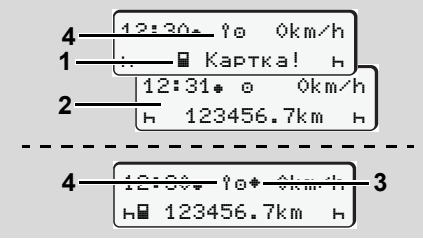

Вказівки після увімкнення / вимкнення запалювання

**Увімкнення запалювання:** Якщо у отвору для картки-1 немає картки протягом 20 секунд, з'являється вказівка **(1)**, після чого з'являється стандартна індикація **(2)**. Починаючи з версії 2.2 після вставлення картки водія та додання вручну символ **(4)** блимає протягом 5 секунд. Це означає, що реєстрацію увімкнено.

**DD** 

**Вимкнення запалювання:** Символ **(3)** вказує на наявність функції IMS. (IMS = Independent Motion Signal / незалежний сигнал на переміщення) Символ **(4)** вказує, що увімкнена функція VDO GeoLoc.

#### **Стандартна(і) індикація(ї)**

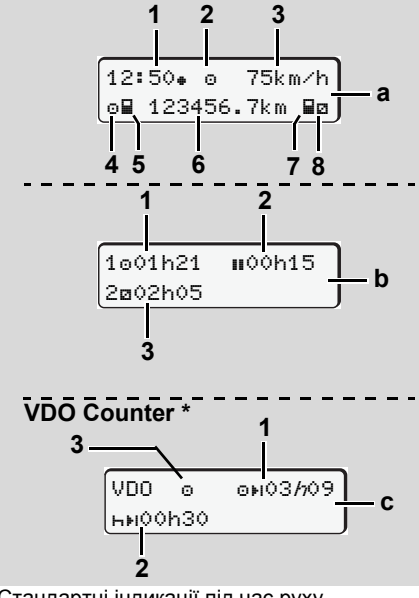

Стандартні індикації під час руху

Коли транспортний засіб починає рух, а на дисплеї не з'являється жодного повідомлення, з'являється раніш встановлена стандартна індикація. Натисненням будь-якої кнопки меню ви також можете обрати бажаний режим стандартної індикації **(a)**, **(b)** або **(с)**. також можете обрати бажаний режим<br>стандартної індикації (a), (b) або (c).<br>**Стандартна індикація (a):**<br>(1) Годинник<br>3 символом «\*» = місцевий час<br>без символа «\*» = час UTC<br>(2) Умовне позначення режиму<br>«Робота»<br>(3) Швидкіс

**Стандартна індикація (a):**

#### **(1)** Годинник

- з символом «» = місцевий час без символа «» = час UTC
- **(2)** Умовне позначення режиму «Робота»
- **(3)** Швидкість
- **(4)** Режим Водій 1
- **(5)** Символ картки Водій 1
- **(6)** Загальний пробіг у кілометрах
- **(7)** Символ картки Водій 2
- **(8)** Режим Водій 2

#### **Стандартна індикація (b):**

- **(1)** Час керування транспортним засобом « $\circ$ » водія 1 з початку дійсного часу перерви.
- **(2)** Дійсний час перерви «», який складається з часткових перерв по 15 хвилин кожна та наступних 30 хвилин, згідно з постановою (ЄС) № 561/2006.

#### <span id="page-18-0"></span>2. Вступ **Варіанти індикації**

**2**

- **(3)** Час водія 2: Поточний режим часу стану [готовності](#page-51-2) «» та [тривалість](#page-51-2) режиму.
- <span id="page-18-1"></span>За відсутністю картки водія  $\mathbb{R}$ з'являється час, який призначений відповідному отвору для карток «1» або «2».

#### **Опція: VDO Counter \* (c)**

- **(1)** Час керування транспортним засобом, що [залишився](#page-49-3) « • ) ([блимає](#page-49-3) «h» = у цей час ця частина індикації активна).
- **(2)** Наступний дійсний час перерви / щоденний або щотижневий час відпочинку «». *Дивіться «VDO Counter \*» на стор. 52.*
- **(3)** Починаючи з версії 2.2 відображається встановлений режим.
- **Індикація даних, коли транспортний засіб не рухається**

Якщо транспортний засіб не рухається та вставлена картка водія, ви можете викликати інші дані картки водія. *Дивіться «Викликати функції меню» на стор. 50.*

#### <span id="page-19-1"></span><span id="page-19-0"></span>**Варіанти індикації** 2. Вступ

**2**

#### **Індикація повідомлень**

Незалежно від того, яка індикація з'являється у даний момент та рухається чи стоїть транспортний засіб, індикація повідомлень має приоритет. *Дивіться «З'являється повідомлення» на стор. 70.*

# **Стан при виробництві**

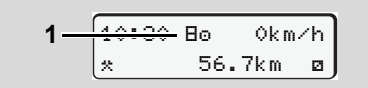

#### Індикація стану при виробництві

Якщо пристрій DTCO 1381 не активований в якості контрольного пристрою, з'являється індикація «Стан при виробництві», символ «В» (1).

**Віддайте розпорядження, щоб**  $\sqrt{N}$ **контрольний пристрій DTCO 1381 був негайно належним чином введений в експлуатацію авторизованою майстернею.**

<span id="page-19-2"></span>Крім картки майстерні пристрій DTCO 1381 не приймає [жодних](#page-63-3) інших карток [тахографа](#page-63-3)!

**Поза межами**

$$
2\frac{\boxed{12:10*}{\oplus}75km/h}{20UT~123456.7km}
$$

Стандартна індикація (a): Індикація Поза межами

Транспортний засіб рухається поза межами умов постанови, символ «OUT» **(2)**.

Цю функцію ви можете настроїти за допомогою меню. *Дивіться «Ввести початок / кінець» на стор. 64.*  $2 - \frac{12:10 \cdot 0}{0}$  75km/h<br>  $2 - \frac{0}{0}$  75km/h<br>
Стандартна індикація (а): Індикація Поза<br>
межами<br>
Транспортний засіб рухається поза<br>
Тмежами умов постанови, символ<br>
«ОUT» (2).<br>
Цю функцію ви можете настроїти за<br>
допомого

Наступні поїздки можуть здійснюватися поза межами дійсних умов:

- Рух по не громадських дорогах.
- Рух поза територією країн ЄС.
- Рух на транспортному засобі, загальна вага якого, згідно з правилами, не потребує використання контрольного пристрою DTCO 1381.

Натисненням будь-якої кнопки меню ви

<span id="page-19-3"></span>можете обрати режим [стандартної](#page-63-4) індикації **(b)** або **(с)** \*, *дивіться [сторінку](#page-63-4) 19.*

**Пором або потяг**

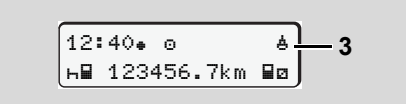

Стандартна індикація (a): [Індикація](#page-18-0) порома або [потягу](#page-18-0)

Транспортний засіб знаходиться на поромі або на потязі, символ «ё» (3).

Цю функцію ви можете настроїти за допомогою меню. *Дивіться «Ввести початок перевезення поромом / потягом» на стор. 64.*

Звертайте увагу на те, щоб перед перевезенням транспортного засобу була встановлена ця функція та її режим на цей час.

Натисненням будь-якої кнопки меню ви можете обрати режим стандартної індикації **(b)** або **(с)** \*, *дивіться сторінку 19.*

#### **Поведінка при зниженій напрузі / перенапрузі**

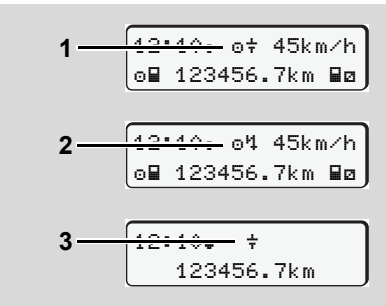

Стандартна індикація (a): Збій напруги живлення

Замала або надвисока напруга живлення контрольного пристрою DTCO 1381 у цей момент відображається у режимі стандартної індикації **(а)** наступним чином:

**Випадок 1:** «» **(1)** знижена напруга або …

**Випадок 2:** «» **(2)** надвисока напруга Контрольний пристрій DTCO 1381 як і завжди запам'ятовує режими. Функції роздрукування або індикації даних є неможливими, також неможливо

<span id="page-20-1"></span>вставити або вилучити картку тахографа!

#### **Випадок 3:** «» **(3)**

Це повідомлення вказує на збій електроживлення. Режим стандартної індикації **(а)** з'являється автоматично. Пристрій DTCO 1381 не може виконувати завдання контрольного пристрою! Дії водія не реєструються.

#### **Збій електроживлення**

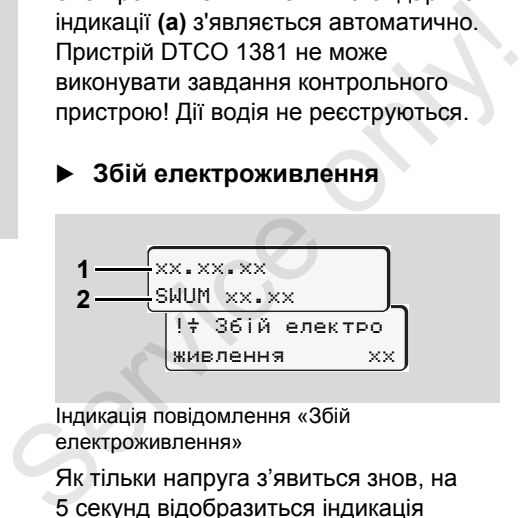

Індикація повідомлення «Збій електроживлення»

Як тільки напруга з'явиться знов, на 5 секунд відобразиться індикація версії системного програмного забезпечення **(1)** та версія програмного забезпечення Upgrade Moduls **(2)**.

Після цього контрольний пристрій DTCO 1381 повідомить про «Збій електроживлення».

# <span id="page-20-0"></span>2. Вступ **Варіанти індикації**

- Якщо при наявності необхідної  $\sqrt{N}$ напруги на борту постійно з'являється символ « $\frac{1}{3}$ ». зверніться до кваліфікованої майстерні! Якщо контрольний пристрій DTCO 1381 має пошкодження, ви повинні вручну відмічати режими.
	- *Дивіться «Запис режимів вручну» на стор. 38.*

Service on

# <span id="page-22-0"></span>**Режим роботи «Підприємство»**

.expire

**Функції картки підприємства Вставити картку підприємства Підготовити завантаження даних Вилучити картку підприємства**

# <span id="page-23-0"></span>**Функції картки підприємства**

Підприємство забезпечує  $\bigwedge$ використання картки (карток) підприємства належним чином.

Дотримуйтесь правових положень, що діють у вашій країні!

Картку підприємства ідентифікує підприємство та реєструє її під час першого вставлення у контрольний пристрій DTCO 1381. Таким чином забезпечуються права доступу до даних, призначених підприємству.

Вставлена картка підприємства дає вам право на наступні функцій:

- $\bullet$  Реєстрація та відміна реєстрації підприємства на цьому контрольному пристрою DTCO 1381, наприклад, при продажі транспортного засобу, по закінченні оренди транспортного засобу, тощо.
- $\bullet$  У разі необхідності (один раз) ввести країну учасницю та державні номерні знаки транспортного засобу.
- $\bullet$  Доступ до даних накопичувача й, особливо, до даних, які призначені тільки цьому підприємству.
- $\bullet$  Доступ до даних картки водія, яка вставлена.
- $\bullet$  Індикація, друк або завантаження даних через інтерфейс завантаження.
- Картка підприємства розроблена виключно для керування даними підприємства та не призначена для режиму руху! Якщо ви рухаєтесь з карткою підприємства, з'являється повідомлення. • Доступ до даних картки водія, яка<br>
вставлена.<br>
• Індикація, друк або завантаження<br>
даних через інтерфейс<br>
• завантаження.<br>
С Картка підприємства розроблена<br>
виключно для керування даними<br>
підприємства та не призначена<br>

В окремих країнах-членах існує обов'язок регулярно скачувати дані. Ми радимо завантажувати дані з накопичувача у наступних випадках:

- $\bullet$ продаж транспортного засобу,
- $\bullet$ консервація транспортного засобу,
- $\bullet$  заміна контрольного пристрою DTCO 1381 у разі пошкодження.

#### <span id="page-23-1"></span> **Функції меню у режимі роботи «Підприємство»**

Навігація у межах функцій меню принципово завжди здійснюється за однаковою систематикою.

 *Дивіться «[Викликати](#page-49-3) функції меню» на [стор](#page-49-3). 50.*

Однак, якщо, наприклад, картка підприємства знаходиться в отворі для карток 2, всі головні меню, які підпорядковані отвору для карток 2, залишаються заблокованими.

 *[Дивіться](#page-58-2) «Доступ до меню [заблоковано](#page-58-2)!» на стор. 59.*

У цьому випадку ви можете побачити, роздрукувати або завантажити дані картки водія, вставленої в отвір для карток 1.

 *Дивіться «Огляд [структури](#page-56-1) меню» на [стор](#page-56-1). 57.*

# <span id="page-24-0"></span>**Вставити картку підприємства**

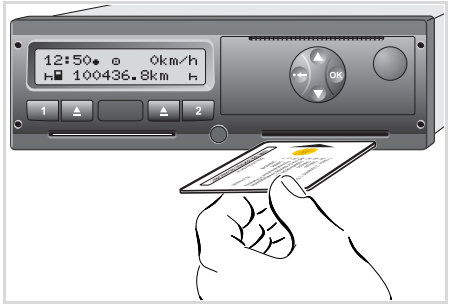

Вставити картку підприємства

- 1. Увімкніть запалювання. (Необхідно тільки для пристроїв ADR-версії \*.)
- 2. В будь-який отвір для карток вставте вашу картку підприємства чипом вгору та стрілкою уперед.
- Картка підприємства визначає мову на дисплеї. Альтернативно ви можете самостійно настроювати бажану мову.

 *Дивіться «[Встановити](#page-50-2) мову» на [стор](#page-50-2). 51.*

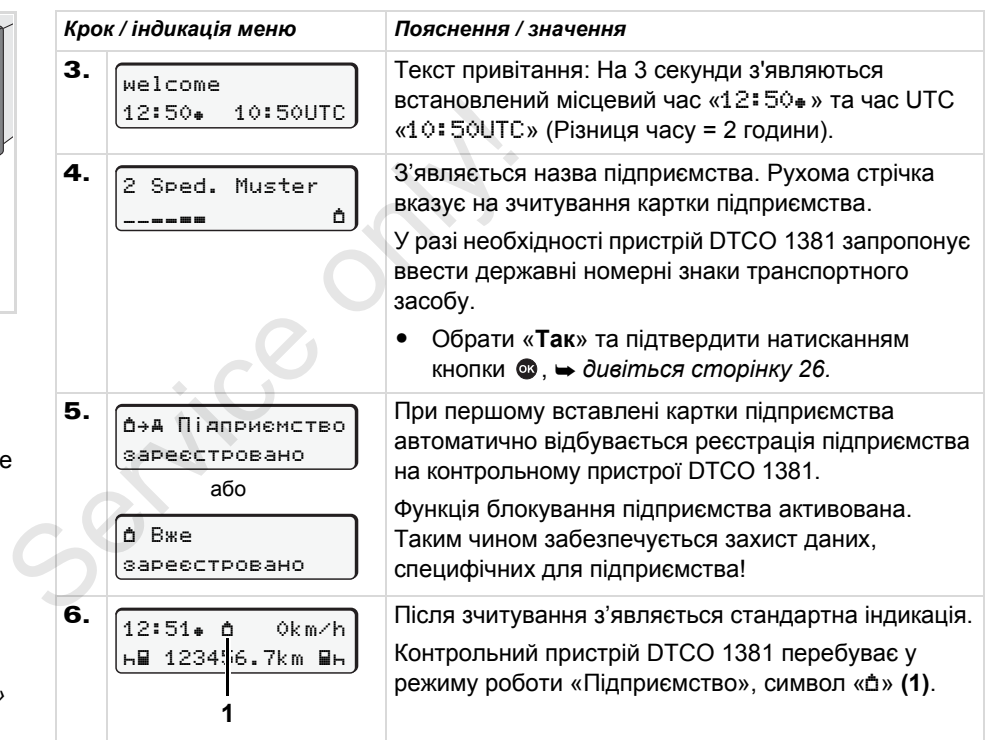

#### <span id="page-25-1"></span><span id="page-25-0"></span>**Введення державних номерних знаків транспортного засобу**

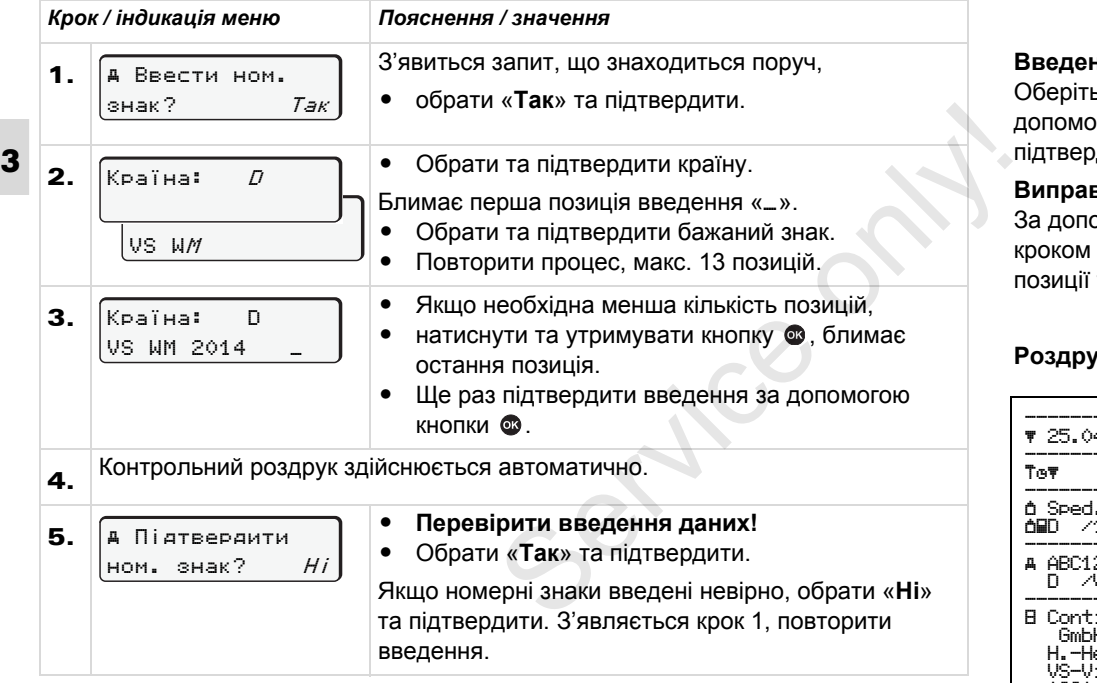

**Примітка:** Введення державних номерних знаків здійснюється один раз. Введіть у техограф DTCO 1381 номерні знаки, так як вони відображені на самому транспортному засобі. Кожна подальша зміна можлива тільки в авторизованій майстерні з карткою майстерні.

#### **Введення:**

ь бажану функцію за лгою кнопок  $\bullet$  або  $\bullet$  та діть вибір кнопкою  $\, \circledast$ .

#### **Виправлення введення:**

эмогою кнопки • крок за перейти до попередньої та повторити введення.

#### **Роздрук: Технічні дані**

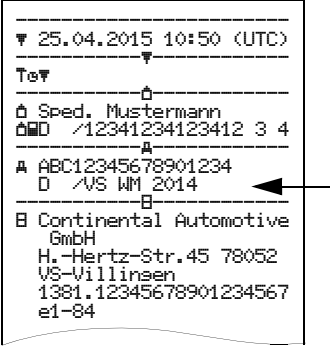

# <span id="page-26-0"></span>**Підготовити завантаження даних**

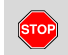

#### **Загроза вибуху**

Дотримуйтесь вказівок щодо транспортування та використання небезпечного вантажу у вибухонебезпечному середовищі.

**При навантаженні та розвантаженні небезпечного вантажу …**

- $\bullet$  **кришка (1) повинна бути зачинена**
- $\bullet$  **та забороняється завантаження даних.**

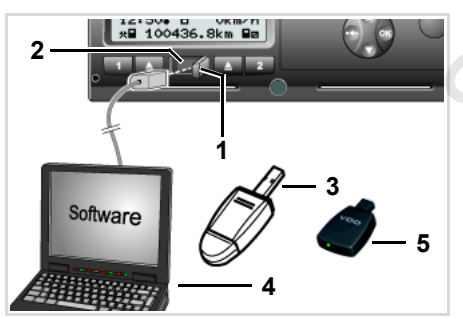

Підключення до інтерфейсу завантаження

- 1. Відкрийте кришку **(1)** праворуч.
- 2. З'єднайте портативний комп'ютер **(4)** з інтерфейсом завантаження **(2)**.
- 3. Запустіть програму зчитування.
- 4. Або вставте в інтерфейс завантаження ключ завантаження **(3)**.
- За допомогою програми SmartLink **(5)** можливий зв'язок між DTCO 1381 і пристроєм, що має Bluetooth. завантаження (2).<br>
3. Запустіть програму зчитування.<br>
4. Або вставте в інтерфейс<br>
завантаження ключ<br>
завантаження (3).<br>  $\sqrt{129}$  За допомогою програми SmartLink<br>
(5) можливий зв'язок між<br>
DTCO 1381 і пристроєм, що має<br>

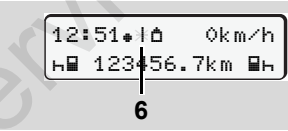

Стандартна індикація (a): Відбувається ідентифікація передачі даних

Під час передачі даних з'явиться символ **(6)**.

Ні в якому разі не переривайте  $R$ з'єднання з інтерфейсом завантаження. Якщо ви використовуєте ADR-версію \*, увімкніть запалювання.

5. Після завантаження даних обов'язково закрийте кришку **(1)**.

#### **Ідентифікація даних**

Перед завантаженням даних контрольний пристрій DTCO 1381 забезпечує копійовані дані цифровим підписом (ідентифікатором). За допомогою цього підпису дані можуть бути закріплені за контрольним пристроєм DTCO 1381, а також може перевірятися їх повнота й справжність.

### **Дистанційне завантаження \***

За допомогою системи керування автомобільним парком необхідні дані можуть бути завантажені дистанційно після успішної авторизації картки підприємства.

 Більш докладну інформації про програму зчитування ви знайдете у відповідній документації!

# <span id="page-27-1"></span><span id="page-27-0"></span>**Вилучити картку підприємства**

Ви можете вилучити картку  $\mathbb{R}$ підприємства з отвору для карток тільки у тому випадку, якщо транспортний засіб не рухається!

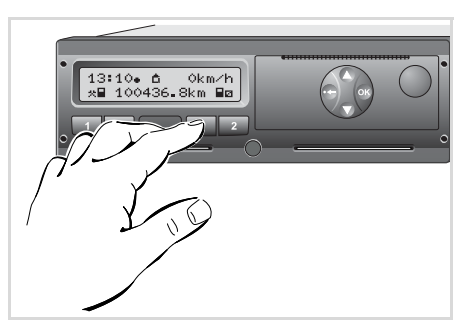

Запитати картку підприємства

- 1. Увімкніть запалювання. (Необхідно тільки для пристроїв ADR-версії \*.)
- 2. Зробіть запит на повернення картки з отвору для карток 1 або 2;
	- *[дивіться](#page-13-1) сторінку 14.*

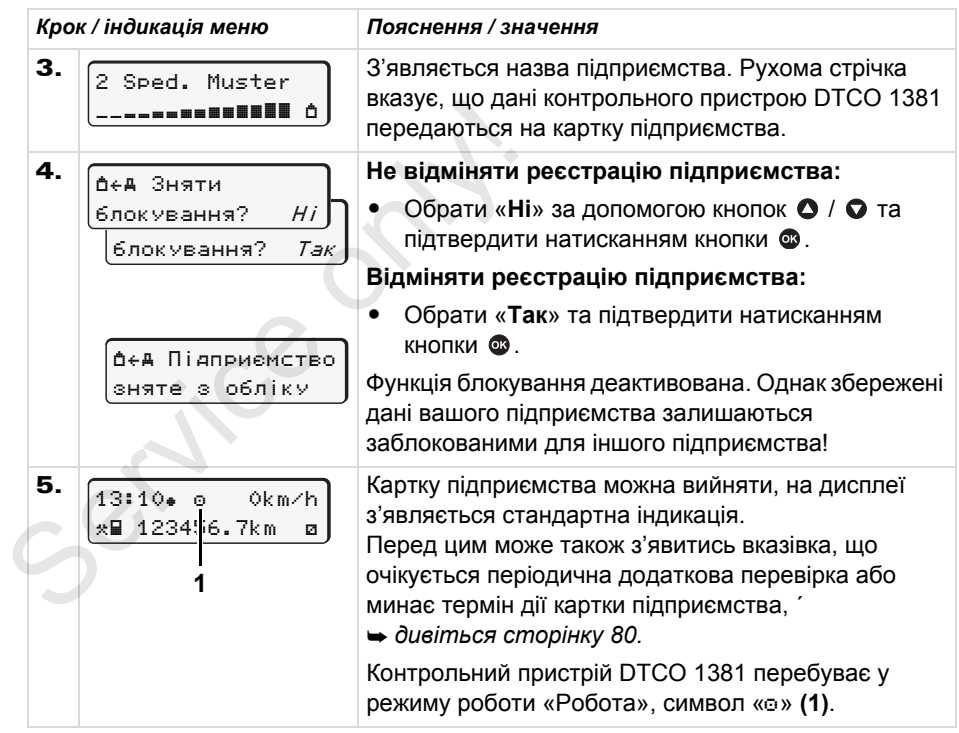

**Зверніть увагу:** Повернення картки з отвору для карток 2 заблоковане, якщо  $\mathbb{R}$ лоток принтера відкритий! На це вказує наступна вказівка.

# **Режим роботи «Робота»**

<span id="page-28-0"></span>**Вставити картку (картки) водія Встановити режими Завантаження даних картки водія Вилучити картку (картки) водія Заміна водія / транспортного засобу під час роботи**

Завантаженн<br>Вилучити<br>Заміна водія / транспортного з

# <span id="page-29-0"></span>**Вставити картку (картки) водія**

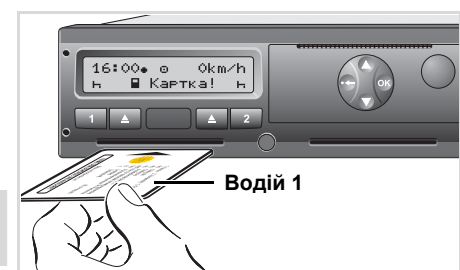

**4**

Вказівка після ввімкнення запалювання: Картка водія відсутня у отвору для карток 1.

**Згідно з чинними правилами та в інтересах безпеки дорожнього руху ми просимо вас вставляти картку (картки) водія тільки, якщо транспортний засіб не рухається.** 

Вставлення картки водія також можливе під час руху, однак цей процес реєструється як подія та зберігається!

- *[Дивіться](#page-71-1) «Огляд подій» на стор. 72.*
- 1. Увімкніть запалювання. (Необхідно тільки для пристроїв ADR-версії \*.)
- 2. **Водій 1**, який керує транспортним засобом, вставляє свою картку в отвір для карток 1 чипом вгору та стрілкою уперед.
- 3. Керування наступним процесом здійснюється в режимі меню,
	- *дивіться сторінку 31.*
- 4. Як тільки картка водія 1 зчитується, **водій 2** вставляє свою картку в отвір 2.

#### **Примітка**

Керування у режимі меню здійснюється на мові, що збережена на картці водія. Альтернативно ви можете самостійно настроювати бажану мову. Функції меню для індикації та роздруку даних водія з'являються, якщо вставлена відповідна картка. Так, наприклад, пункт меню "Роздрук Водій 2" з'являється, якщо в отвір для карток 2 вставлена картка водія. стрілкою уперед.<br>
3. Керування наступним процесом<br>  $\frac{1}{3}$ дійснюється в режимі меню,<br>  $\rightarrow$  дивіться сторінку 31.<br>
4. Як тільки картка водія 1 зчитується,<br>
в**одій 2** вставляє свою картку в<br>
отвір 2.<br> **Примітка**<br>
Керуван

 *Дивіться «Огляд [структури](#page-56-1) меню» на [стор](#page-56-1). 57.*

#### <span id="page-29-1"></span>**Ручне введення**

- Згідно з розпорядженням,  $/ \! \Lambda$ режими, які не можуть бути зареєстровані, мають бути додатково внесені за допомогою ручного введення. (Подробиці щодо режимів,
	- *[дивіться](#page-36-0) сторінку 37.*)

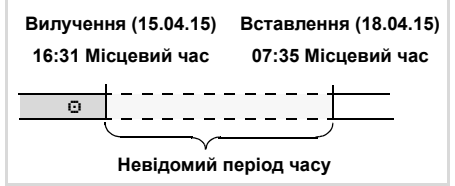

Приклад для невідомого періоду часу

Після кожного вставлення картки водія можливі наступні сценарії введення:

- - Доповнення режиму відпочинку «»; приклад 1, *[дивіться](#page-33-0) сторінку 34.*
- Продовження робочої зміни; приклад 2, *[дивіться](#page-34-0) сторінку 35.*

- Продовження, завершення робочої зміни та/або попереднє встановлення режимів робочої зміни; приклад 3, *[дивіться](#page-35-0) [сторінку](#page-35-0) 36.*

#### <span id="page-30-0"></span>**Принциповий порядок дій**

- Обрати бажану функцію, режим або числове значення за допомогою кнопок • / • у полі введення.
- -Підтвердіть вибір кнопкою **.**.
- 1. welcome  $07:35$  05:35UTC

Текст привітання: На 3 секунди з'являються встановлений місцевий час «07:35» та час UTC «05:35UTC» (Різниця часу = 2 години).

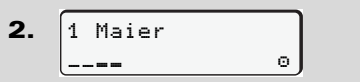

З'являється прізвище водія. Рухома стрічка вказує на зчитування картки водія.

3. Останне вилуч-ня 15.04.15 16:31

На 4 секунди з'являються дата та час останнього вилучення картки згідно з місцевим часом (символ «»).

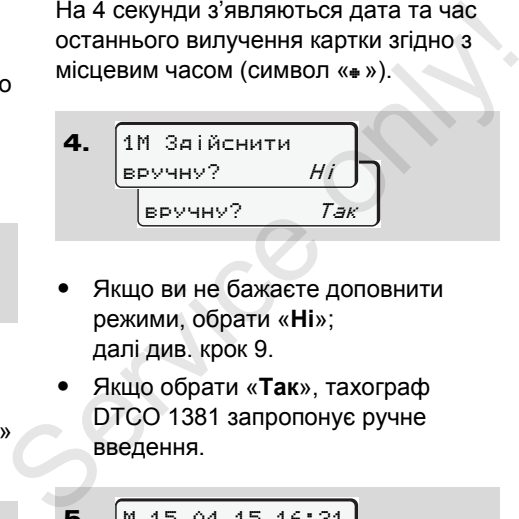

- $\bullet$  Якщо ви не бажаєте доповнити режими, обрати «**Ні**»; далі див. крок 9.
- $\bullet$  Якщо обрати «**Так**», тахограф DTCO 1381 запропонує ручне введення.

5. M 15.04.15 16:31  $+18.04.15$  07:35

«M» = Ручне введення;

«» = блимає поле введення режиму

З'явиться період часу між вилученням (1 рядок) та актуальним введенням картки (2 рядок) за місцевим часом.

**6.** 
$$
\begin{bmatrix} 115.04.15 & 16:31 \ \text{m} & 16.04.15 & 07:35 \ \text{m} & 16.04.15 & 09:35 \end{bmatrix}
$$

2. рядок = блок даних введення

Послідовно можна ввести логічно можливі змінні (поля введення, що блимають) у наступному порядку: «*Режим* – *День* – *Місяць* – *Рік* – *Година* – *Хвилина*».

Процес завершується після досягнення моменту введення картки.

Наступний запит з'являється перед підтвердженням ручного введення.

7. Поч. краЇни :E Поч. регіону  $E = \rho N$ 

 $\bullet$ Обрати та підтвердити країну.

DĎ

#### **Вставити картку (картки) водія** 4. Режим роботи «Робота»

- $\bullet$  У разі необхідності обрати та підтвердити регіон.
- $\bullet$ За допомогою кнопки • ви можете скасувати введення країни.

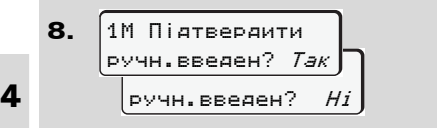

- $\bullet$  Підтвердити введення за допомогою «**Так**».
- $\bullet$  Обрати «**Ні**».
	- *Дивіться «[Можливості](#page-31-0) [поправки](#page-31-0)» на стор. 32.*

```
9.
   07:36  0km/h
    123456.7km
```
З'явиться стандартна індикація **(a)**. Символи картки, що з'являлись раніше, мають наступне значення:

 $\bullet$  «» Картка водія знаходиться в отворі для карток.

- $\bullet$  «» Ви можете почати рух, необхідні дані було зчитано.
- Під час зчитування картки водія  $\mathbb{R}$ тимчасово не доступні окремі функції:
	- Виклик функцій меню
	- $\bullet$ Запит картки тахографа

Якщо натиснути кнопку меню або кнопку повернення, з'являється повідомлення.

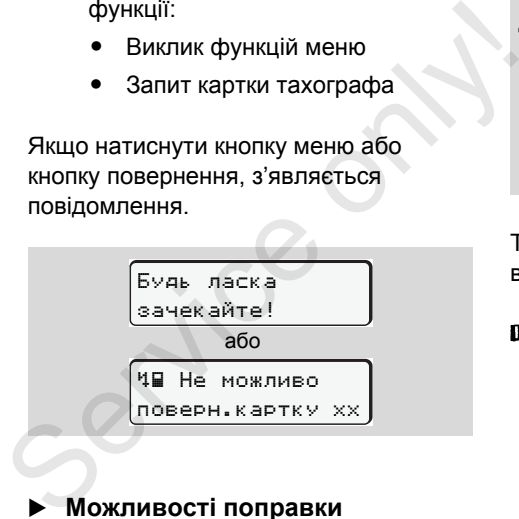

### <span id="page-31-0"></span>**Можливості поправки**

Безпосередньо у блоці даних введення за допомогою кнопки  $\bullet$  (крок назад) можна обрати та виправити можливі змінні.

Якщо скасувати запит: «Підтвердити ручне введення?», спочатку з'явиться крок 4 та потім перший повний блок даних введення (крок 5).

**4.** 
$$
\begin{array}{|l|}\n\hline\n\text{1M 3ai\text{MCHHTM}} \\
\hline\n\text{BDYHHV?} & 7aK \\
\hline\n\text{5.} & \boxed{M 15.04.15 16:31 \\
\hline\n\text{a 16.04.15 } 07:35\n\end{array}
$$

Тепер є можливість послідовно виправити можливі змінні.

Натисканням та утриманням кнопки перейти до наступного поля введення або до наступного повного блоку даних введення.

<span id="page-32-0"></span> **Введення країни під час ручного введення**

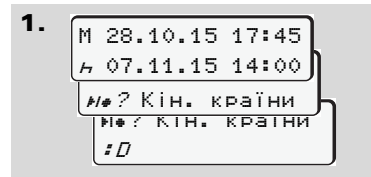

- У першому полі введення «» обрати та підтвердити символ «? Кін. краЇни». (Можливо тільки тоді, коли час першого ручного введення не збігається з часом введення країни при останньому вилученні картки).Обрати та підтвердити країну.

Або:

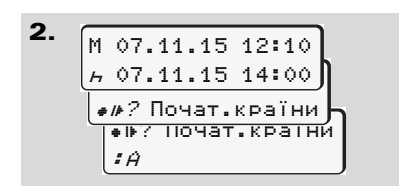

- $\bullet$  Обрати символ «? Почат.краЇни» та підтвердити вибір.
- Обрати та підтвердити країну.

### **Вибір країн**

Спочатку з'являється індикація країни, що була введена в останній раз. За допомогою кнопок • / • 3'явиться індикація чотирьох країн, що були введенні в останній раз. Позначка: Двокрапка перед позначкою країни «:B». **Вибір країн**<br>
Спочатку з'являється індикація країни,<br>
що була введена в останній раз. За<br>
допомогою кнопок  $\bullet$  /  $\bullet$  з'явиться<br>
індикація чотирьох країн, що були<br>
введенні в останній раз. Позначка:<br>
Двокрапка перед по

Подальший вибір здійснюється за абеткою, починаючи з літери «А»:

- $\bullet$ кнопкою A, Z, Y, X, W, … тощо;
- $\bullet$ кнопкою А, В, С, D, Е, … тощо.
- *Дивіться «Коди країн» на стор. 93.*
- Ви можете прискорити вибір, натиснув та утримав кнопку • / • (функція авто повторювання).

### <span id="page-32-1"></span>**Скасування процесу введення**

Якщо введення не здійснюється під час процесу введення, через 30 секунд

з'явиться наступна індикація.

 Будь ласка введіть дані

Якщо протягом наступних 30 секунд натиснути кнопку **®**. введення може бути продовжене.

Після того як мине цей час або на початку руху картка водія зчитується повністю та з'являється стандартна індикація **(a)**. **Версія 2.1:** Контрольний пристрій DTCO 1381 зберігає введення, вже підтверджені кнопкою  $\bullet$ .

**Версія 2.2:** Вже введені дані відхиляються, щоб забезпечити підтвердження даних. Це стосується дистанційного введення, а також прямого введення в тахограф DTCO 1381.

Скасування ручного введення через запит картки водія.

 *[Подробиці](#page-39-2) див.у розділі «Запит картки під час ручного введення» на [стор](#page-39-2). 40 і далі.*

#### <span id="page-33-0"></span>**Доповнення режиму «Відпочинок»**

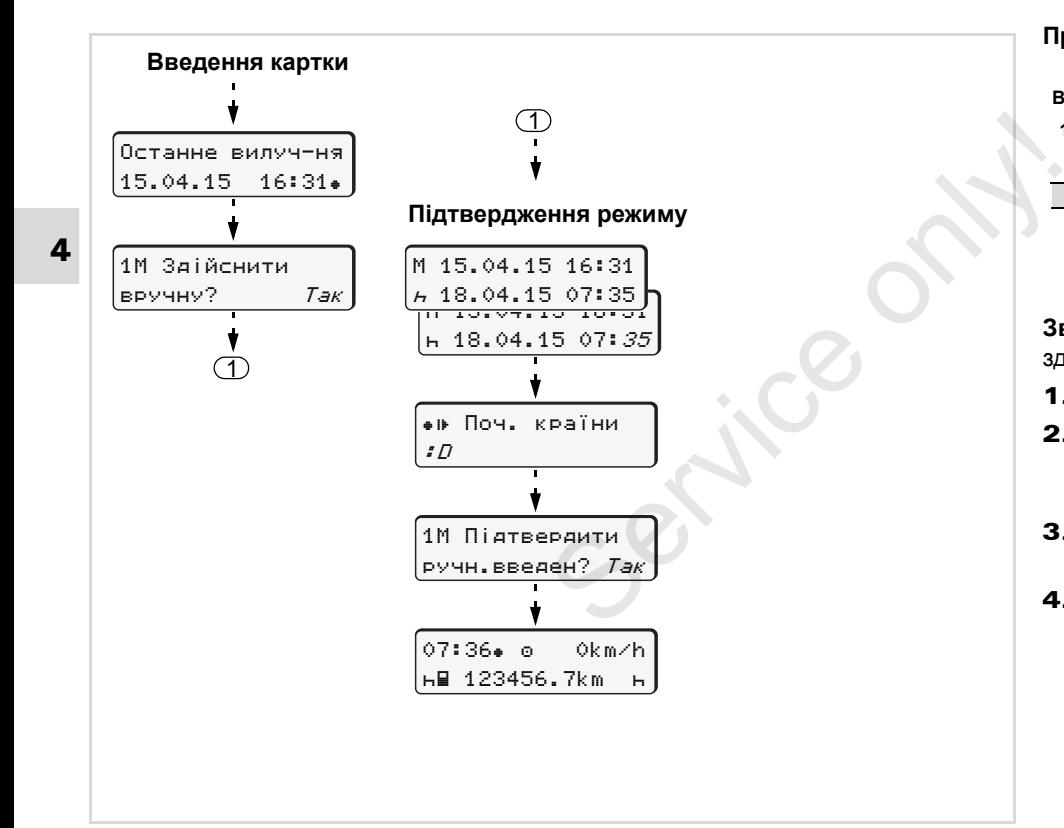

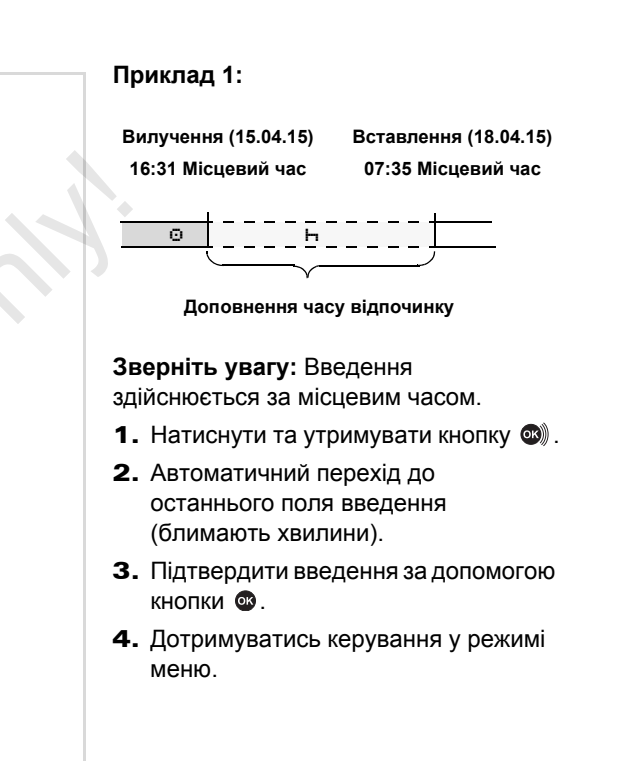

#### <span id="page-34-0"></span>**Продовжити робочу зміну**

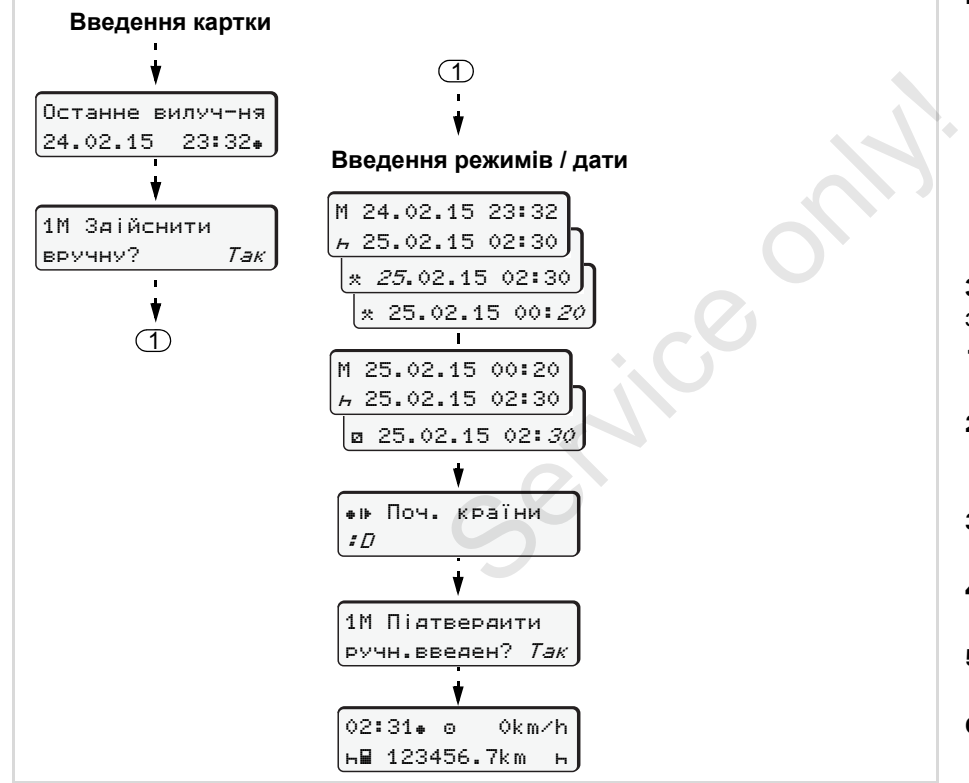

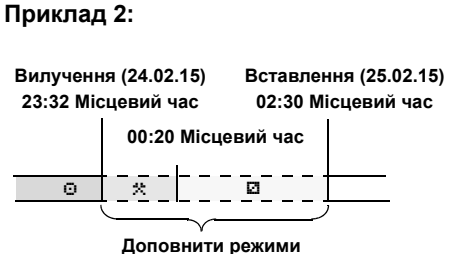

#### **Зверніть увагу:** Введення

здійснюється за місцевим часом.

- 1. Встановити та підтвердити перший режим «\*\*».
- 2. Встановити та підтвердити день, встановити та підтвердити години, встановити та підтвердити хвилини.
- 3. Встановити та підтвердити другий режим «и».
- **4.** Натиснути та утримувати кнопку  $\mathbf{\mathfrak{S}}$ , блимають хвилини.
- 5. Підтвердити введення за допомогою кнопки  $\circledcirc$
- 6. Дотримуватись керування у режимі меню.

<span id="page-35-0"></span>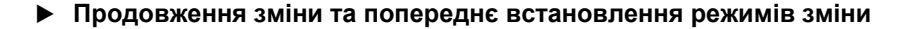

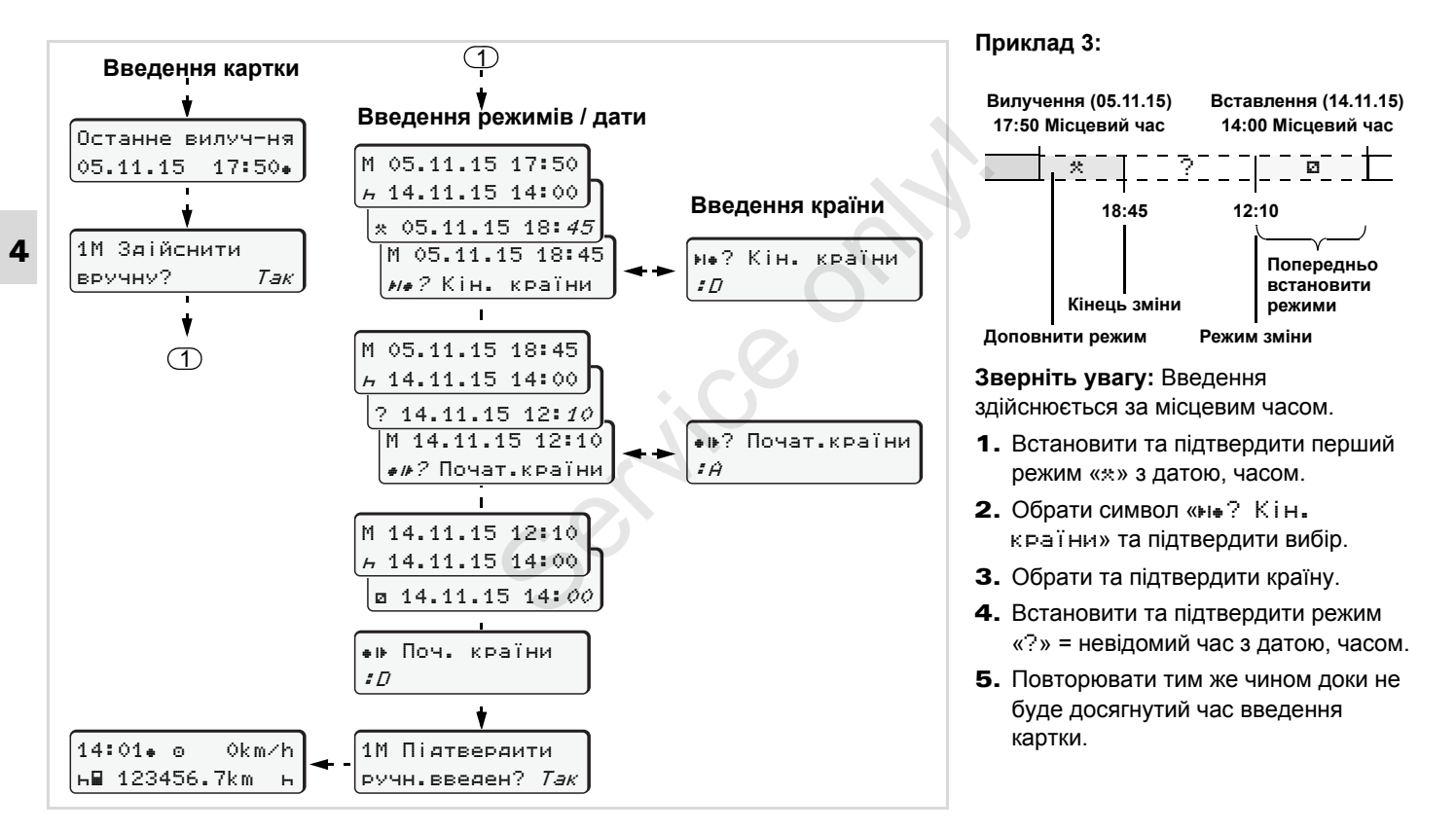
#### 4. Режим роботи «Робота» **Встановити режими**

## **Встановити режими**

- = Час керування (автоматично під час руху)
- $\ast$  = Усі інші часи роботи
- = Часи готовності (часи очікування, час змінного водія, час сну у кабіні під час руху для водія 2)
- = Перерви та відпочинок

### **Ручна настройка**

Встановлення режимів можливе rs) тільки у тому випадку, якщо транспортний засіб не рухається!

#### Встановити режим

1. У якості водія натисніть кнопку режимів для **водія 1**; *[дивіться](#page-13-0) [сторінку](#page-13-0) 14.*

з'явиться стандартна індикація **(a)**.

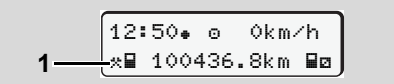

- 2. Натискайте кнопку, доки на дисплеї **(1)** не з'явиться бажаний режим (h. **a.** \*). Через приблизно 5 секунд з'явиться попередня індикація.
- 3. У якості другого водія натисніть кнопку режимів для **водія 2**;
	- *дивіться сторінку 14.*

#### **Автоматична настройка**

Тахограф DTCO 1381 автоматично переключається на наступні режими:

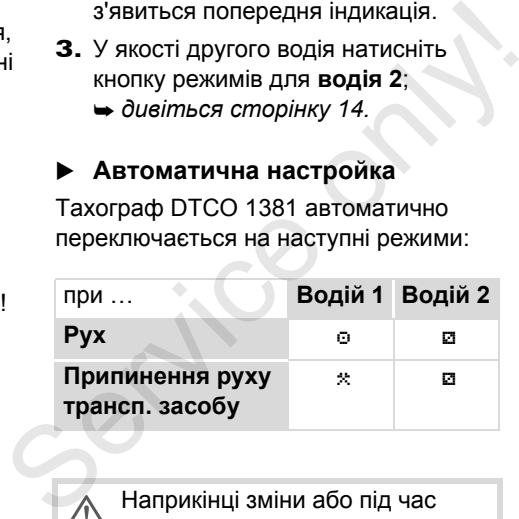

Наприкінці зміни або під час перерви обов'язково **встановіть** режим «». Таким чином забезпечується надійна робота VDO Counter \*.

#### **Автоматична настройка після увімкнення/вимкнення запалювання \***

Після увімкнення/вимкнення запалювання тахограф DTCO 1381 може переключитися на певний режим, наприклад «н».

Режим **(1)** та/або **(2)**, який змінюється автоматично після увімкнення або вимкнення запалювання, з'являється у стандартній індикації **(а)** та блимає протягом 5 секунд. Потім знов з'являється попередня індикація.

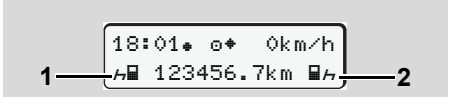

Блимання режиму(ів) у стандартній індикації (а)

У разі необхідності змініть  $R \rightarrow$ встановлений режим згідно з вашою діяльністю у поточний момент.

 $\overline{D}$ 

### **Встановити режими** 4. Режим роботи «Робота»

## **Примітка**

Авторизована майстерня за бажанням клієнта може запрограмувати режим, що автоматично встановлюється контрольним пристроєм DTCO 1381 після увімкнення/вимкнення запалювання,

<span id="page-37-0"></span>*[дивіться](#page-115-0) сторінку 116.*

#### **4 Запис режимів вручну**

Згідно з розпорядженням, водій має вручну заповнювати режими у наступних випадках:

- $\bullet$  Якщо тахограф DTCO 1381 пошкоджений.
- $\bullet$  У разі втрати, крадіжки, пошкодження чи збою картки водія необхідно на початку та наприкінці руху отримати денний роздрук від тахографа DTCO 1381. У разі необхідності треба від руки записати години готовності та інші години роботи.

Ви маєте можливість записати від руки ваші режими **(2)** на зворотній сторінці рулону паперу та доповнити

роздруківку вашими особистими даними **(1)**.

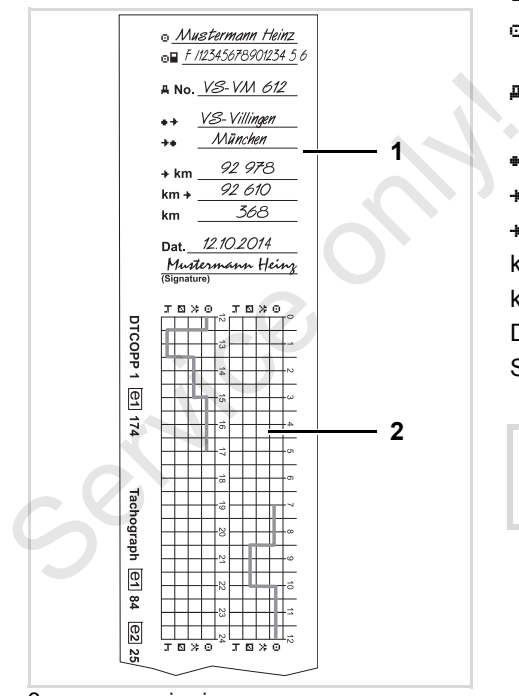

#### Записи режимів від руки

#### **Особисті дані**

- Ім'я та прізвище
- Номер картки водія або посвідчення водія
- No. Номерні знаки транспортного засобу
- Пункт початку зміни
- Пункт кінця зміни
- **\*km** Пробіг на початок зміни
- km+ Пробіг наприкінці зміни
- km Усього кілометрів
- Dat. Дата
- Sig. Власноручний підпис

Дотримуйтесь правових положень, що діють у вашій країні!

## **Завантаження даних картки водія**

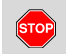

### **Загроза вибуху**

Дотримуйтесь вказівок щодо транспортування та використання небезпечного вантажу у вибухонебезпечному середовищі.

**При навантаженні та розвантаженні небезпечного вантажу …**

- $\bullet$  **кришка (1) повинна бути зачинена**
- **та забороняється завантаження даних.**

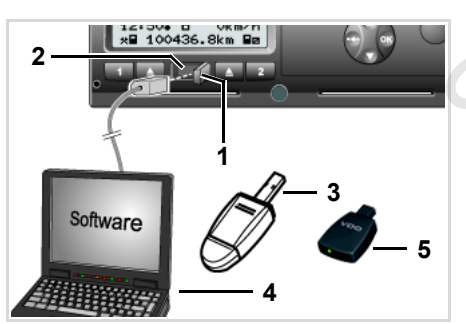

Підключення до інтерфейсу завантаження

- Звертати увагу на те, щоб  $R \gg 1$ вставлена була тільки одна картка водія! Інакше передача даних не відбудеться.
- 1. Відкрийте кришку **(1)** праворуч.
- 2. З'єднайте портативний комп'ютер **(4)** з інтерфейсом завантаження **(2)**.
- 3. Запустіть програму зчитування.
- 4. Або вставте в інтерфейс завантаження ключ завантаження **(3)**.

За допомогою програми SmartLink **(5)** можливий зв'язок між DTCO 1381 і пристроєм, що має Bluetooth. BIДбудеться.<br>
1. Відкрийте кришку (1) праворуч.<br>
2. З'єднайте портативний<br>
комп'ютер (4) з інтерфейсом<br>
завантаження (2).<br>
3. Запустіть програму зчитування.<br>
4. Або вставте в інтерфейс<br>
завантаження ключ<br>
завантаження (3)

$$
\begin{array}{|c|c|}\n\hline\n12:51*+6 & 0km/h \\
\hline\nH123*56.7km & h \\
\hline\n6\n\end{array}
$$

Стандартна індикація (a): Відбувається ідентифікація передачі даних

Під час передачі даних з'явиться символ **(6)**.

- Ні в якому разі не переривайте  $\mathbb{R}$ з'єднання з інтерфейсом завантаження. Якщо ви використовуєте ADR-версію \*, увімкніть запалювання.
- 5. Після завантаження даних обов'язково закрийте кришку **(1)**.

### **Ідентифікація даних**

Скопійовані дані мають цифровий підпис (ідентифікатор). За допомогою цього підпису дані можуть бути закріплені за карткою водія, а також може перевірятися їх повнота й справжність.

 Більш докладну інформації про програму зчитування ви знайдете у відповідній документації!

## **Вилучити картку (картки) водія**

Принципово наприкінці зміни картка водія може залишитись в отворі для карток - встановіть режим «н».

Але у випадку заміни водія або транспортного засобу картку водія треба витягнути з отвору для карток.

 *Дивіться «Заміна водія / [транспортного](#page-41-0) засобу під час [роботи](#page-41-0)» на стор. 42.*

Ви можете вилучити картку водія 昭 з отвору для карток тільки тоді, якщо транспортний засіб не рухається!

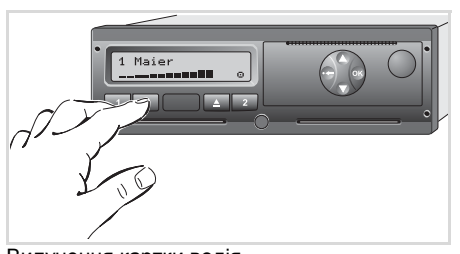

Вилучення картки водія

- 1. Увімкніть запалювання. (Необхідно тільки для пристроїв ADR-версії \*.)
- 2. Встановіть відповідний режим, наприклад, наприкінці зміни у положення «».
- 3. Зробіть запит на повернення картки з отвору для карток 1 або 2;

 *дивіться сторінку 14.* Керування наступним процесом здійснюється в режимі меню, *дивіться сторінку 41.*

Повернення картки з отвору для карток 2 заблоковане, якщо лоток принтера відкритий! На це вказує наступна вказівка. 2. Встановіть відповідний режим,<br>
наприклад, наприкінці зміни у<br>
положення «н».<br>
3. Зробіть запит на повернення картки<br>
з отвору для карток 1 або 2;<br>  $\rightarrow$  $\rightarrow$  $\rightarrow$  дивіться сторінку 14. Керування<br>
наступним процесом здійснюється

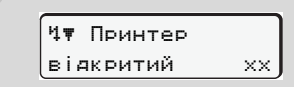

Як тільки ви закриєте лоток принтера, картку буде повернено.

#### **Запит картки під час ручного введення**

- 1. Зробіть запит на повернення картки з отвору для карток 1 або 2;
	- *[дивіться](#page-13-0) сторінку 14.*
- 2. Оберіть та підтвердить наступні запити за допомогою «**Ні**».

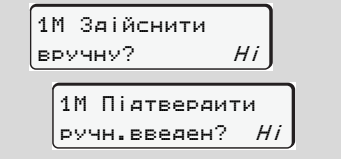

3. Далі, *[дивіться](#page-40-0) сторінку 41.*

Ручне введення скасоване, на невідомий період часу контрольний пристрій DTCO 1381 зберігає режим «?».

**4**

 $/ \wedge$ 

## <span id="page-40-0"></span>**Керування меню після вилучення картки водія**

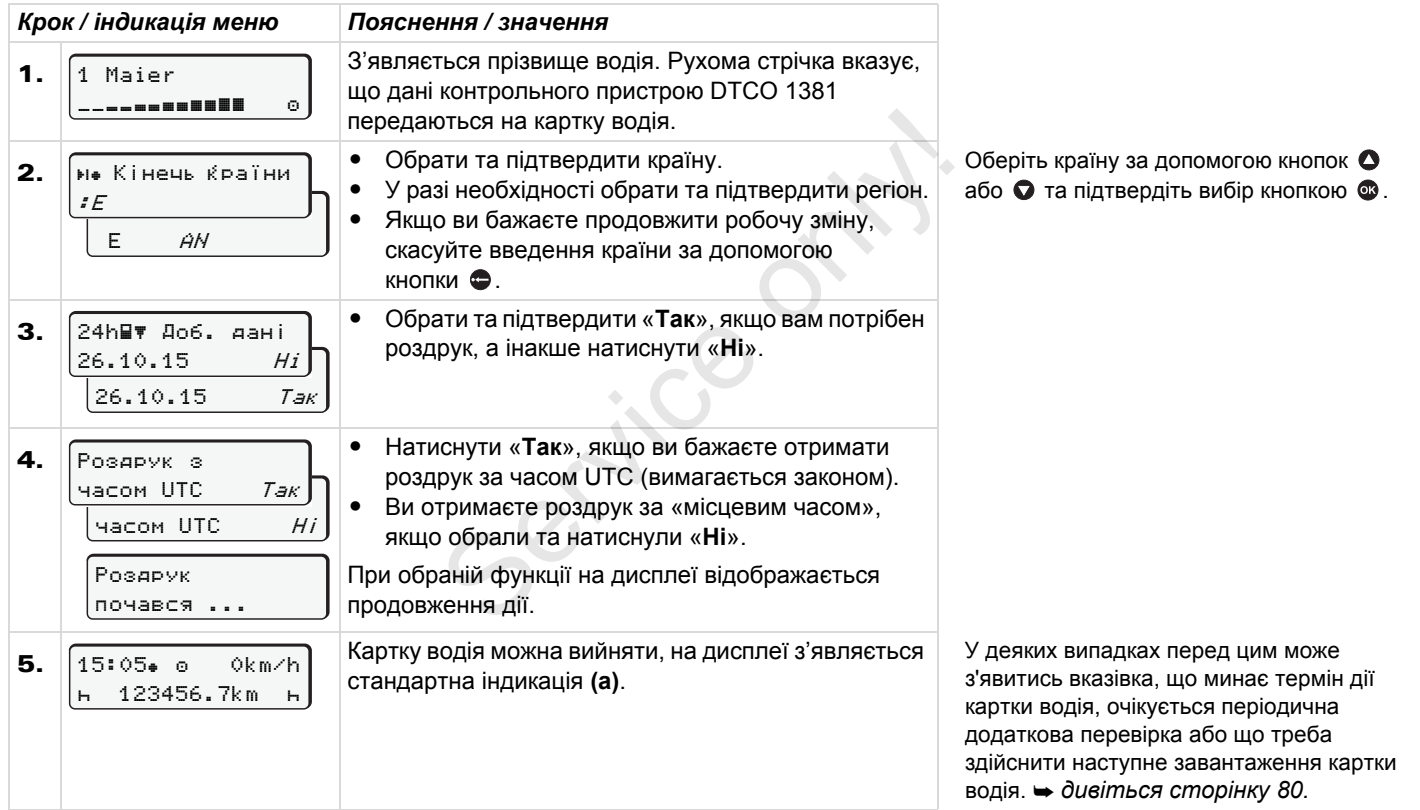

## <span id="page-41-0"></span>**Заміна водія / транспортного засобу під час роботи**

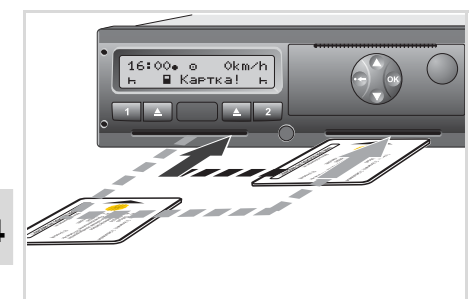

**4**

Заміна картки (карток) водія

### **Випадок 1: Екіпаж змінюється, водій 2 стає водієм 1**

- 1. Вилучити картку водія з отвору та вставити її в інший отвір для карток. Водій 2 (**відтепер водій 1**) вставляє спочатку свою картку в отвір 1, а потім Водій 1 (**відтепер водій 2**) вставляє свою картку в отвір для карток 2.
- 2. Встановити бажаний режим.

#### **Випадок 2: Водій 1 та/або водій 2 залишають транспортний засіб**

- 1. Відповідна особа вилучає свою картку, у разі необхідності отримує денну роздруківку та виймає картку водія з тахографа DTCO 1381. 1. Відповідна особа вилучає свою<br>
картку, у разі необхідності отримує<br>
денну роздруківку та виймає картку<br>
водія з тахографа DTCO 1381.<br>
2. Новий екіпаж транспортного засобу<br>
відповідно до функцій (водій 1 або<br>
водій 2)
	- 2. Новий екіпаж транспортного засобу відповідно до функцій (водій 1 або водій 2) вставляє картку водія в отвір.

#### **Випадок 3 – Змішана робота: Рух з різними типами тахографів**

- - Наприклад, тахографи з записом на тахограмах або …
- цифрові тахографи з картками водія згідно з постановою ЄС (ЄЕС) за № 3821/85, додаток I В, наприклад, DTCO 1381.

З метою контролю, водій для поточного тижня та для останніх 28 днів має пред'явити наступне:

картку водія **(1)**,

- відповідні денні роздруківки цифрового тахографа **(2)**, наприклад, у разі пошкодження чи збою картки водія,
- записані тахограми **(3)**,
- а також, у разі необхідності, письмові записи режимів.

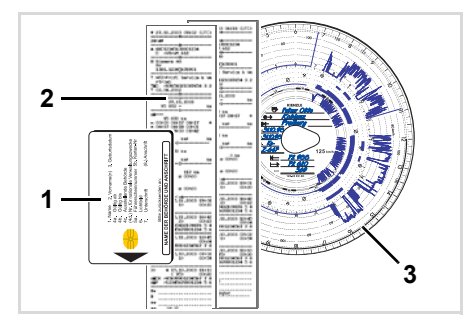

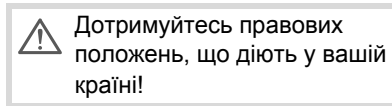

 **Документи, що необхідно мати при собі**

#### **Відпустка для лікування / щорічна відпустка:**

Згідно з директивою 2006/22/ЄС Європейської комісії, водій повинен пред'явити довідку про наступну інформацію за минулих 28 днів:

- Період, коли водій перебував у відпустці для лікування.
- $\bullet$  Період, коли водій перебував у тарифній відпустці.
- - Період руху, який відбувався поза сферою застосування розпорядження (ЄС) за № 561/2006 або Європейської угоди про роботу екіпажів транспортних засобів, що виконують міжнародні перевезення.
- **ДА** Варіант формуляру для роздруку ви можете знайти на Інтернет сторінці: **ec.europa.eu**

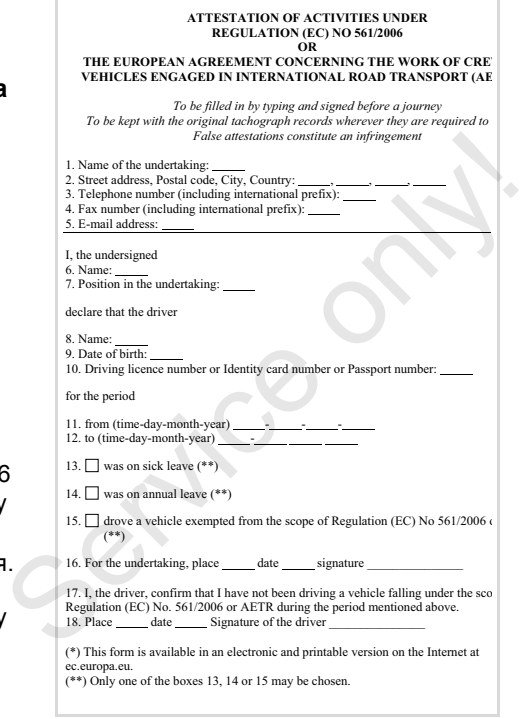

Витяг: Формуляр режимів ttp://ec.europa.eu/transport/road/policy/ social\_provision/doc/forms/ attestation\_of\_activities\_en.pdf

#### **Надзвичайні випадки:**

Для забезпечення безпеки персоналу, транспортного засобу або вантажу можуть бути необхідні відхилення від чинних правових положень. У таких випадках водій повинен щонайпізніше після досягнення придатного місця для паркування власноручно записати тип та причину такого відхилення:

- $\bullet$ наприклад на тахограмі,
- $\bullet$  на роздруку з контрольного пристрою DTCO 1381
- $\bullet$ або у календарному графіку робот.

Service only

# **Управління принтером**

**Вставити рулон паперу**

**Друк даних**

Service on

## <span id="page-45-0"></span>**Вставити рулон паперу**

#### $\mathbb{R}$ **Увага**

Використовуйте (замовляйте) тільки ті рулоні паперу (оригінальний папір для роздруку фірми VDO), на яких є наступні маркування:

- - Тип тахографа (DTCO 1381) зі знакомтехнічного контролю та символ допуску « @ 84 »
- $\bullet$ та символ допуску « @ 174 » або  $\overline{\text{e}1189}$ ».

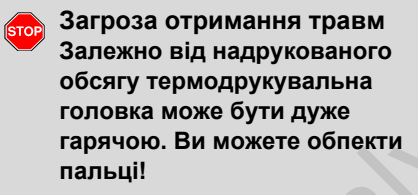

Вставляйте рулон паперу дуже обережно або зачекайте, доки головка охолоне.

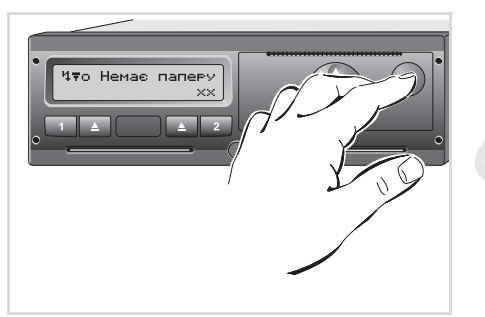

Натисніть на кнопку розблокування

1. Натисніть на кнопку розблокування; лоток принтера відкриється.

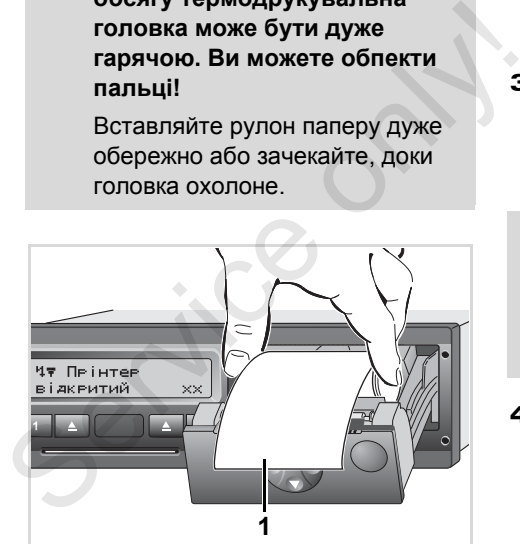

Вставити рулон паперу

2. Вставте рулон паперу відповідно до зображення.

- Звертайте увагу на те, щоб рулон  $\mathbb{R}$ паперу не був затиснутий у лотку та початок паперу **(1)** виступав через край лотку принтера!
- 3. Зачиніть лоток, для цього натисніть на нього по центру. Принтер автоматично розпочне подачу паперу.

**Загроза отримання травм** Звертайте увагу на те, щоб лоток був постійно зачинений. Ви та інші особи можете поранитися об відкритий лоток принтера.

4. Принтер готовий до експлуатації. Ви можете розпочати друк, або автоматично продовжити перерваний друк (якщо папір закінчився).

#### 5. Управління принтером **Друк даних**

### **Друк даних**

**Розпочати друк**

Друк можливий тільки, якщо … **LET** 

- транспортний засіб не рухається, а запалювання увімкнено (необхідно тільки для пристроїв ADR-версії \*),
- лоток прінтеру зачинений та в ньому є папір,
- ніякі [перешкоди](#page-49-0) не заважають друку.

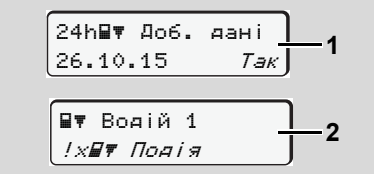

- 1. Ви робите запит на денну роздруківку через керування у режимі меню після команди «Вилучити картку» **(1)**, або ви робите запит на друк **(2)** через меню.
	- *Дивіться «Викликати функції*

*меню» на стор. 50.*

- 2. Підтвердить повідомлення меню кнопкою  $\circledcirc$ .
- 3. Оберіть та підтвердить бажаний тип роздруку (час UTC або місцевий час).
- 4. Родрук розпочався. Зачекайте на завершення друку.

| 3. Оберіть та підтвердить бажаний тип<br>роздруку (час UTC або місцевий<br>час).<br>4. Родрук розпочався. Зачекайте на<br>завершення друку.<br>24һ⊟∀ Доб. дані<br>25.10.2015<br><b>PG 200</b><br>26166 2662761721 1<br>æ.<br>с<br>12, 12, 11,<br>5003 19145<br>दद<br><b>XIM SEMMAN</b><br><b>17 W</b><br>10120-0<br>FRIDAD FOOR "HO "U<br><b>219 LAWRAY</b><br><b>BOUDO</b><br>OH:21 8002*II*01<br>22400 00:500 BB<br>Disinsie: | . ששי טויטווויטוווי |
|----------------------------------------------------------------------------------------------------|---------------------|
|                                                                                                    |                     |
|                                                                                                    |                     |
|                                                                                                    |                     |

Відірвіть роздруківку від рулону

5. Потягніть роздруківку вгору чи вниз через край відриву та відірвіть його від рулону.

- <span id="page-46-0"></span>6. Зберігайте роздруківку від забруднення, промінів світла та сонця.
- **Скасувати друк**
- 1. Під час друк ще раз оберіть поточний друк за допомогою кнопки  $\circledast$ ; з'явиться наступний запит.

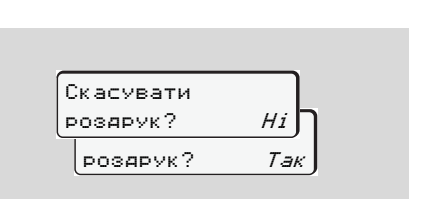

2. Обрати бажану функцію за допомогою кнопки • / • та підтвердити кнопкою ; друк продовжиться або буде скасований.

- **Особливості під час друку**
- Якщо початок зміни відбувся до 00:00 за часом UTC, тахограф DTCO 1381 після команди «Вилучити картку водія» автоматично роздрукує дані за добу для попереднього та поточного дня.
- $\bullet$  Завершення рулону паперу позначено кольоровим маркуванням **(1)** на зворотній стороні роздруківки.
- **5**
	- $\bullet$  Коли папір закінчується, з'являється наступне повідомлення.

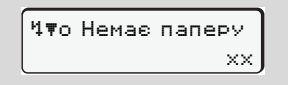

- Якщо протягом години вставити новий рулон паперу, тахограф DTCO 1381 автоматично продовжить друк.
- Вказівка з'являється на перших двох рядках наступної роздруківки **(3)**.

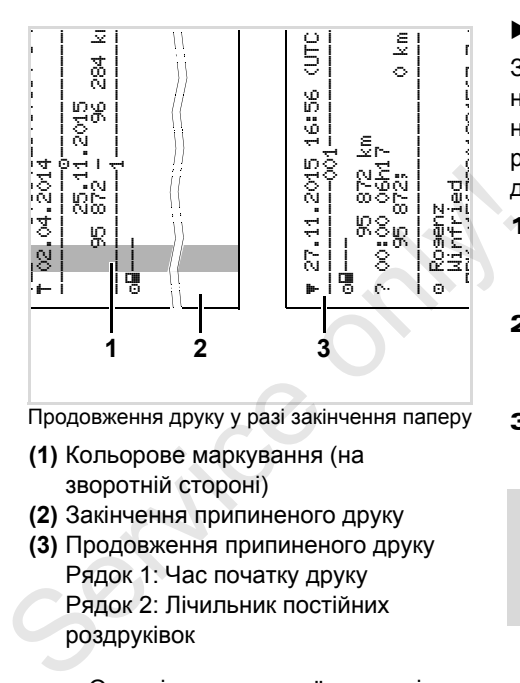

- Продовження друку у разі закінчення паперу **(1)** Кольорове маркування (на
- зворотній стороні) **(2)** Закінчення припиненого друку
- **(3)** Продовження припиненого друку
	- Рядок 1: Час початку друку Рядок 2: Лічильник постійних роздруківок
- Окремі рядки першої роздруківки можуть повторюватися на другій роздруківці!

**Друк даних** 5. Управління принтером

#### **Усування зам'яття паперу**

Зам'яття паперу може статися, якщо, наприклад, [роздруківка](#page-45-0) була відірвана нена[лежним](#page-45-0) чином та подача наступної роздруківки була заблокована у отворі для паперу.

- 1. Відкрийте лоток принтера. *Дивіться «Вставити рулон паперу» на стор. 46.*
- 2. Відірвіть зім'ятий папір від рулону та видаліть залишки паперу з лотка принтера.
- 3. Знов вставте рулон паперу та закрийте лоток принтера.
	- **Дотримуйтесь наведених застережень!**
		- *Дивіться «Вставити рулон паперу» на стор. 46.*

# **Функції меню**

**Викликати функції меню VDO Counter \* Огляд структури меню Головне меню Друк Водій 1 / Водій 2 Головне меню Друк даних Транспортний засіб Головне меню Введення Водій 1 / Водій 2 Головне меню Введення Транспортний засіб Головне меню Показати Водій 1 / Водій 2 Головне меню Показати Транспортний засіб** О<br>
Соловне меню Друк дани:<br>
Головне меню Введенн:<br>
Головне меню Введенн:<br>
Головне меню Пока<br>
Головне меню Показат!<br>
Соловне меню Показат!

#### <span id="page-49-0"></span>**Викликати функції меню** 6. Функції меню

### **Викликати функції меню**

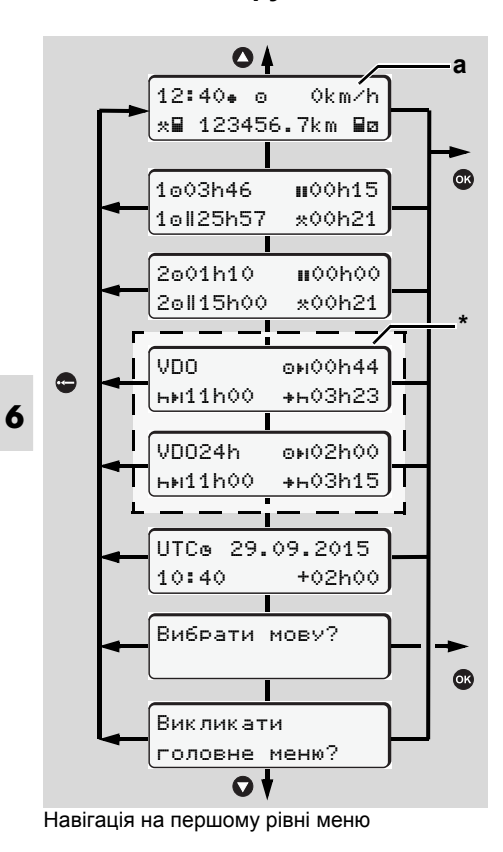

- Функції меню для індикації та  $\mathbb{R}$ роздруку даних водія з'являються, якщо вставлена відповідна картка. Так, наприклад, пункт меню "Роздрук Водій 2" з'являється, якщо в отвір для карток 2 вставлена картка водія.
- **Якщо транспортний засіб не рухається**

На першому рівні меню за допомогою кнопок  $\bullet$  /  $\bullet$  можна викликати наступну інформацію:

- Детальні дані часу вставленої(их) картки (карток) водія.
- Допоміжні заходи для вашого подальшого планування робочого дня / тижня за допомогою VDO Counter \*.  $T$ ак, наприклад, пункт меню<br>
"Розарук Воайй 2" з'являється,<br>
якщо в отвір для карток 2 вставлена<br>
картка водія.<br> **• Якщо транспортний засіб не**<br> **рухається**<br>
На першому рівні меню за допомогою<br>
кнопок **O** / **O** можна ви
	- *Подробиці див.у розділі «VDO Counter \*» на стор. 52 і далі.*
	- Час-UTC з датою, а також встановлена різниця часу (зміщення) для місцевого часу.
	- Меню для встановлення бажаної мови.
- *Дивіться «Встановити мову» на стор. 51.*
- За допомогою кнопки ви повернетесь назад до режиму стандартної індикації **(а)**.

Натиснення кнопки **®** викликає різнобічні функції меню.

 *Дивіться «Огляд структури меню» на стор. 57.*

#### **[Зміна](#page-18-0) [режиму](#page-18-0)**

- **1.** Натисніть кнопку режимів "1" / "2", з'явиться режим стандартної індикації **(а)**.
- 2. У разі необхідності змінить режим, який відображається у цей момент. Через 5 секунд DTCO 1381 знов повернеться назад до раніш встановленої індикації.
- **Індикація на початку руху**

На початку руху з'явиться режим стандартної індикації **(a)**, **(b)** або **(c)**, який був встановлений в останній раз.

 *Подробиці див.у розділі «Стандартна(і) індикація(ї)» на стор. 19.*

**Показати час картки водія**

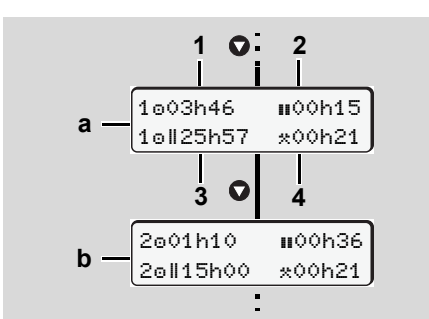

Індикація даних водія 1 та водія 2

- **(a)** Час водія 1
- **(b)** Час водія 2
- **(1)** Час керування транспортним засобом « $\circ$ » водія 1 з початку дійсного часу перерви.
- **(2)** Дійсний час перерви «», який складається з часткових перерв по 15 хвилин кожна та наступних 30 хвилин, згідно з постановою (ЄС) № 561/2006.
- **(3)** Сумарний час керування за два тижні
- **(4)** Тривалість встановленого режиму
- За відсутністю картки водія  $\mathbb{R}$ з'являється час (крім поз.3), який призначений відповідному отвору для карток «1» або «2».

#### **Встановити мову**

- Зверніть увагу на абзац «Зберігання настройки мови», щоб тахограф DTCO 1381 тимчасово запам'ятав бажану мову.  $\alpha$  з'являється час (крім поз.3), який<br>призначений відповідному отвору<br>для карток «1 » або «2 ».<br><br> $\blacktriangleright$  Встановити мову<br> $\alpha$ Зверніть увагу на абзац<br>«Зберігання настройки мови»,<br>шоб тахограф DTCO 1381<br>тимчасово запам'я
	- **1.** За допомогою кнопок  $\bullet$  /  $\bullet$ викличте функцію «Вибрати мову?» та натисніть кнопку  $\bullet$ .
	- 2. Оберіть бажану мову за допомогою кнопок • / • та підтвердіть вибір кнопкою  $\circledcirc$ .

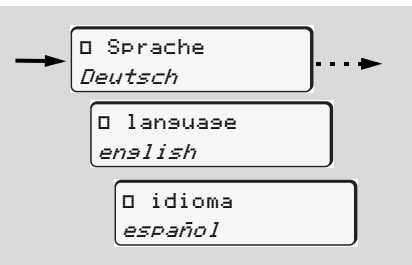

Вибрати бажану мову

3. Протягом 3 секунд тахограф DTCO 1381 повідомить про здійснену дію обраною мовою.

## **Збереження настройки мови**

Якщо під час вибору мови ваша картка водія або картка підприємства знаходиться у отвору для карток 1, пристрій DTCO 1381 запам'ятає бажану мову за номером вашої картки.

При подальшому вилученні / вставленні картки тахографа меню та усі тексти повідомлень будуть відображуватися обраною мовою.

Пристрій DTCO 1381 резервує до п'яти ланок пам'яті. Якщо всі ланки зайняті, буде переписане попередне значення.

## <span id="page-51-0"></span> **VDO Counter \***

#### **Увага!**

З причин можливих різних

тлумачень наказу (ЄС) 561/2006 та розпоряджень ЄСТР (Європейське угода щодо праці екіпажів транспортних засобів) національними контролюючими органами, а також подальших системних обмежень VDO-лічильник не звільняє користувача від обов'язку вести облік часу керування транспортним засобом, часу відпочинку, готовності та інших робочих часів і самостійно оцінювати його таким чином, щоб дотримуватись чинних розпоряджень. VDO-лічильник не гарантує, що правові норми будуть відображені

загальновживаним способом і без помилок. Подальшу інформацію щодо VDOCounter ви знайдете на сайті **www.fleet.vdo.com**.

- Щоб VDO Counter відображав  $\mathbb{R}$ корисну інформацію, для аналізу даних нагально потрібні наступні умови:
- $\bullet$  Додання без пропусків ваших режимів роботи на картку водія.
- $\bullet$  Правильна настройка діяльності у відповідний час - без помилок. Наприклад помилкове встановлення режиму робочий час «», замість щоденного часу відпочинку «н»!
- $\bullet$  Введення пором/потяг та ваша діяльність у цей момент.
- **Структура індикації**

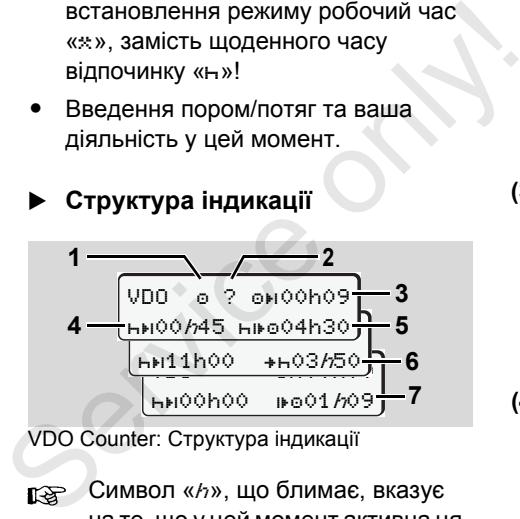

VDO Counter: Структура індикації

Символ «h», що блимає, вказує на те, що у цей момент активна ця частина індикації.

### **(1) На цей час встановлений режим**

**(2)** «?» = **Вказівка для користувача** На картці водія зберігаються періоди часу з невідомим режимом

«?» або записуються неповні дані (наприклад, використання нової картки водія). VDO Counter оцінює відсутні режими як режим «». У випадку якщо встановлюється важлива накладка часу у режимах роботи водія, це відображається на дисплеї символом " ! в в "замість символу "?" та режиму роботи водія.

**(3) Час керування транспортним засобом, що залишився** «» Під час руху індикація дозволеного часу керування транспортним засобом.

(00h00 = час керування транспортним засобом закінчився)

**(4) Час перерви / відпочинку, що** залишився «ны»

Тривалість наступної перерви / відпочинку. З встановленим режимом «» відбувається зворотний відлік часу перерви / відпочинку, що залишився. (00h00 = перерва закінчилась)

#### **(5) Майбутній час керування транспортним засобом «нно»** Тривалість майбутнього часу керування транспортним засобом після рекомендованого часу перерви / відпочинку.

**(6) Найпізніший термін щоденного відпочинку** «»

Наприклад, з встановленим режимом «\* » з'являється час, що ще залишився до початку вашого необхідного щоденного відпочинку.

**(7) Початок наступного часу керу-вання транспортним засобом** «»

> Наступний період керування транспортним засобом починається тільки після закінчення цього часу.

**Індикація під час руху**

Зверніть увагу на специфічні для кожної країни правові регулювання робочого часу!

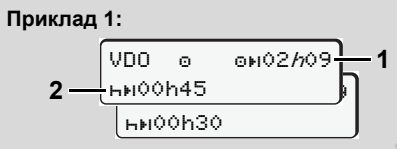

Режим «»; «h» = активна індикація

- **(1)** Час керування транспортним засобом, що залишився.
- **(2)** Треба зробити перерву або продовжити кумульовану перерву щонайпізніше після закінчення часу керування транспортним засобом **(1)**.

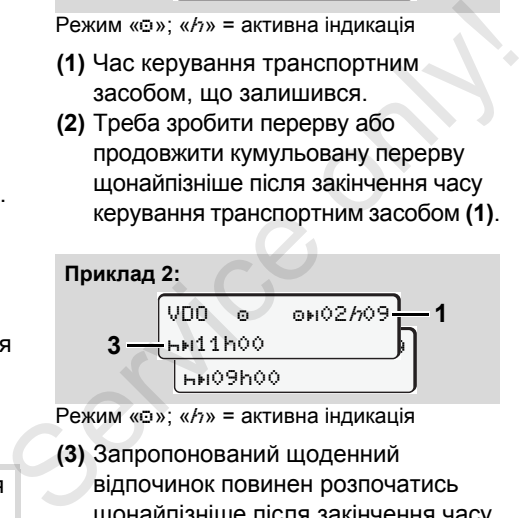

Режим « $\circ$ »; «*h*» = активна індикація

- **(3)** Запропонований щоденний
	- відпочинок повинен розпочатись щонайпізніше після закінчення часу керування транспортним засобом **(1)**. Якщо це дозволено, цей відпочинок можна поділити на дві частини, причому друга частина безперервного відпочинку повинна тривати 9 годин.

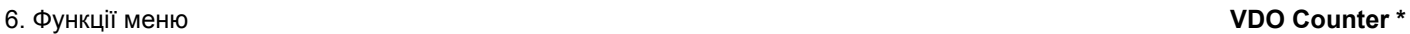

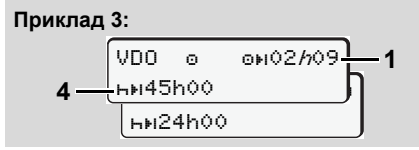

Режим «»; «h» = активна індикація

**(4)** Регулярний [щотижневий](#page-63-0) відпочинок або, якщо це дозволено, скорочений щотижневий відпочинок повинен розпочатись щонайпізніше після закінчення часу керування транспортним засобом **(1)**.

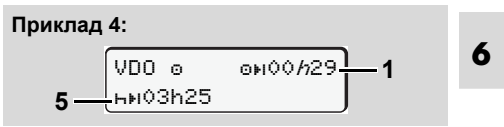

Режим «»; «h» = активна індикація

**(5)** VDO Counter розпізнає перебування на поромі або потязі. Передумова: правильне введення цієї функції, *дивіться сторінку 64.* Щоденний відпочинок треба продовжити щонайпізніше після закінчення часу керування транспортним засобом **(1)**.

#### **Приклад 5: Поза межами**

VDO  $\circ$   $\circ$  $\circ$  $\circ$ 2h19 $\frac{1}{2}$  $n00h45$ 

Режим « $\circ$ »; встановлено «поза межами»

**(6)** Індикація часу кер[ування](#page-18-0) тр[анспортним](#page-18-0) засобом, що залишився, неактивна («h» не блимає), зворотний відлік не відбувається. VDO Counter оцінює режим « $\circ$ » як режим «\*».

**6**

Зверніть увагу на те, що  $\bigwedge$ розрахунки часу керування та відпочинку для VDO Counter здійснюються відповідно до (EU) 561/2006, а не відповідно до постанови ЄС (EWG) 3821/85, додаток І В. Тому це може призвести до відхилень стандартних індикацій на пристрої DTCO; *дивіться сторінку 19.*

## **Індикація у режимі «Перерва»**

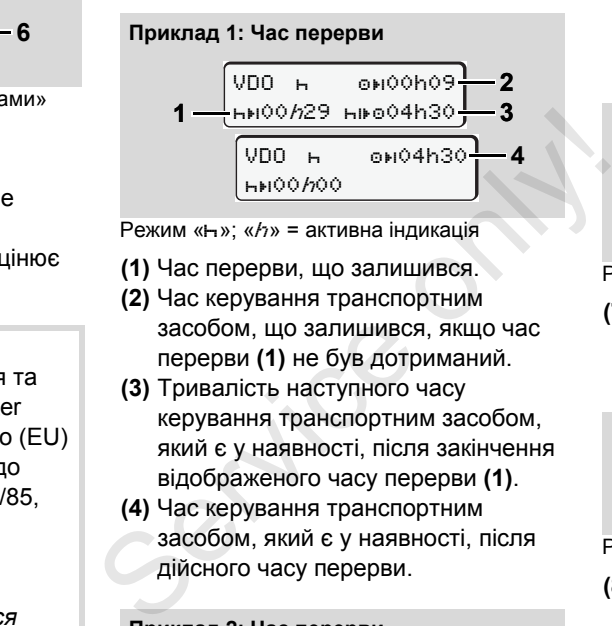

Режим «н»; «h» = активна індикація

- **(1)** Час перерви, що залишився. **(2)** Час керування транспортним засобом, що залишився, якщо час
- перерви **(1)** не був дотриманий. **(3)** Тривалість наступного часу
- керування транспортним засобом, який є у наявності, після закінчення відображеного часу перерви **(1)**.
- **(4)** Час керування транспортним засобом, який є у наявності, після дійсного часу перерви.

#### **Приклад 2: Час перерви**

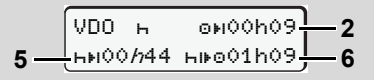

Режим «н»; «*h*» = активна індикація **(5)** Час перерви, що залишився.

**VDO Counter \*** 6. Функції меню

**(6)** Тривалість часу керування транспортним засобом за день, який ще є у наявності, після закінчення часу перерви **(5)**.

#### **Приклад 3: Щоденний відпочинок**

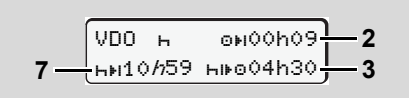

Режим «»; «h» = активна індикація

**(7)** Щоденний час відпочинку, що залишився. Якщо це дозволено, розподіляється на 3 + 9 годин.

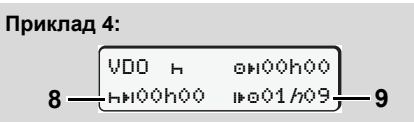

Режим «н»; «h» = активна індикація

відпочинку.

**(8)** Закінчення дійсного часу перерви / відпочинку. Індикація *00h00* блимає протягом 10 секунд. Якщо час відпочинку продовжиться, VDO Counter зміниться на тривалість наступного щоденного або щотижневого

- **(9)** Початок наступного часу керування транспортним засобом. Ситуація: Макс. час керування за тиждень або за два тижня вже сплив. Хоча час дійсної перерви був дотриманий, VDO Counter розпізнає, що новий період керування можливий тільки після закінчення відображеного часу!
- **Індикація у режимі «Робочий час»**

Зверніть увагу на специфічні для  $\sqrt{2}$ кожної країни правові регулювання робочого часу!

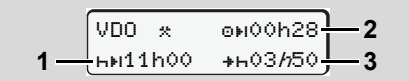

Режим «»; «h» = активна індикація

- **(1)** Тривалість наступного щоденного відпочинку.
- **(2)** Час керування транспортним засобом, що ще залишився.

**(3)** Початок наступного щоденного відпочинку. Щоденний відпочинок повинен розпочатись щонайпізніше до закінчення відображеного часу.

#### **Примітка:**

Під час перерви у керуванні транспортним засобом VDO Counter оцінює режим «• порівняно з режимом «». (Крім щоденного відпочинку.) Примітка:<br>
Під час перерви у керуванні<br>
транспортним засобом VDO Counter<br>
оцінює режим «в» порівняно з режимом<br>
«н». (Крім щоденного відпочинку.)<br>
За допомогою кнопок **О** / **О** ви можете<br>
викликати подальшу інформацію.<br>

За допомогою кнопок • / • ви можете викликати подальшу інформацію.

**Індикація даних за добу**

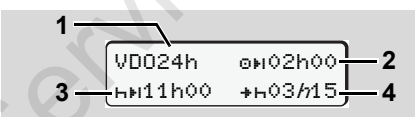

- Режим «\*/ 2»; «h» = активна індикація
- **(1)** Умовне позначення для індикації даних за добу.
- **(2)** Час керування за день, що залишився.
- **(3)** Тривалість наступного щоденного відпочинку.
- **(4)** Щоденний відпочинок повинен розпочатись щонайпізніше до закінчення відображеного часу.
- **Індикація даних за тиждень**

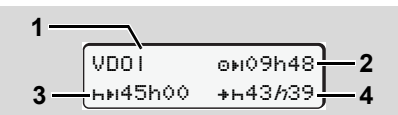

 $P$ ежим « $\angle$  $\Box$ »; « $h$ » = активна індикація

- **(1)** Умовне позначення для індикації даних за тиждень починаючи з останнього щотижневого відпочинку.
- **(2)** Час керування за тиждень, що залишився.
- **(3)** Тривалість щотижневого. Щотижневий відпочинок повинен розпочатись щонайпізніше через шість робочих днів.
- **(4)** Щотижневий відпочинок повинен розпочатись щонайпізніше до закінчення відображеного часу.

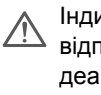

Індикація щотижневого часу відпочинку **(3)** і **(4)** може бути деактивована для пасажирського руху за кордоном.

#### **Індикація статусу**

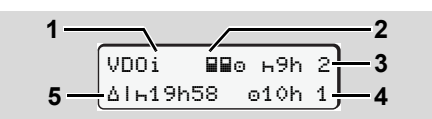

Індикація статусу VDO Counter

- **(1)** Умовне позначення для індикації статусу .
- **(2)** Умовне позначення для екіпажу з двох водіїв (multi-manning). З'являється, якщо з початку робочої зміни у наявності командна робота. Для своїх розрахунків VDO Counter враховує чинні для цього правила .
- **(3)** Цього тижня дозволяється ще два скорочених щоденних відпочинки (можливо макс. 3 на тиждень).
- **(4)** Цього тижня дозволяється подовжений час керування за день макс. 10 годин (можливо макс. 2 на тиждень).
- **(5)** Компенсація скороченого щотижневого часу відпочинку . На підставі скороченого щотижневого часу відпочинку відображений час повинен бути компенсований, а саме мінімум 9-годинним відпочинком .

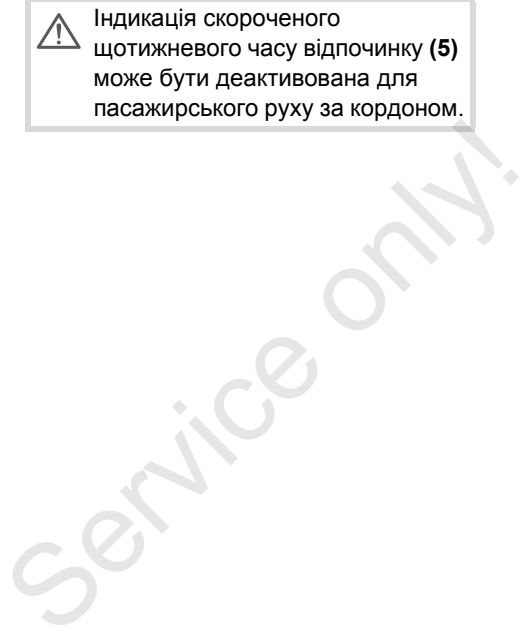

## **Огляд структури меню**

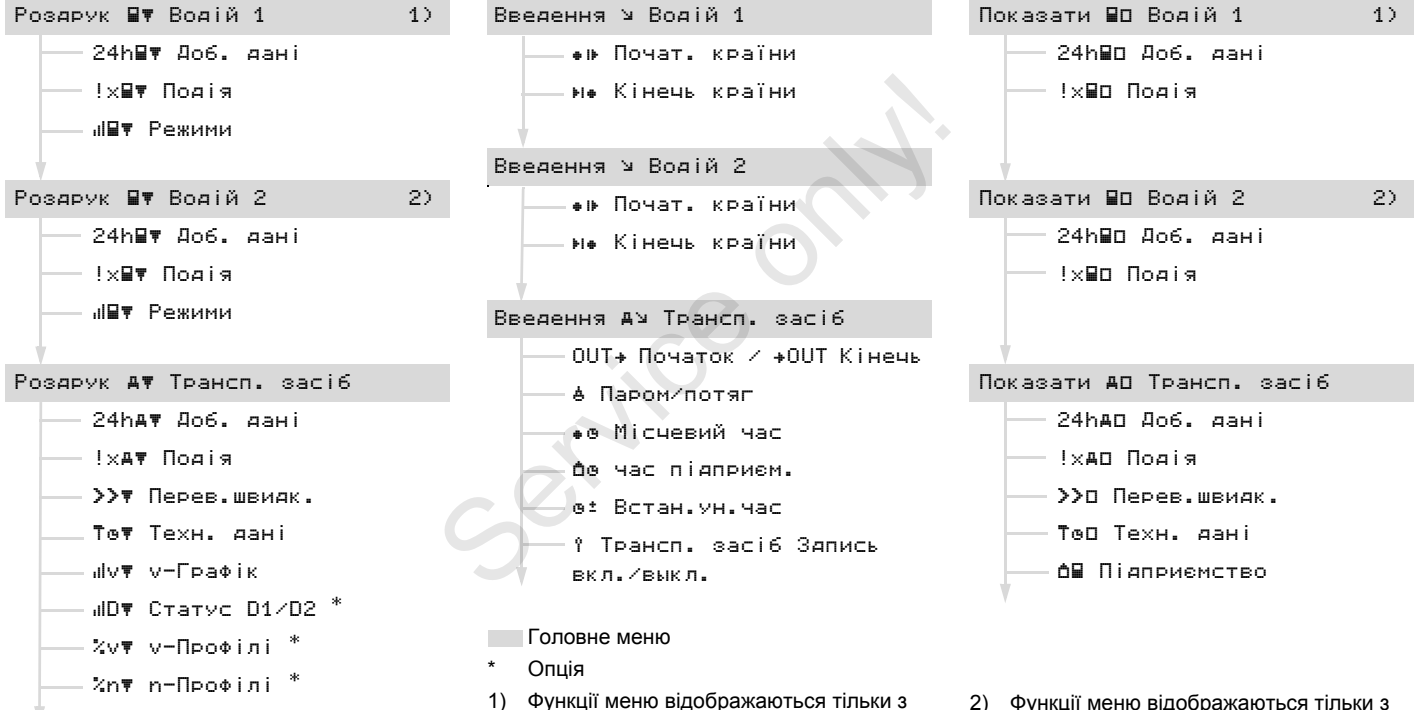

вставленою карткою водія в отвір для

карток 1

2) Функції меню відображаються тільки з вставленою карткою водія в отвір для карток 2

## **Навігація у функціях меню**

Виклик функцій меню можливий  $\mathbb{R}$ тільки у тому випадку, якщо транспортний засіб не рухається!

> **Увімкніть запалювання, якщо на пристрої ADR-версії \* ви бажаєте роздрукувати чи відобразити дані.**

Процес відбувається постійно однаково та буде докладно описаний у подальшому.

- 1. Натисніть кнопку  $\circledast$ : ви знаходитесь
	- у головному меню 1. Індикація у головному меню 1 щодо меню індикації та роздруку керується вставленими картками водія в отвір для карток 1 і 2:
	- Якщо в отвір для карток 1 вставлена картка водія, відображається "Роздрук Водій 1".
	- Якщо в отвір для карток 2 вставлена картка водія, а отвір 1 вільний, відображається "Роздрук Водій 2".

– Якщо не вставлена жодна картка, відображається "Роздрук Трансп. засіб".

Це не дійсне для меню введення.

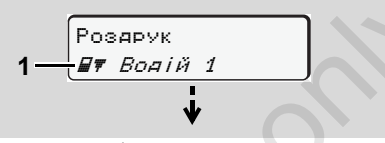

Головне меню 1

Блимання у другому рядку *(у вигляді курсиву)* **(1)** нагадує вам, що існують подальші можливості вибору.

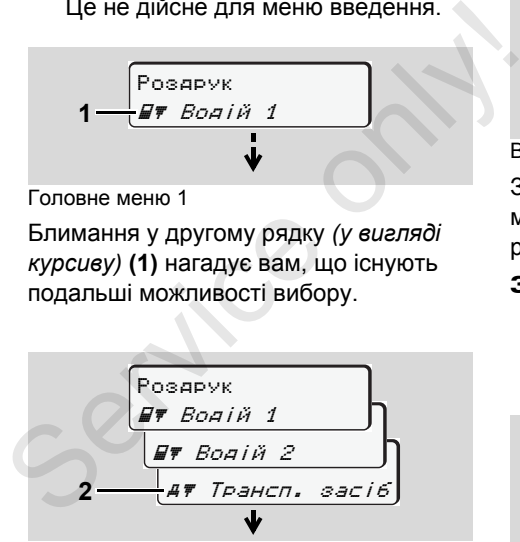

Переключення у головному меню

2. За допомогою кнопок △ / ⊙ обрати бажане головне меню, наприклад, роздрук даних транспортного засобу **(2)**, та підтвердити вибір

кнопкою  $\circledcirc$ .

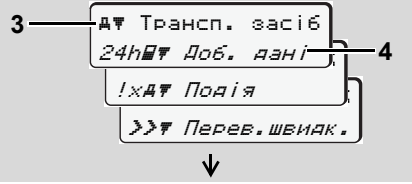

Вибір функції меню

З'явиться обране головне меню **(3)**, можливі функції мигають у другому рядку **(4)**.

3. За допомогою кнопок  $\bullet$  /  $\bullet$  обрати бажану функцію, наприклад, денний роздрук **(4)**, та підтвердити вибір кнопкою  $\circledcirc$ .

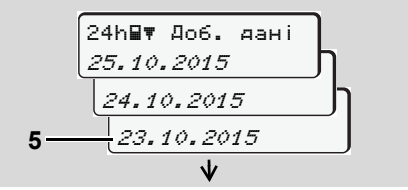

Вибір необхідного дня

4. За допомогою кнопок  $\bullet$  /  $\bullet$  обрати бажаний день **(5)**, та [підтвердити](#page-46-0) вибір [кнопкою](#page-46-0)  $\bullet$ .

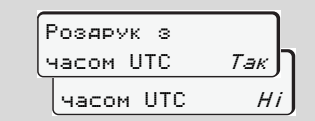

«Ні» = роздрук за місцевим часом

5. За допомогою кнопок  $\bullet$  /  $\bullet$  обрати бажаний тип роздруку та підтвердити вибір кнопкою  $\bullet$ .

Протягом 3 секунд тахограф

DTCO 1381 повідомить про початок друку. У разі необхідності ви можете скасувати роздрук.

 *Подробиці див.у розділі «Скасувати друк» на стор. 47.*

Потім з'явиться функція меню, що була обрана в останній раз.

- 6. За допомогою кнопок  $\bullet$  /  $\bullet$  обрати наступний роздрук.
- 7. Або натисніть кнопку та поверніться на один рівень меню вище.

## **Доступ до меню заблоковано!**

**Доступ до даних заблоковано** Доступ до збережених даних регламентується через права доступу розпорядженням та відбувається за допомогою відповідних карток тахографа. Відсутні повноваження відображаються наступним чином:

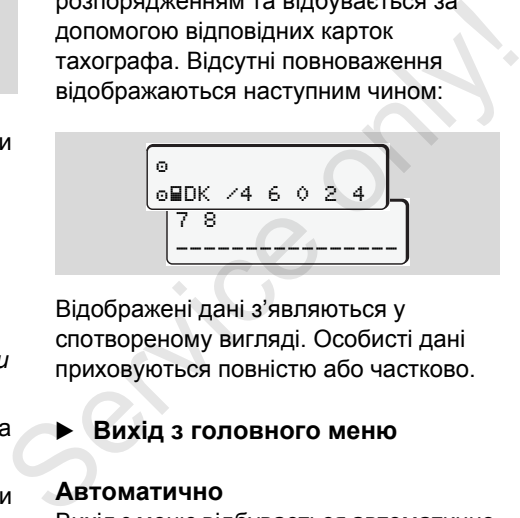

Відображені дані з'являються у спотвореному вигляді. Особисті дані приховуються повністю або частково.

**Вихід з головного меню**

#### **Автоматично**

Вихід з меню відбувається автоматично у наступних випадках:

- Після вставлення або запиту картки тахографа
- або на початку руху.

## 6. Функції меню **Огляд структури меню**

### **Вручну**

1. Натискайте кнопку  $\bullet$ , доки не з'явиться наступний запит:

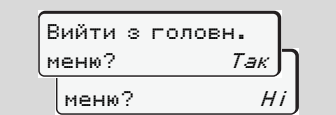

**2.** За допомогою кнопок  $\bullet$  /  $\bullet$  обрати «**Так**» та підтвердити кнопкою **.**. Або пропустити запит за допомогою  $k$ нопки  $\bullet$ . З'явиться стандартна індикація **(a)**.

**Головне меню Друк Водій 1 / Водій 2** 6. Функції меню

## **Головне меню Друк Водій 1 / Водій 2**

З цього головного меню ви можете роздрукувати дані з вставленої картки водія.

Оберіть крок за кроком наведені функції.

Якщо у ви використовуєте ADR-версію \*, увімкніть запалювання.

### **Примітка**

**6** водія 2 і не буде докладно описаний у Процес є однаковим для водія 1 та подальшому. Перед кожним друком ви можете обрати бажаний тип роздруку.

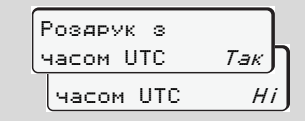

«Ні» = роздрук за місцевим часом

**Друк даних за [добу](#page-94-0)**

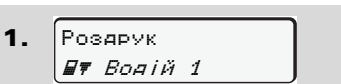

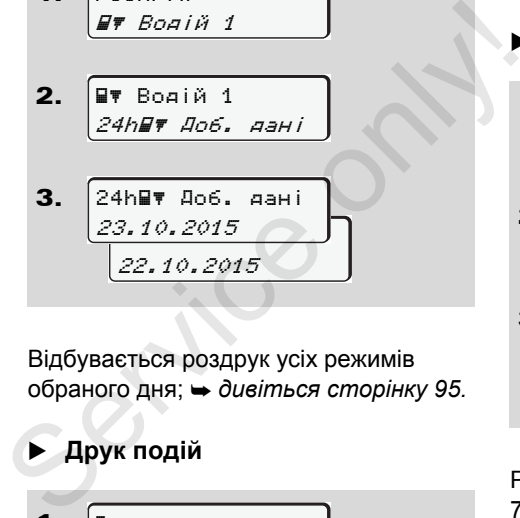

3. 23.10.2015 22.10.2015 .<br>24h**⊟∀** Доб. дані

Відбувається роздрук усіх режимів обраного дня; *дивіться сторінку 95.*

**Друк подій**

2.

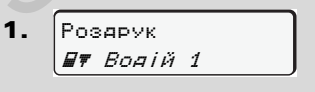

!x Подія

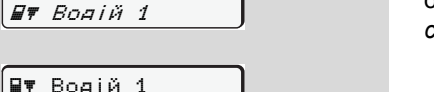

Здійснюється роздрук збережених або ще активних подій та збоїв;

*дивіться сторінку 96.*

**Роздрукувати режими**

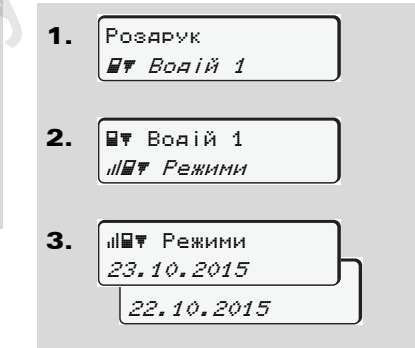

Роздрук усіх режимів за останні 7 календарних днів здійснюється від обраного дня; *дивіться сторінку 100.*

6. Функції меню **[Гол](#page-96-0)овне меню Друк даних Транспортний засіб**

## **Головне меню Друк даних Транспортний засіб**

У цьому головному меню ви можете роздрукувати дані із пам'яті.

Оберіть крок за кроком наведені функції.

**REST Якщо у ви використовуєте ADR**версію \*, увімкніть запалювання.

#### **Примітка**

Перед кожним друком ви можете обрати бажаний тип роздруку.

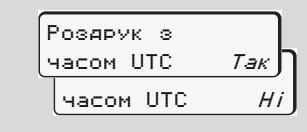

«Ні» = роздрук за місцевим часом

- **Роздрукувати дані за добу з пам'яті**
- 1. Роздрук Трансп. засіб

2. Трансп. засіб 24h∎т Доб. дані

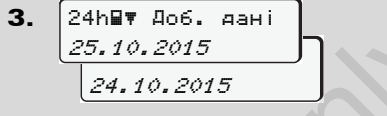

Роздрук усіх дій водія, пов'язаних з рухом, здійснюється у хронологічній послідовності окремо для водія 1 та водія 2; *дивіться сторінку 97.* 3.  $\begin{bmatrix} 24h\overline{\mathbf{F}} & 406. & a_{3}H\end{bmatrix}$ <br>  $25.10.2015$ <br>  $24.10.2015$ <br>
Posapyk ycix дій водія, пов'язаних з<br>
рухом, здійснюється у хронологічній<br>
послідовності окремо для водія 1 та<br>
водія 2;  $\rightarrow$  дивіться сторінку 9

- **Роздрукувати події з пам'яті**
- 1. 2. Роздрук Трансп. засіб Трансп. засіб !x Подія

Здійснюється роздрук збережених або ще активних подій та збоїв; *дивіться сторінку 98.*

 **Роздрукувати дані щодо перевищення швидкості**

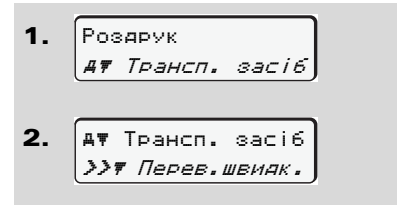

Здійснюється роздрук перевищення швидкості, встановленої на контрольному пристрої DTCO 1381; *дивіться сторінку 99.*

**Роздрукувати технічні дані**

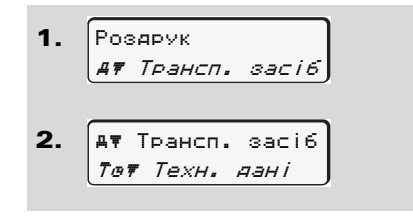

#### **Головне меню Друк даних Транспортний засіб** 6. Функції меню

Здійснюється роздрук даних щодо ідентифікації транспортного засобу, датчиків та калібровки; *дивіться сторінку 99.*

- **[Роздрукувати](#page-99-1) v-Графік**
- 1. 2. 3. Роздрук Трансп. засіб Трансп. засіб  $u/v$   $v$  - $\Gamma$ *pa¢ik* .<br>⊍v∀ v-Графік

**6**

Здійсниться друк даних профілю швидкостей обраного дня; *дивіться сторінку 100.*

25.10.2015 24.10.2015

**Роздрукувати статус D1/D2 \***

1. Роздрук  $\vert$  47 Трансп. засіб $\vert$ 

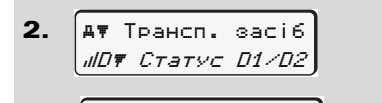

3. 25.10.2015 <u>b</u> 24.10.2015 DU Cтатус D1/D2

Здійснюєься роздрук статуса-введення за останні 7 календарних днів від обраного дня; *дивіться сторінку 100.* ES. 10. 2015<br>
[24. 10. 2015]<br>
3 Aliйchioescs postpyk cratyca-введення<br>
за останні 7 календарних днів від<br>
обраного дня; → дивіться<br>
сторінку 100.<br>
• Роздрукувати профілі<br>
Швидкостей \*<br>
1.  $\begin{bmatrix} \text{Posapvk} \\ \text{SP} \text{Tpancn. saci6} \\$ 

 **Роздрукувати профілі швидкостей \***

1. Роздрук Трансп. засіб

2. Трансп. засіб %v v-Профілі

3. 25.10.2015 .<br>%v∀ v-Профілі

24.10.2015

Здійснюється роздрук профілю швидкостей; *дивіться сторінку 101.*

 **Роздрукувати профілі швидкості обертання \***

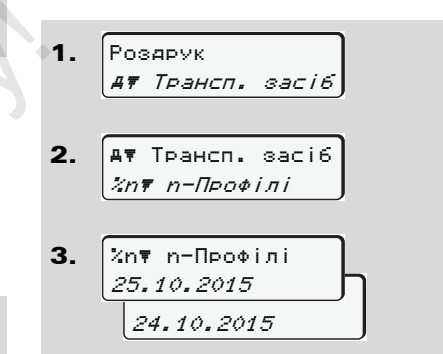

Здійснюється роздрук профілю швидкості обертів двигуна;

*дивіться сторінку 101.*

## **Головне меню Введення Водій 1 / Водій 2**

Незалежно від того, чи вставлена картка водія, ви можете ввести дані країни.

**Згідно з розпорядженням,**   $\sqrt{N}$ **водій 1 та водій 2 повинні окремо один від іншого ввести в тахографи країну, в якої вони почали або закінчили зміну.**

#### **Примітка**

Процес є однаковим для водія 1 та водія 2 й не буде докладно описаний у подальшому.

#### **Ввести початок країни**

Оберіть крок за кроком наступні функції:

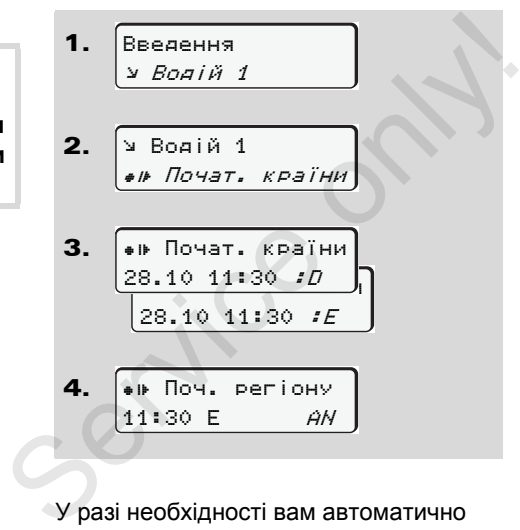

У разі необхідності вам автоматично буде запропоновано ввести регіон (крок 4).

#### **Ввести кінець країни**

Оберіть крок за кроком наступні функції:

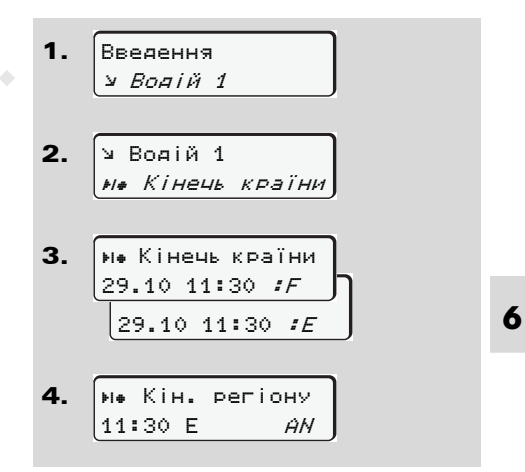

У разі необхідності вам автоматично буде запропоновано ввести регіон (крок 4).

## **Головне меню Введення Транспортний засіб**

В цьому головному меню ви можете ввести наступне.

#### **Ввести початок / кінець**

Якщо ви рухаєтесь поза територією, де діє розпорядження, ви можете встановити чи знов вийти з функції «out of scope» (поза межами).

Оберіть крок за кроком наступні функції.

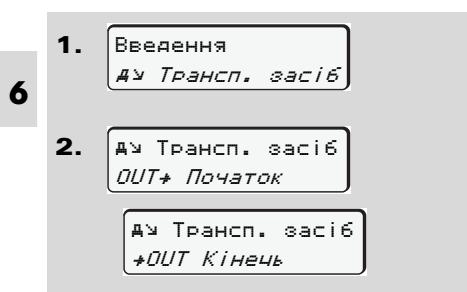

Вихід з функції «out of scope» здійснюється автоматично, як тільки ви вставите або вилучите картку водія з отвору для карток.

### <span id="page-63-0"></span> **Ввести початок перевезення поромом / потягом**

Задокументуйте перебування транспортного засобу на поромі або потязі, як тільки ви займете своє місце для відправлення транспортного засобу. поромі або<br>те своє місце<br>ортного с<br>зку з<br>вніть увагу на реалистрації

**Пором/потяг у зв'язку з** <u>/!\</u> **VDO Counter \*:** Зверніть увагу на те, що введення для по<br>перевезення "Поромом<br>має здійснюватися пос<br>початком першого та кі<br>другого блоку часу відп<br>інакше щоденний час в<br>буде розпізнаватися не<br>Оберіть крок за кроком настуг те, що введення для початку перевезення "Поромом/потягом" має здійснюватися постійно між початком першого та кінцем другого блоку часу відпочинку. А інакше щоденний час відпочинку буде розпізнаватися не коректно.

Оберіть крок за кроком наступні функції.

1. 2. Введення Трансп. засіб Трансп. засіб Паром/потяг

3. Потім встановіть свій режим на цей час.

Протоколювання перевезення транспортного засобу закінчується автоматично, як тільки буде записана одна хвилина часу руху.

- Символ " ё " зникає автоматично, коли вставляється або вилучається картка водія.
- Символ "ё" більше не  $\mathbb{R}$ з'являється, як тільки транспортний засіб починає рухатись. Однак індикація з'являється знов, як тільки транспортний засіб зупиняється. При цьому DTCO не записує жодної хвилини часу руху.

#### 6. Функції меню **Головне меню Введення Транспортний засіб**

#### **Встановити місцевий час**

Перед ти як здійснити зміни,  $\mathbb{R}$ ознайомтесь спочатку з розділом «Організація робочого часу»!

 *Дивіться «Керування часом» на стор. 86.*

Оберіть крок за кроком наведені функції.

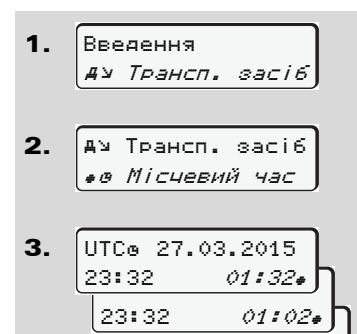

23:32 00:32

У режимі стандартної індикації ви можете встановити час згідно з місцевим часом, а також початок та кінець літнього часу з похибкою ± 30 хвилин.

Дотримуйтесь правових положень, що діють у вашій країні!

**Здійснити поправку часу UTC** 

Ви можете коректувати час UTC максимально на ±1 хвилину в тиждень. Більш значні відхилення можуть здійснюватись тільки в авторизованій майстерні. <u>Д</u> Дотримуйтесь правових<br>
положень, що діють у вашій<br>
країні!<br>
▶ Здійснити поправку часу UTC<br>
Ви можете коректувати час UTC<br>
максимально на ± 1 хвилину в тиждень.<br>
Більш значні відхилення можуть<br>
здійснюватись тільки в

Оберіть поступово наступні функції:

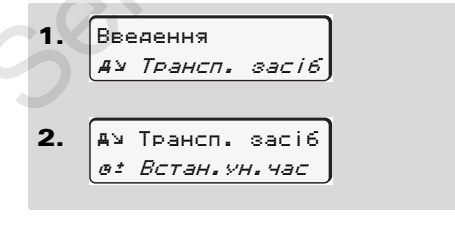

#### 3. Поправка +1*хв*ј 23:32UTC

Поправка -1хв

Якщо відхилення часу UTC  $\sqrt{N}$ становить більш ніж 20 хвилин, зверніться до авторизованої майстерні!

Ця функція меню заблокована в  $\mathbb{R}$ наступних випадках:

> **6** - Протягом останніх 7 днів вже була здійснена поправка. Або

• Ви намагаєтесь корегувати час UTC за одну хвилину до або після півночі.

Під час вибору на три секунди з'явиться наступна вказівка.

 Поправка часу UTC неможлива

## **Головне меню Показати Водій 1 / Водій 2**

В цьому головному меню ви можете відобразити дані з вставленої картки водія.

Якщо ви використовуєте  $\mathbb{R}$ ADR-версію \* пристрою, відображення даних можливе тільки з увімкненим запалюванням.

### **Вказівка щодо індикації**

Як і для роздруку, дані з'являються на дисплеї, причому рядок роздруку (24 знаки) відображається двома рядками.

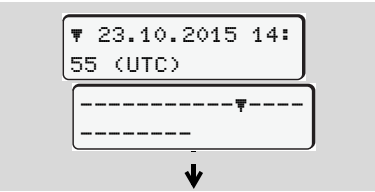

Приклад індикації даних

Якщо ви під час прокрутки інформації кнопками • / • знов повертаєтесь назад, ви можете викликати тільки 20 останніх рядків для роздруку.

За допомогою кнопки • ви здійснюється вихід з режиму відображення.

#### **Примітка**

Виклик функцій схожий на виклик функції роздруку та не буде докладно описаний у подальшому. Також є можливість викликати будь-яку бажану індикацію за місцевим часом. **Примітка**<br>Виклик функцій схожий на виклик<br>функції роздруку та не буде докладно<br>описаний у подальшому. Також є<br>можливість викликати будь-яку бажану<br>індикацію за місцевим часом.<br><u>Пнаикачія за місцевим часом</u><br>«Ні» = індика

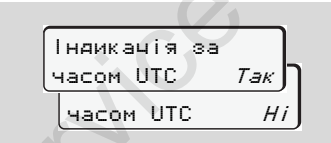

«Ні» = індикація за місцевим часом

Оберіть крок за кроком можливі варіанти індикації для водія 1 або водія 2.

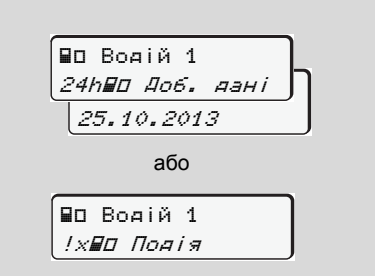

За допомогою переключення ви можете відобразити усі режими обраного дня та збережені або ще активні події та збої.

## **Головне меню Показати Транспортний засіб**

В цьому головному меню ви можете відобразити дані з пам'яті.

Якщо ви використовуєте ADR-версію \* пристрою, відображення даних можливе тільки з увімкненим запалюванням.

#### **Вказівка щодо індикації**

Як і для роздруку, дані з'являються на дисплеї, причому рядок роздруку (24 знаки) відображається двома рядками.

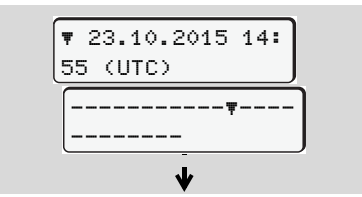

Приклад індикації даних

Якщо ви під час прокрутки інформації кнопками • / • знов повертаєтесь назад, ви можете викликати тільки 20 останніх рядків для роздруку.

За допомогою кнопки • ви здійснюється вихід з режиму відображення.

#### **Примітка**

Виклик функцій схожий на виклик функції роздруку та не буде докладно описаний у подальшому. Також є можливість викликати будь-яку бажану індикацію за місцевим часом. **Примітка**<br>Виклик функцій схожий на виклик<br>функції роздруку та не буде докладно<br>описаний у подальшому. Також є<br>можливість викликати будь-яку бажану<br>індикацію за місцевим часом.<br><u>Гнаикачія за місцевим часом.</u><br>Дасом ЦТС —

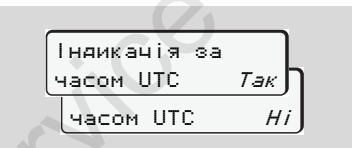

«Ні» = індикація за місцевим часом

Оберіть крок за кроком можливі функції. За допомогою перегортання ви можете:

- Відобразити усі режими водія у хронологічному порядку.
- - Відобразити усі збережені або ще активні події та збої.
- - Відобразити перевищення встановленої швидкості.
- -Відобразити дані ідентифікації

транспортного засобу, датчиків та калібровки.

#### Або

 $\bullet$  Відобразити номер картки зареєстрованого підприємства. Якщо не зареєстровано жодного підприємства, з'явиться «\_\_\_».

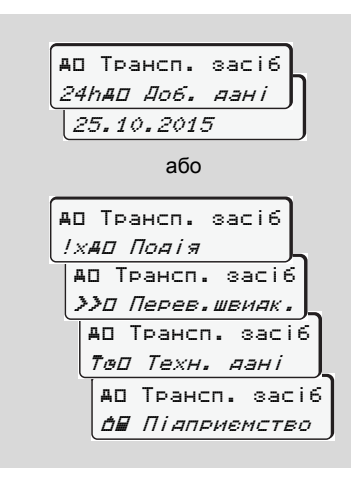

Service only

# **Повідомлення**

**З'являється повідомлення Огляд подій Огляд збоїв Попередження щодо часу керування Огляд вказівок**

 $\mathcal{S}^{\mathcal{S}}$ 

## **З'являється повідомлення**

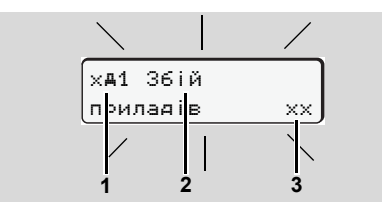

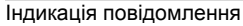

- **(1)** Комбінація піктограм, у разі необхідності з номером отвору для карток
- **(2)** Текст повідомлення
- **(3)** Код помилки

#### **Загроза нещасного випадку STOP**

Під час руху на дисплеї можуть з'являтися повідомлення. Також існує можливість того, що через порушення безпеки картка водія автоматично вискочить з приймального отвору.

**Не звертайте на це увагу, а повністю сконцентруйтеся на дорожньому русі.**

Контрольний пристрій DTCO 1381 постійно реєструє дані водія та транспортного засобу й слідкує за функціями системи. Помилки в компоненті, пристрої або в експлуатації з'являються на дисплеї відразу після виникнення та функціонально підрозділяються на наступні групи: функціями системи. Помилки в<br>
компоненті, пристрої або в експлуатації<br>
з'являються на дисплеї відразу після<br>
виникнення та функціонально<br>
підрозділяються на наступні групи:<br>
• ! = Подія<br>
•  $x = 36$ ій<br>
• Ч = Попередження що

- $\bullet$ ! = Подія
- $\bullet \quad \times = 36$ ій
- $\bullet$ Ч = Попередження щодо часу керування
- $\bullet$  $<sup>H</sup>$  = Вказівка</sup>
- У повідомленнях, що стосуються карток, поряд з піктограмою з'являється номер отвору для карток.
- **Ознаки повідомлень**

#### **Події, збої**

 $\bullet$  Освітлення дисплею блимає приблизно 30 секунд. Одночасно відображається причина збою з

комбінацією піктограм, текстом повідомлення та кодом помилки.Ці повідомлення треба підтвердити кнопкою  $\circledcirc$ .

- Додатково контрольний пристрій DTCO 1381 зберігає дані щодо події або збою згідно з положеннями про збереження даних у пам'яті та на картці водія. Ці дані ви можете відобразити або роздрукувати за допомогою функції меню.

#### **Попередження щодо часу керування**

- $\bullet$  Повідомлення попереджає водія про перевищення часу керування.
- $\bullet$  Повідомлення з'являється з підсвічуванням дисплею та його треба підтвердити кнопкою  $\bullet$ .

⇨

#### **Вказівки**

Вказівки з'являються без підсвічування дисплею та зникають (до окремих повідомлень) автоматично через 3 або 30 секунд.

#### **Індикатор**

Якщо у транспортному засобі встановлений індикатор, то пристрій контролю функцій «  $\bullet$  » вказує на наявність повідомлень тахографа DTCO 1381.

 Більш детальну інформацію ви знайдете у посібнику з експлуатації транспортного засобу.

## **Підтвердження повідомлень**

1. Натисніть кнопку  $\bullet$ , блимання освітлення дисплея відразу зникне.

 $2.3$ нов натисніть кнопку  $\circledast$ . повідомлення зникне та знов з'явиться попередньо встановлена стандартна індикація **(a)**, **(b)** або **(c)**.

#### **Примітка**

Вказівка зникне вже після першого натискання кнопки  $\bullet$ .

- Якщо під час руху ви не підтвердите повідомлення, кожні 10 секунд буде відбуватись зміна між актуально встановленою стандартною індикацією та повідомленням.
	- Якщо на дисплеї відображається декілька повідомлень, ви маєте підтвердити кожне по черзі.
- На окремому аркуші або на зворотній сторінці рулону паперу водій повинен відмічати дані про діяльність, які тахограф більше не реєструє або не друкує через збій у роботі! підтвердите повідомлення,<br>
кожні 10 секунд буде<br>
відбуватись зміна між<br>
актуально встановленою<br>
стандартною індикацією та<br>
повідомленням.<br>
• Якщо на дисплеї<br>
відображається декілька<br>
повідомлень, ви маєте<br>
підтвердити кож
	- *Подробиці див.у розділі «Запис режимів вручну» на стор. 38 і далі.*

7. Повідомлення **З'являється повідомлення**

## **Огляд подій** 7. Повідомлення

## **Огляд подій**

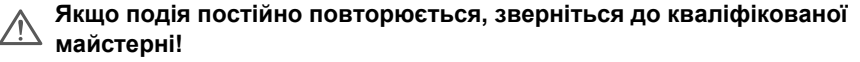

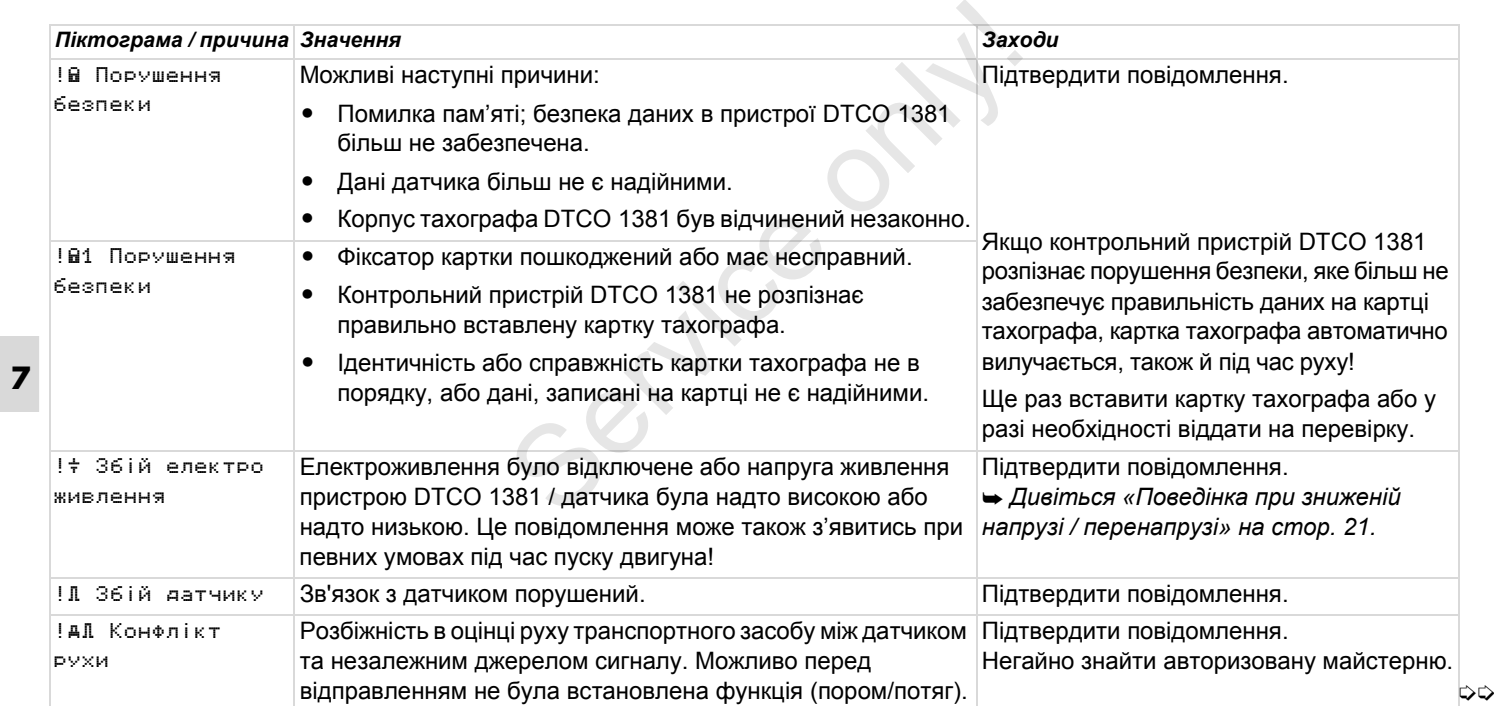
## 7. Повідомлення **Огляд подій**

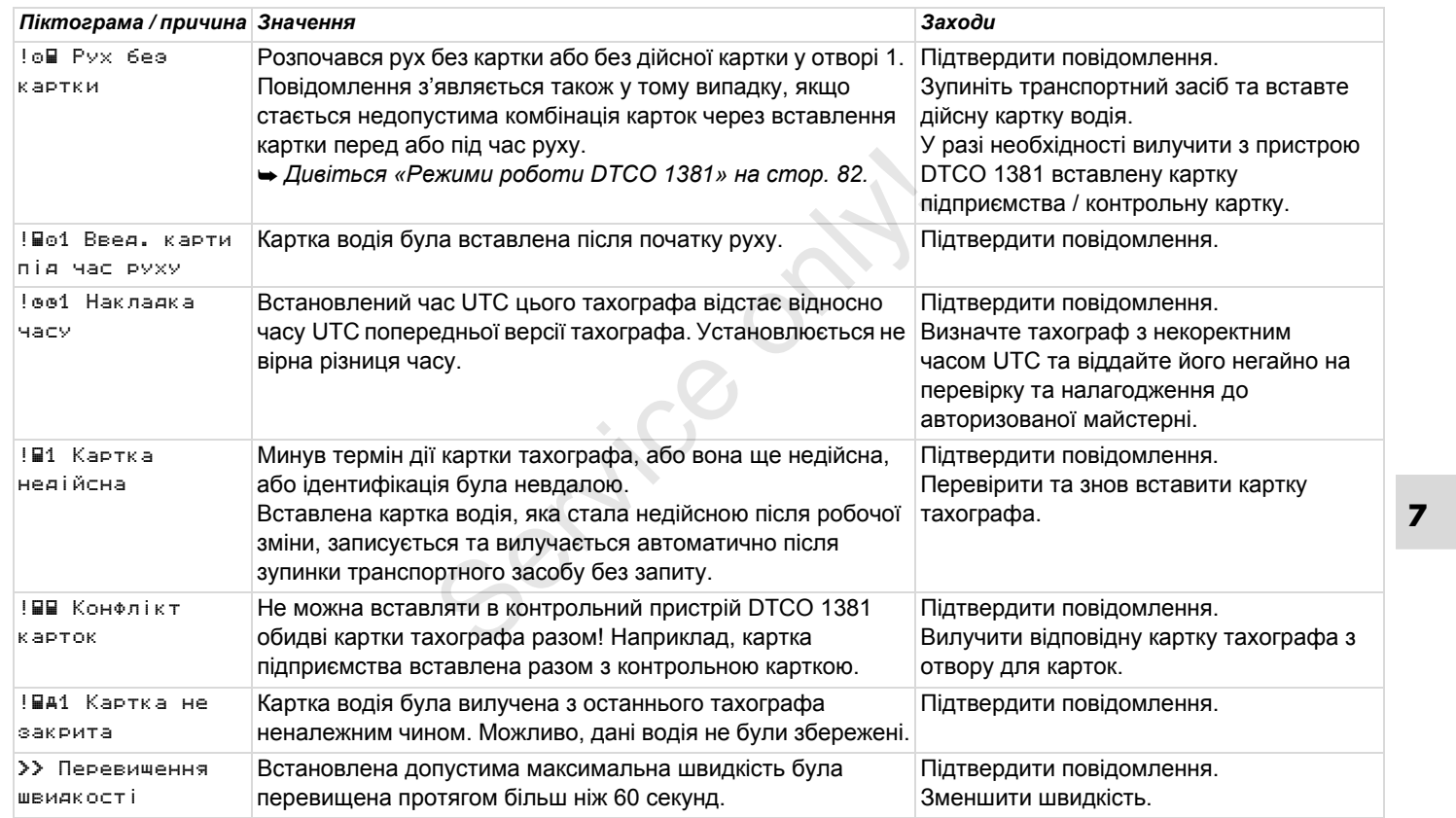

# **Огляд збоїв**

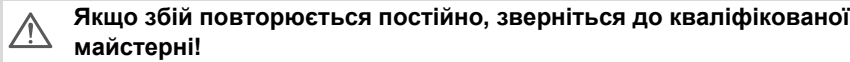

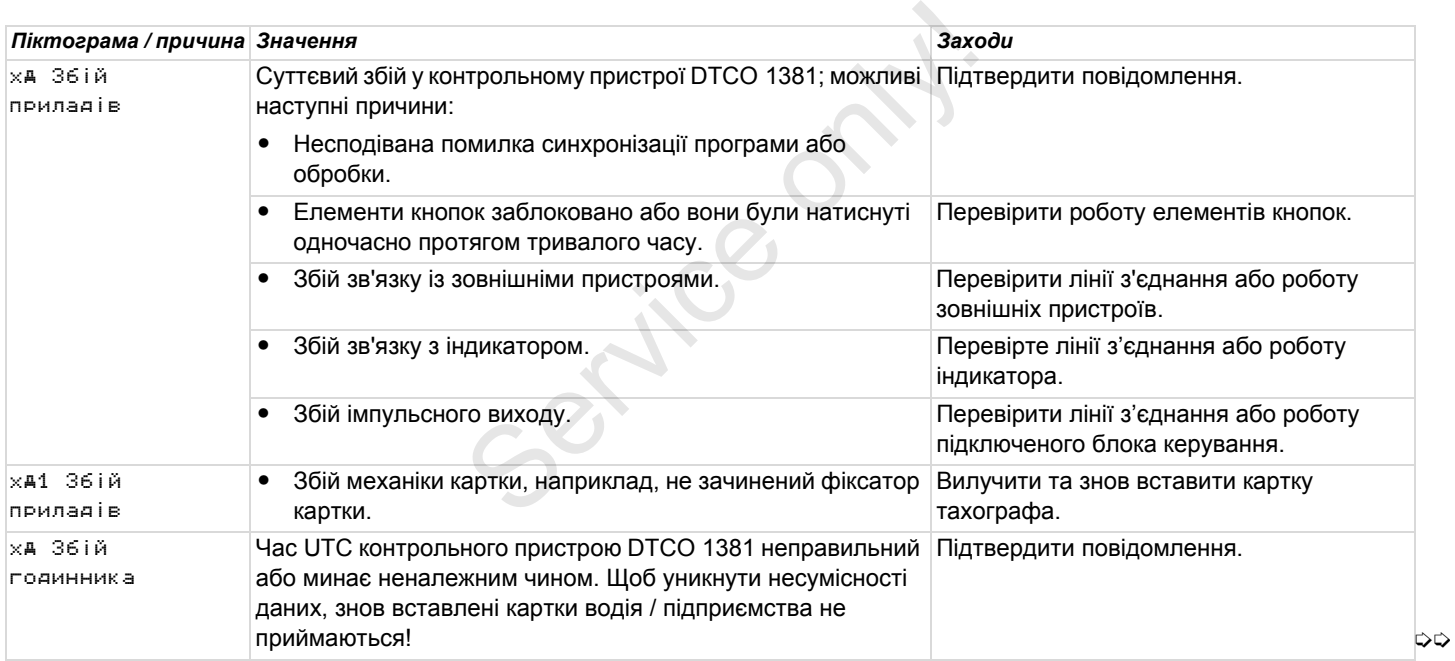

## 7. Повідомлення **Огляд збоїв**

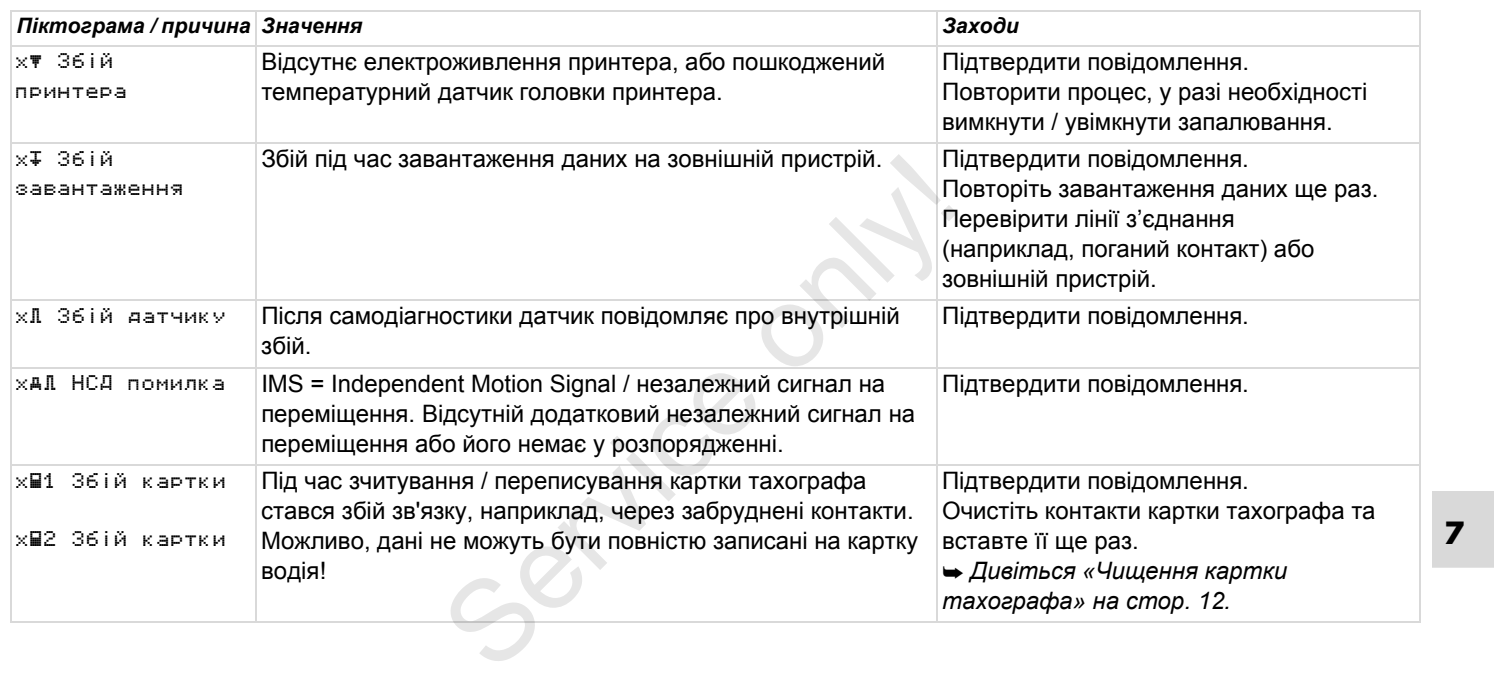

#### **Попередження щодо часу керування**

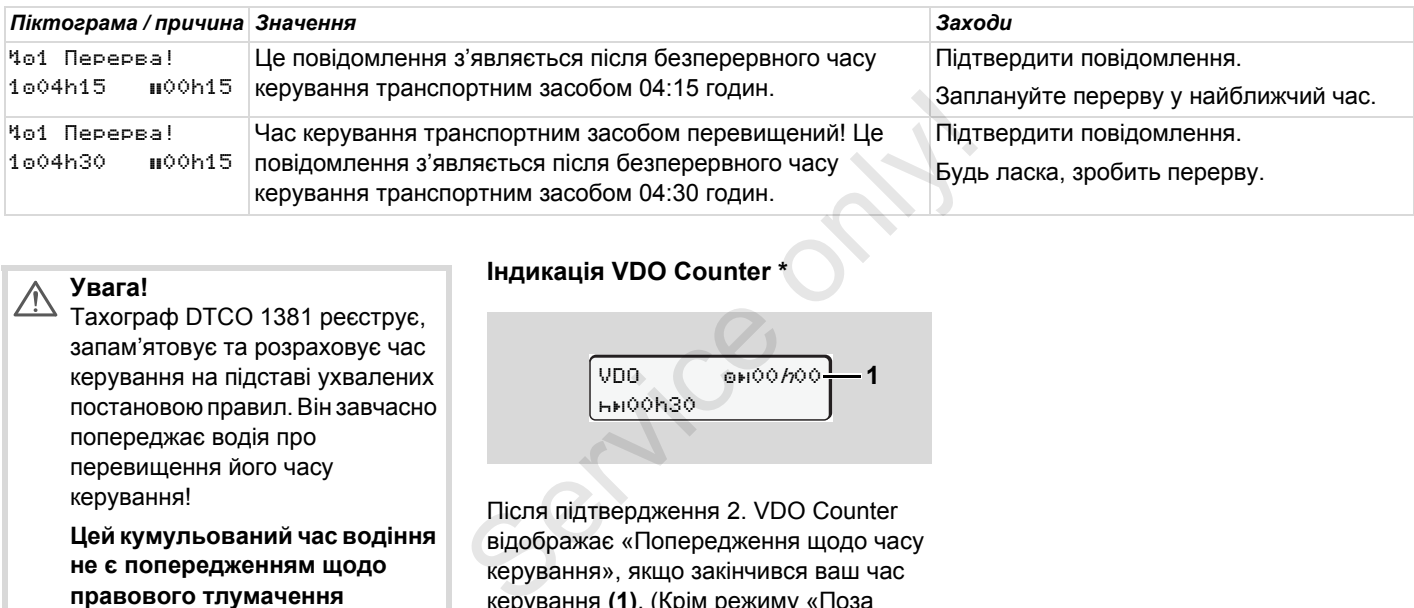

#### **Увага!**  $\triangle$

Тахограф DTCO 1381 реєструє, запам'ятовує та розраховує час керування на підставі ухвалених постановою правил. Він завчасно попереджає водія про перевищення його часу керування!

**Цей кумульований час водіння не є попередженням щодо правового тлумачення «Безперервного часу керування транспортним засобом».**

### **Індикація VDO Counter \***

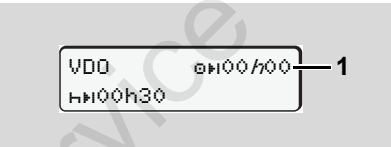

Після підтвердження 2. VDO Counter відображає «Попередження щодо часу керування», якщо закінчився ваш час керування **(1)**. (Крім режиму «Поза межами».) Негайно зробіть перерву.

### 7. Повідомлення **Огляд вказівок**

# **Огляд вказівок**

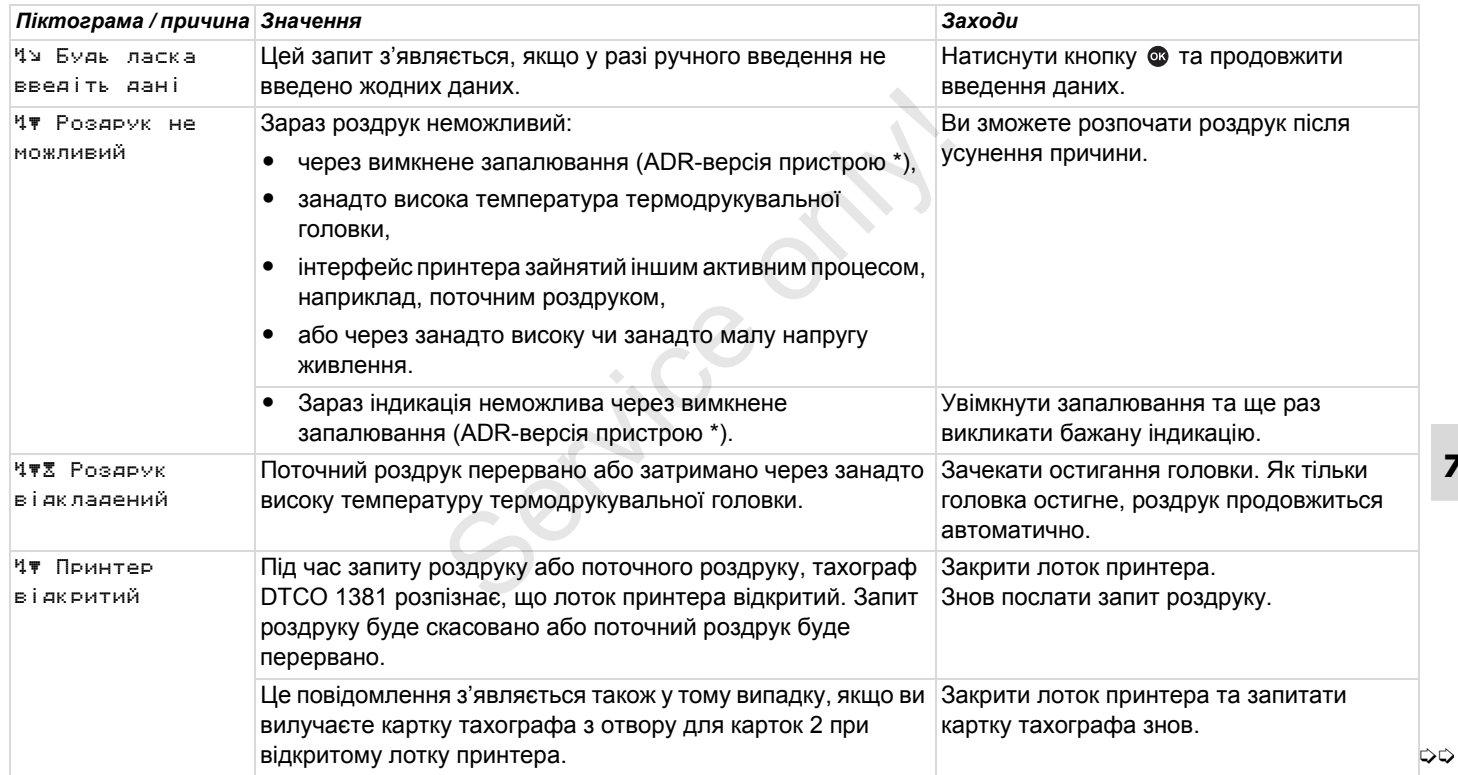

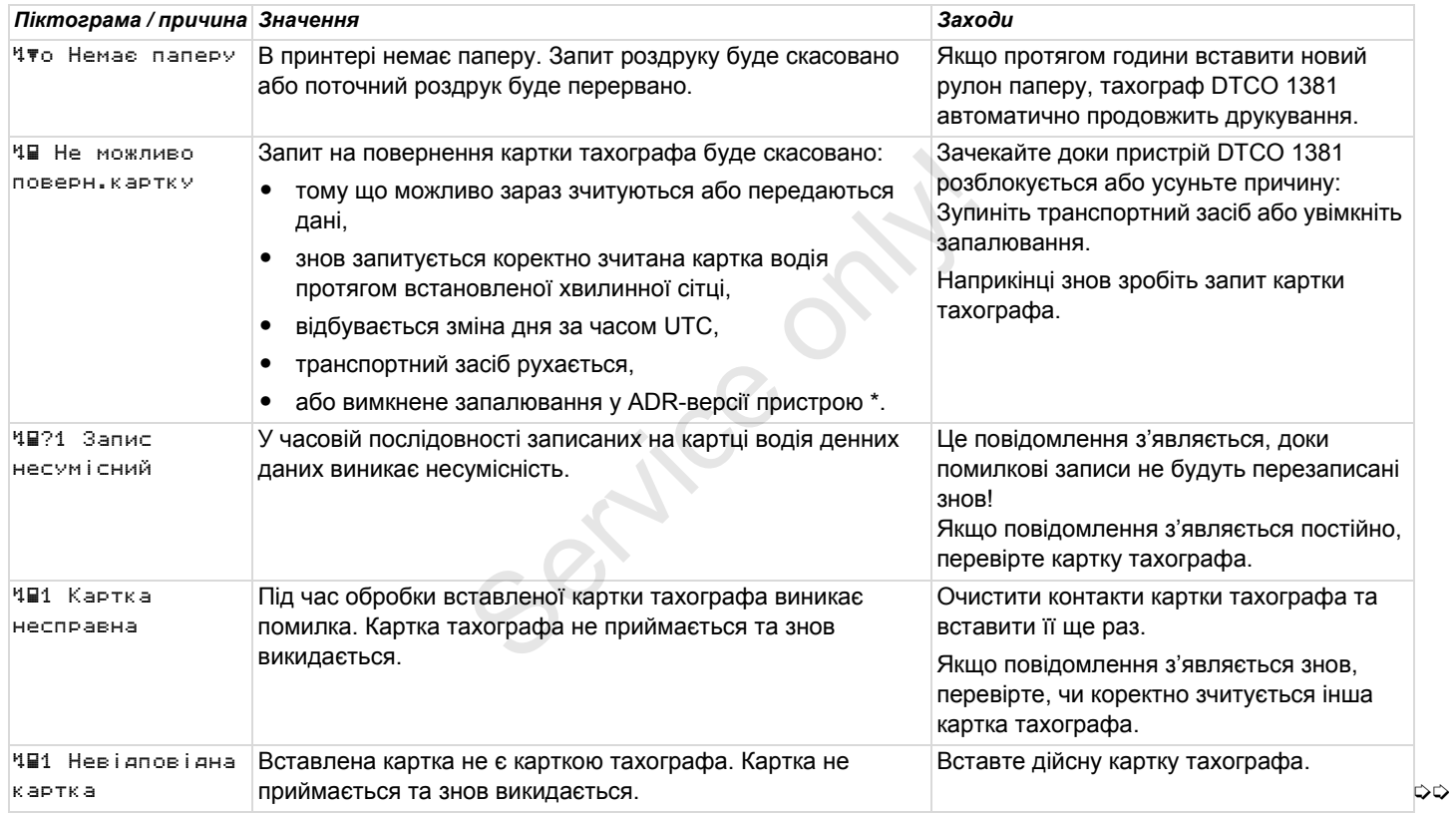

7. Повідомлення **Огляд вказівок**

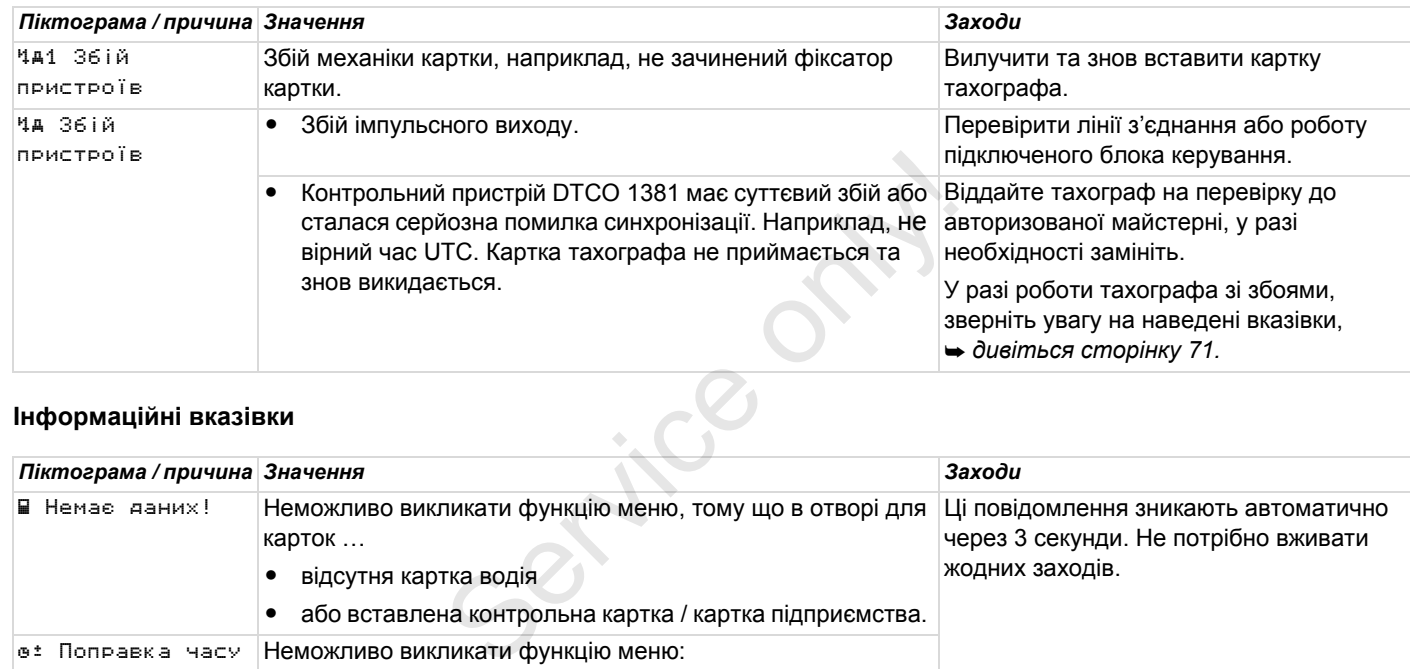

## **Інформаційні вказівки**

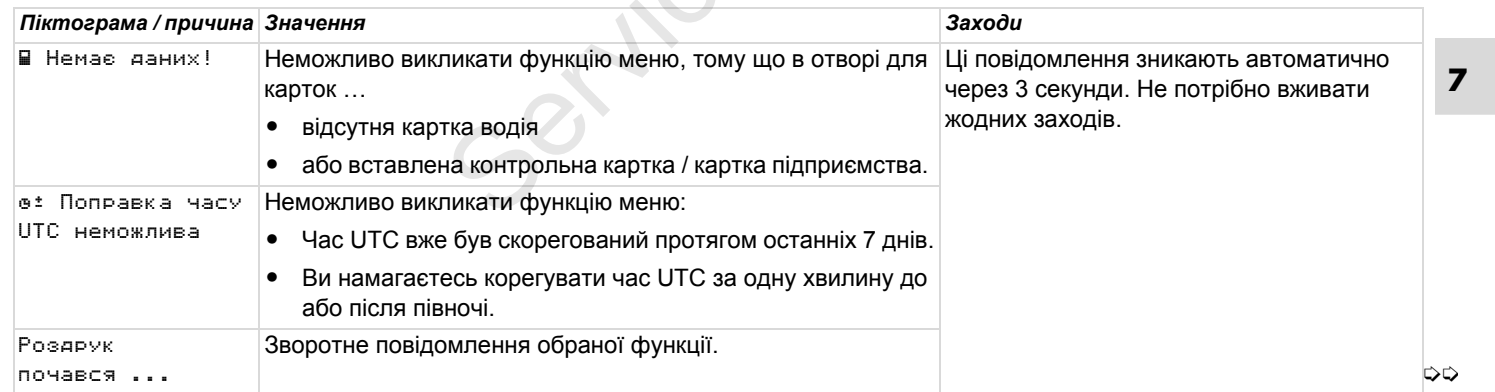

**Огляд вказівок** 7. Повідомлення

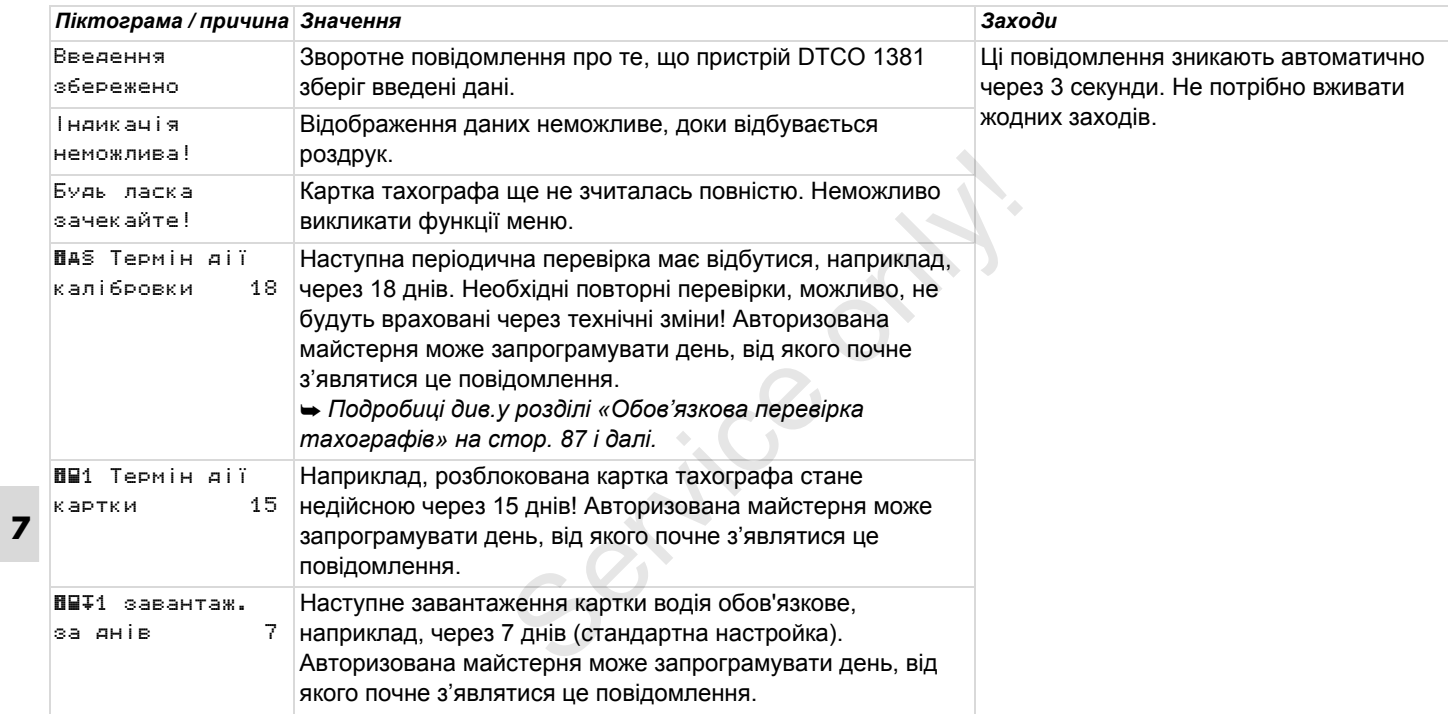

# **Опис пристрою**

**Режими роботи DTCO 1381**

**Картки тахографа**

**Збережені дані**

**Керування часом**

**Технічне обслуговування та догляд** Texhive occurs

**Технічні дані**

## **Режими роботи DTCO 1381**

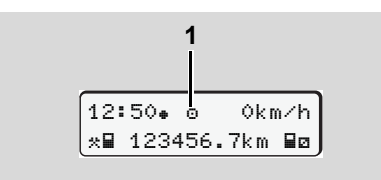

**(1)** Індикація режиму роботи

Контрольний пристрій DTCO 1381 має чотири режими роботи:

- $\bullet$ Експлуатація «»
- $\bullet$ Підприємство «»
- -Контроль «»
- $\bullet$ Калібровка «<sup>†</sup>»

Залежно від того, яка картка тахографа вставлена, контрольний пристрій DTCO 1381 автоматично перемикається на наступний режим роботи:

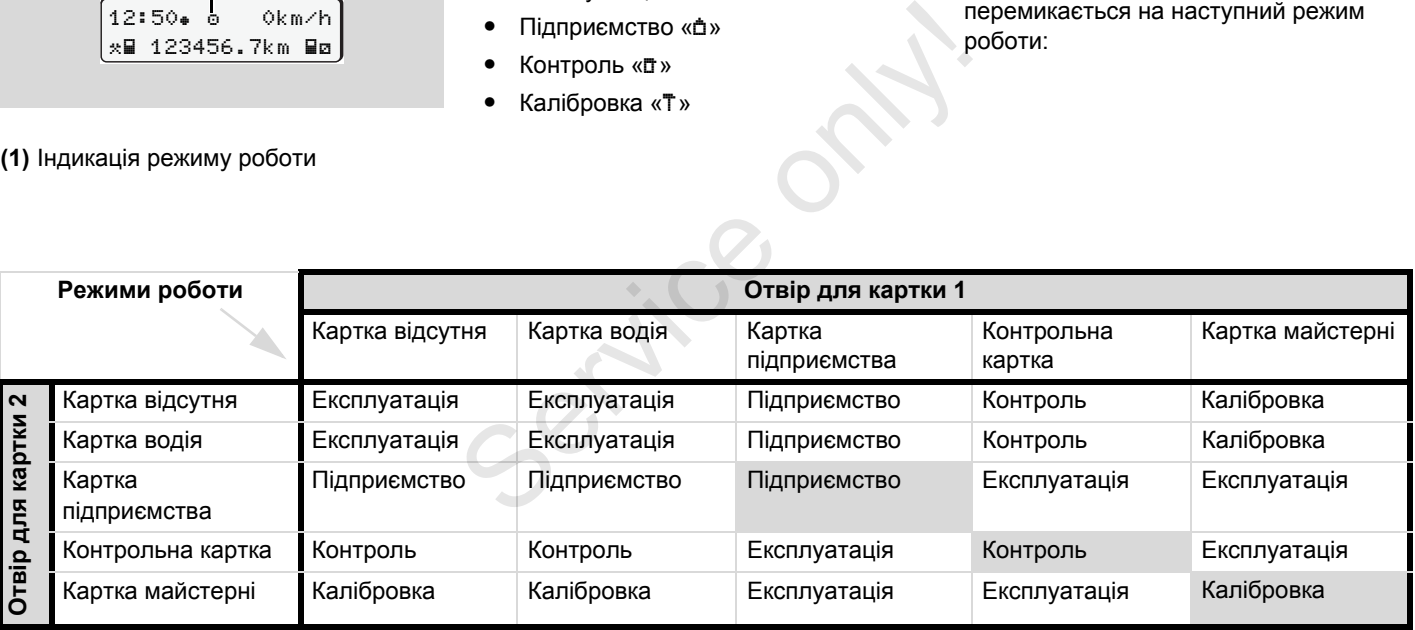

У цих режимах пристрій DTCO 1381 використовує

тільки вставлену у отвір 1 картку тахографа.

### **Картки тахографа**

Рекомендовані законодавством картки тахографа ви можете отримати в органах влади країн ЄС.

#### **Картка водія**

За допомогою картки контрольний пристрій DTCO 1381 ідентифікує водія. Картка водія служить для нормальної експлуатації транспортного засобу та дозволяє під цією ідентичністю зберігати, відображати, роздруковувати або завантажувати (тільки у разі вставленої картки водія) режими.

#### **Картка підприємства**

Картка підприємства ідентифікує підприємство та дозволяє доступ до даних цього підприємства. Картка підприємства дозволяє індикацію, роздрук та завантаження збережених даних у пам'яті, а також вставленої картки водія. У разі необхідності (один раз для кожного пристрою) введення у тахограф DTCO 1381 країни ЄС, що видала допуск, та державних номерних знаків.

Також існує можливість дистанційного завантажування необхідних даних за допомогою системи керування автомобільним парком. Картка підприємства призначена для власників транспортних засобів.

#### **Контрольна картка**

Контрольна картка ідентифікує службовця контролюючого органу (наприклад, поліції) та дозволяє доступ до пам'яті. Доступні всі збережені дані та дані вставленої картки водія. Дані можуть бути відображені, роздруковані або завантажені через інтерфейс принтера. автомобільним парком. Картка<br>
підприємства призначена для власників<br>
транспортних засобів.<br> **• Контрольна картка**<br>
Контрольна картка<br>
Контрольна картка<br>
службовця контролюючого органу<br>
и (наприклад, поліції) та дозволяє д

#### **Картка майстерні**

Картку майстерні отримують особи, які мають право на програмування, калібровка, активацію та перевірку, та інші операції з пристроєм.

Якщо пристрій DTCO 1381 приймає картку тахографа, її вилучення блокується механічно. Вилучення картки тахографа можливо тільки:

**Блокування карток тахографу**

- якщо транспортний засіб не рухається,
- $\bullet$ за [запитом](#page-116-0) користув[ача](#page-116-0),
- $\bullet$  після збереження на картці даних, визначених постановою.

#### **Автоматичне повернення**

Якщо пристрій DTCO 1381 розпізнає збій у блокуванні картки, він намагається передати наявні дані на картку тахографа, перед тим як автоматично повернути її. У цьому випадку не гарантована повнота та достовірність даних на картці тахографа!

Інформацію щодо DTCO оновити  $\mathbb{R}$ карти ви знайдете *дивіться сторінку 117.*

## **Права доступу карток тахографа**

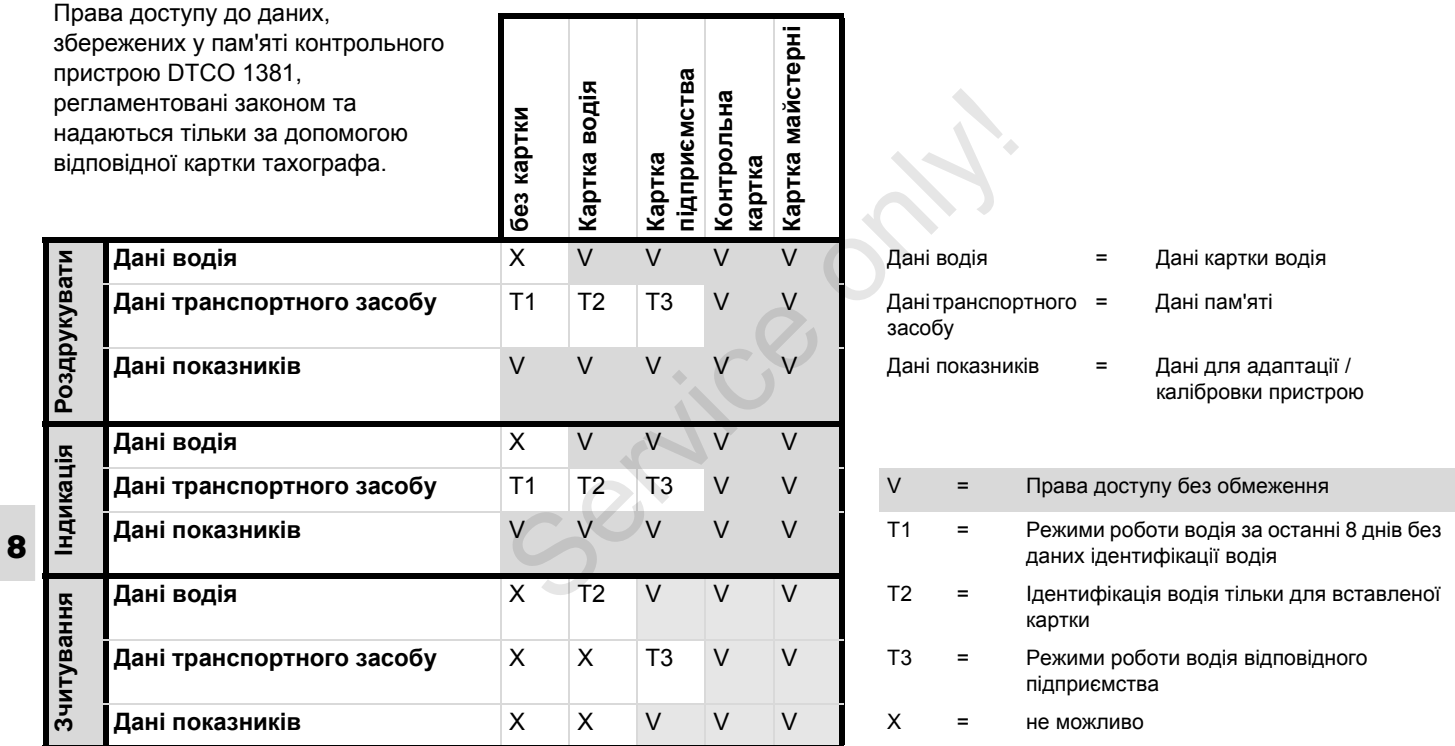

- **Збережені дані**
- **Картка водія**
- Дані для ідентифікації водія.

Наступні дані зберігаються після кожного використання транспортного засобу:

- $\bullet$ Використані транспортні засоби
- $\bullet$  Режими водія, у разі нормальної експлуатації транспортного засобу щонайменше протягом 28 днів.
- $\bullet$ Введення країни
- $\bullet$ Події / збої, що виникли
- $\bullet$ Інформація про контрольні режими.
- Спеціальні умови, коли транспортний засіб знаходиться на поромі / потязі або у статусі «поза межами».

Якщо об'єм пам'яті вичерпаний, контрольний пристрій DTCO 1381 переписує старі дані.

#### **Картка підприємства**

 $\bullet$  Ідентифікує підприємство та авторизує доступ до збережених даних підприємства.

Наступні дані зберігаються щодо режимів підприємства:

# • Тип режиму

- Реєстрація / відміна реєстрації
- Завантаження даних з пам'яті
- Завантаження даних з картки водія
- Інтервал часу (від / до), від якого були завантажені дані.
- Ідентифікація транспортного засобу
- $\bullet$  Ідентичність картки водія, з якої завантажились дані.

#### **Запам'ятовувач**

- - Запам'ятовувач реєструє та зберігає дані, що запропоновані згідно з постановою ЄС 3821/85, додаток І В, щонайменше протягом 365 календарних днів. — завантаження даних з картки<br>
водія<br>
• Інтервал часу (від / до), від якого<br>
були завантажені дані.<br>
• Ідентифікація транспортного засобу<br>
• Ідентичність картки водія, з якої<br>
завантажились дані.<br>
• Запам'ятовувач<br>
• Зап
	- Аналіз режимів відбувається з інтервалом в одну календарну хвилину; при цьому тахограф DTCO 1381 у кожному інтервалі оцінює найтриваліший безперервний режим.
	- $\bullet$  Контрольний пристрій DTCO 1381 може зберігати показники швидкості протягом 168 годин з роздільністю в

одну секунду. При цьому показники реєструються з точністю до секунди разом з часом та датою.

 $\bullet$  Збережені показники швидкості з великою роздільністю (одна хвилина до та одна [хвилина](#page-17-0) після [надзви](#page-17-0)чайної затримки) допомагають при аналізі дорожньотранспортної пригоди.

Ці дані можуть бути зчитані через інтерфейс завантаження:

- легальне завантаження за 24 години,
- $\bullet$  вся інформація запам'ятовувача за допомогою спеціальної програми завантаження.
- **VDO GeoLoc \***

Опціонально можливо записати дані про місцеперебування та транспортний засіб. *Дивіться «VDO GeoLoc \*» на стор. 18.*

### **Керування часом** 8. Опис пристрою

## **Керування часом**

Контрольний пристрій DTCO 1381 зберігає початок та кінець усіх часових записів для робочого часу, часу готовності, часу керування транспортним засобом, часу відпочинку, тощо у часі UTC.

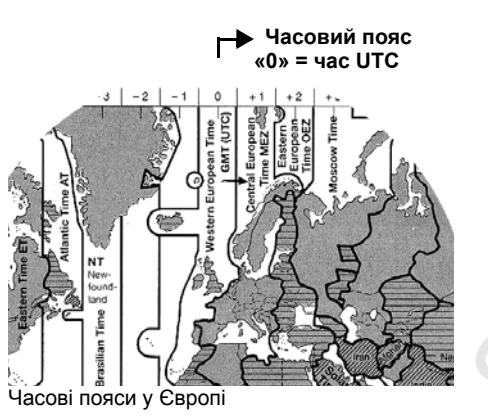

**8**

Час UTC відповідає часовому поясу «0» на розподіленій на 24 часових пояси (-12 …0 …+12) земної кулі.

Відображення часу на дисплеї встановлюється на заводі та відповідає часу UTC. За допомогою функції меню можна встановити місцевий час. *Дивіться «Встановити місцевий*

*час» на стор. 65.*

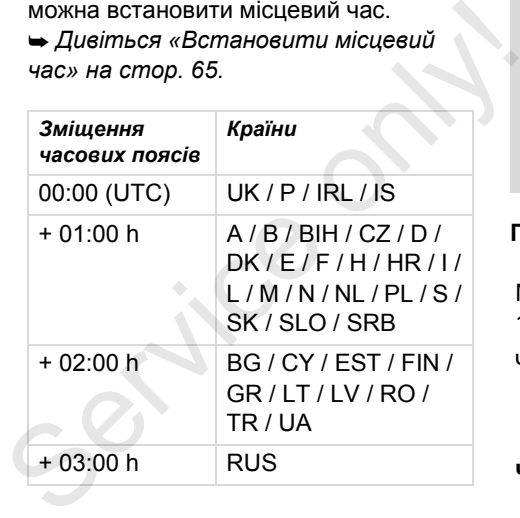

# **Переведення у час UTC**

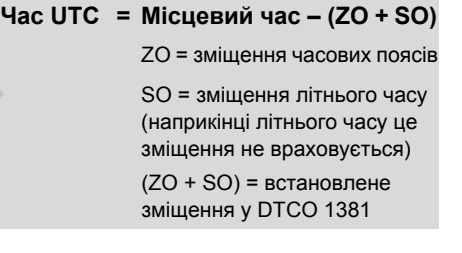

# **Приклад:** Місцевий час у Німеччині = 15:30 годин (літній час)

Час UTC = Місцевий час – (ZO + SO)

= 15:30 годин – (01:00 год + 01:00 год)

**Час UTC = 13:30 годин**

## **Технічне обслуговування та догляд**

#### **Чищення контрольного пристрою DTCO 1381**

Чистіть корпус, дисплей, а також функціональні кнопки вологою ганчіркою або спеціальною серветкою.

 $\sqrt{N}$ 

Не використовуйте засоби для чищення, а також розчинники, наприклад, бензин.

#### **Обов'язкова перевірка тахографів**

Контрольний пристрій DTCO 1381 не потребує профілактичного технічного обслуговування. Мінімум кожні два роки необхідно перевіряти належну роботу пристрою DTCO 1381 в авторизованій майстерні.

Повторна перевірка необхідна, якщо …

- відбулись будь-які зміни транспортного засобу, наприклад, число дорожніх імпульсів або розмір шин,
- був проведений ремонт пристрою DTCO 1381,
- $\bullet$  змінились державні номерні знаки транспортного засобу,
- $\bullet$  час UTC відхиляється більш ніж на 20 хвилин.

Слідкуйте за тим, щоб при кожній повторній перевірці на фірмовій табличці були записані необхідні дані.

Слідкуйте за тим, щоб протягом усього часу обов'язкової перевірки не відбувалось збоїв електроживлення контрольного пристрою DTCO 1381 більш ніж впродовж 12 місяців, наприклад, через відключення акумулятора транспортного засобу. Pace of o відхиляється ольшили на<br>
20 хвилин.<br>
Cлідкуйте за тим, щоб при кожній<br>
повторній перевірці на фірмовій<br>
табличці були записані необхідні<br>
дані.<br>
Cлідкуйте за тим, щоб протягом<br>
усього часу обов'язкової<br>
перевірк

### **Поводження під час ремонту / заміни пристрою DTCO 1381**

Майстерні, які мають допуск, можуть завантажити дані з пристрою DTCO 1381 та передати їх відповідному підприємству.

Якщо завантаження збережених даних неможливо через будь-який дефект, майстерні повинні видати підприємцю відповідну довідку.

Архівуйте дані або ретельно <u>/!\</u> зберігайте довідку на випадок запитів.

#### **Утилізація компонентів**

Утилізуйте контрольний пристрій **LET** DTCO 1381 та відповідні системні компоненти відповідно до директив щодо утилізації контрольних пристроїв ЄС відповідної держави ЄС.

# **Технічні дані**

# **► DTCO 1381 • Рулон паперу**

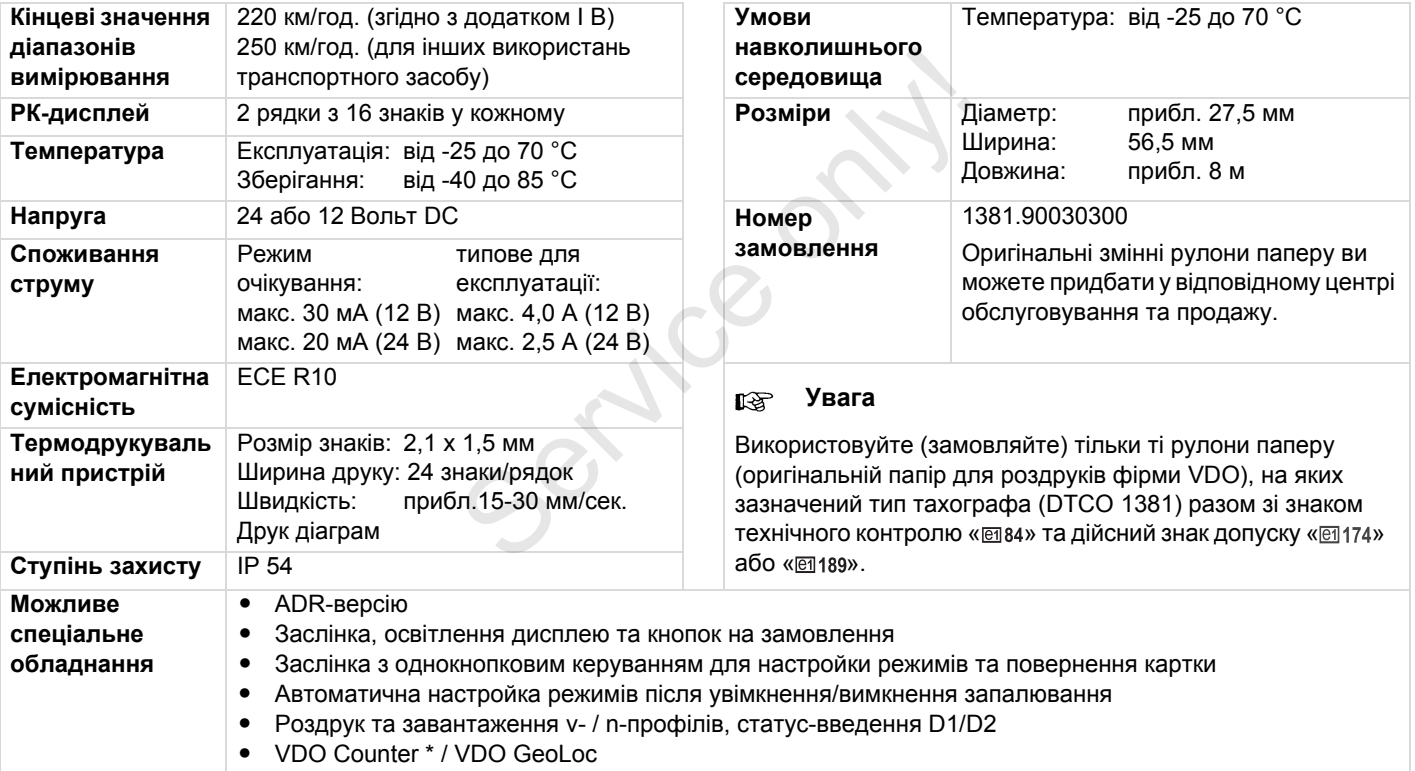

# **Піктограми та приклади роздруківок**

**Огляд піктограм Коди країн Приклади роздруківок Пояснення прикладів роздруківок** Пояснення призначення запису дани:

**Призначення запису даних у разі подій та збоїв**

# **Огляд піктограм**

### **Режими роботи**

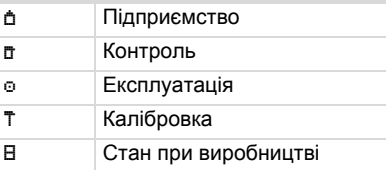

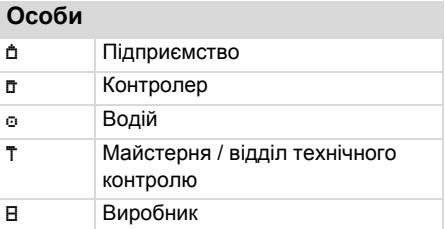

# **Режими**

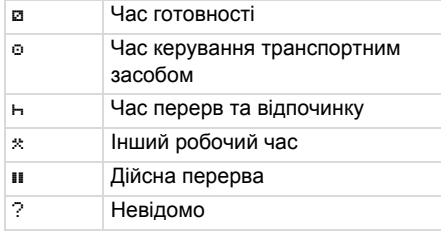

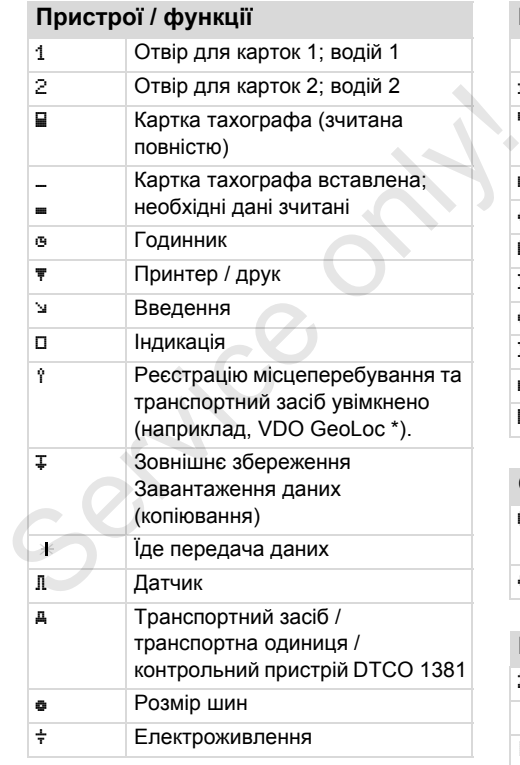

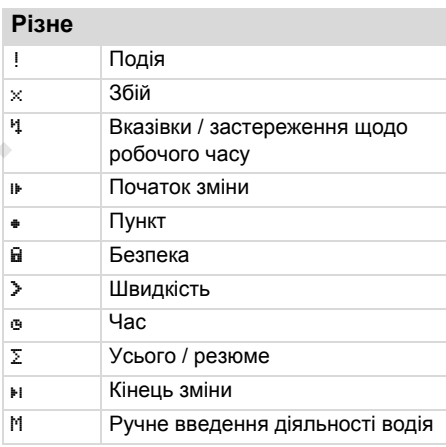

### **Спеціальні умови**

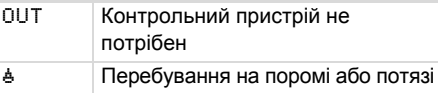

#### **Визначники**

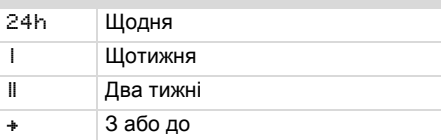

## 9. Піктограми та приклади роздруківок **Огляд піктограм**

### **Комбінації піктограм**

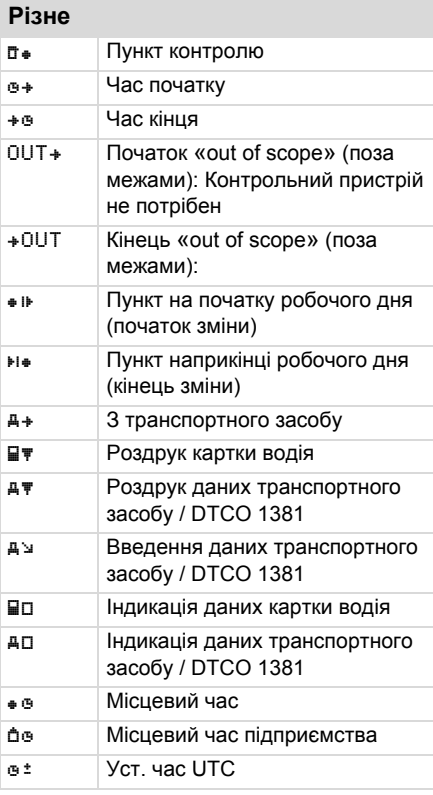

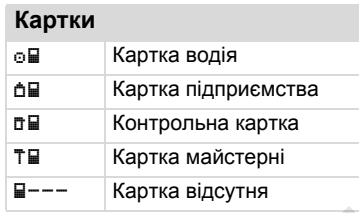

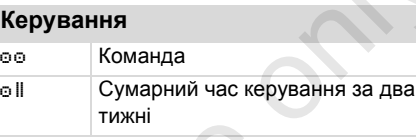

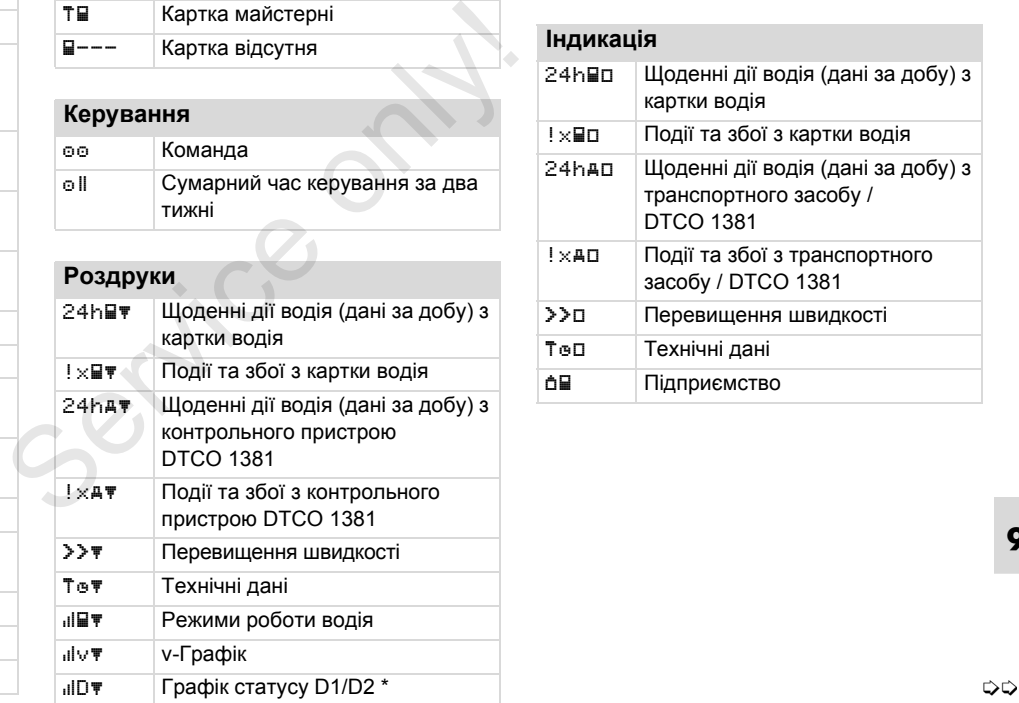

# %v Профілі швидкості \* %n Частоти обертання \* i Інформація щодо датчика i Інформація щодо безпеки

#### **Індикація**

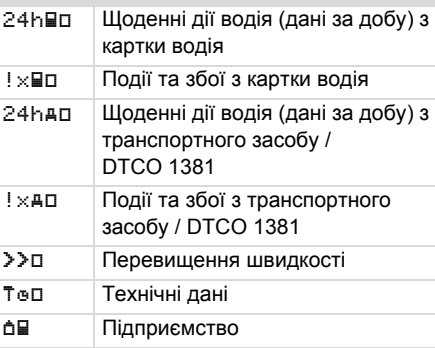

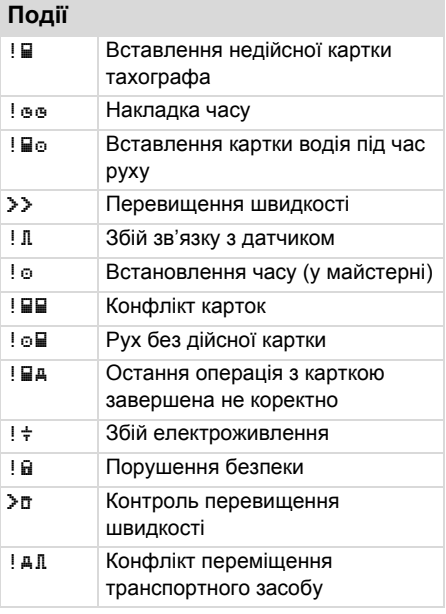

# **9**

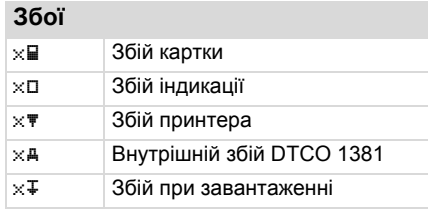

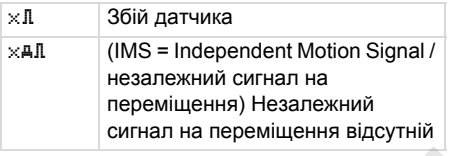

# **Попередження щодо часу керування**

Перерва!

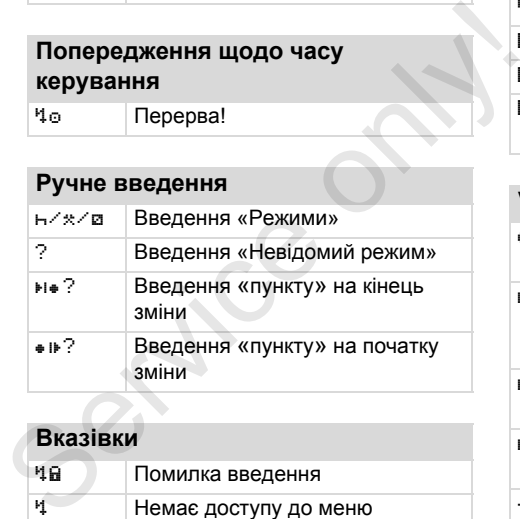

## **Вказівки** Помилка введення Немає доступу до меню Будь ласка, введіть дані Друк не можливий Принтер відкритий o Немає паперу Друк відкладений Картка несправна

#### **Огляд піктограм** 9. Піктограми та приклади роздруківок

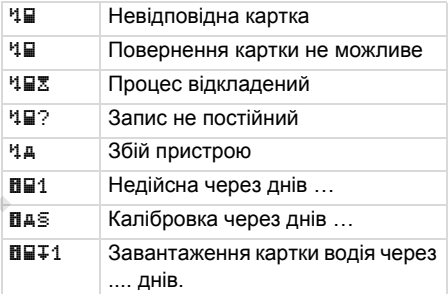

### **VDO Counter \***

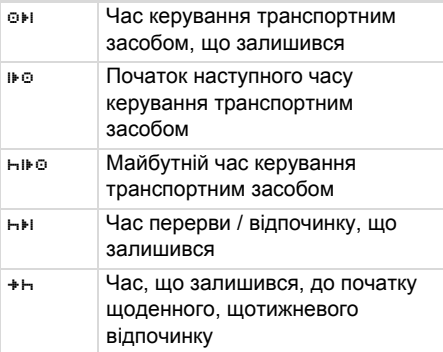

## 9. Піктограми та приклади роздруківок **Коди Коди Коди Коди Коди країн**

# **Коди країн**

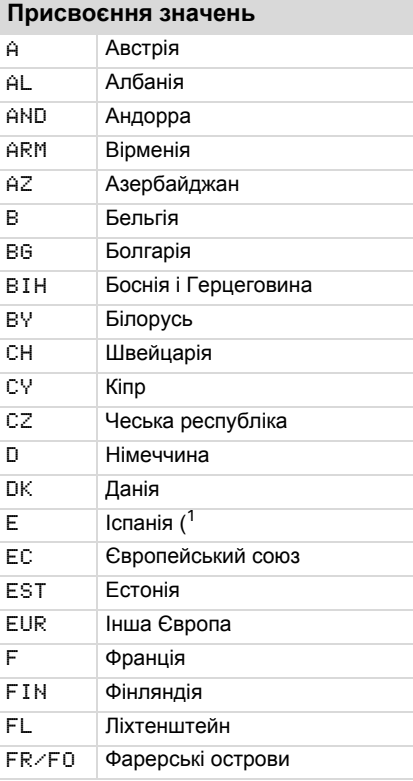

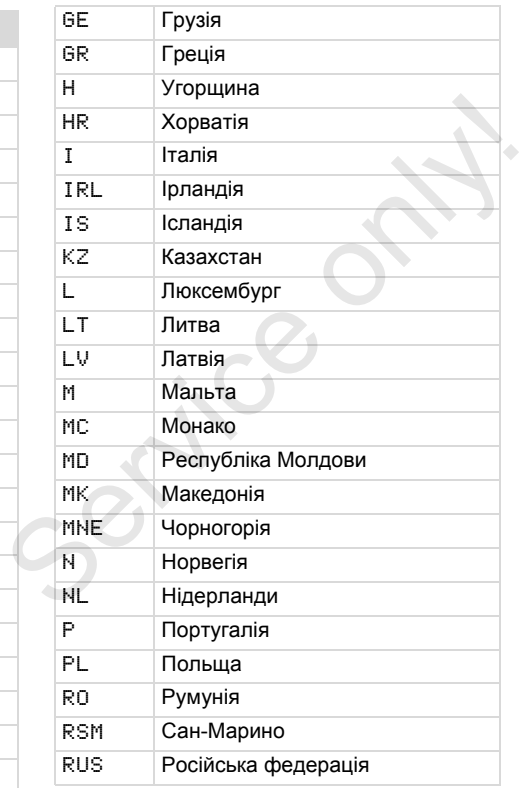

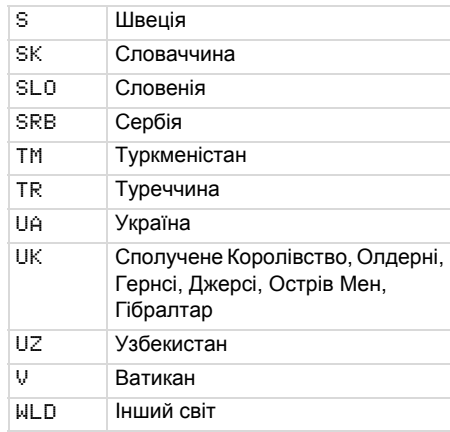

1) *[Дивіться](#page-93-0) «Коди регіонів» на [стор](#page-93-0). 94.*

## **Коди країн** 9. Піктограми та приклади роздруківок

## <span id="page-93-0"></span>**Коди регіонів**

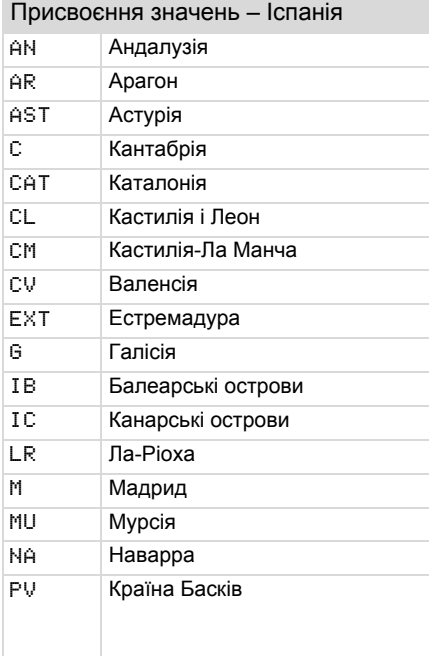

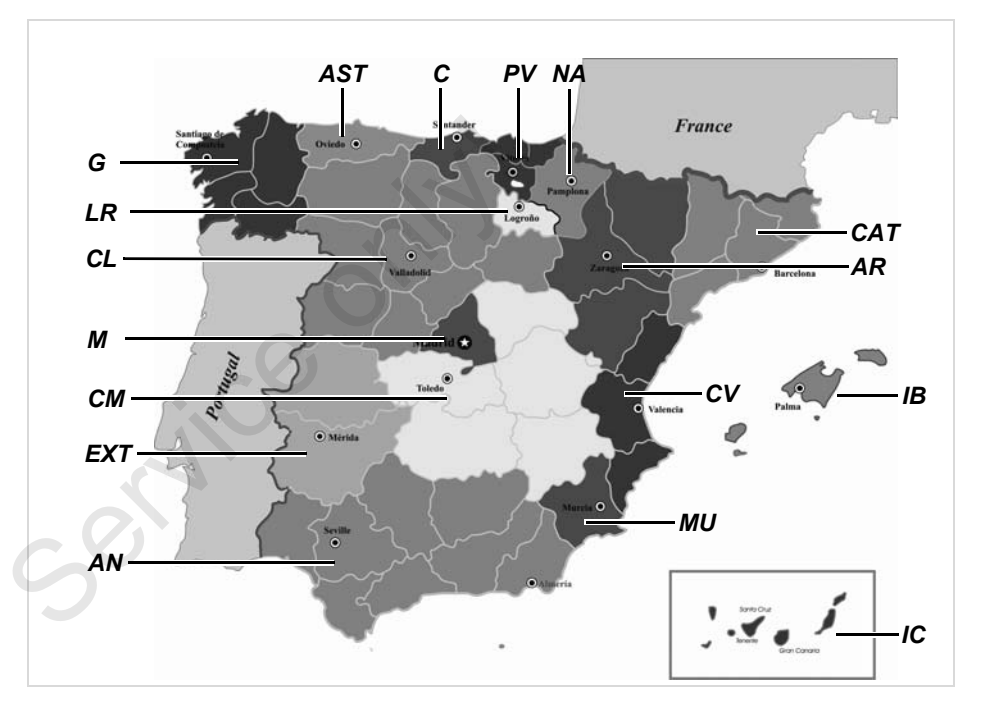

#### 9. Піктограми та приклади роздруківок **Приклади роздруківок**

### **Приклади роздруківок**

#### **Денний роздрук картки водія**

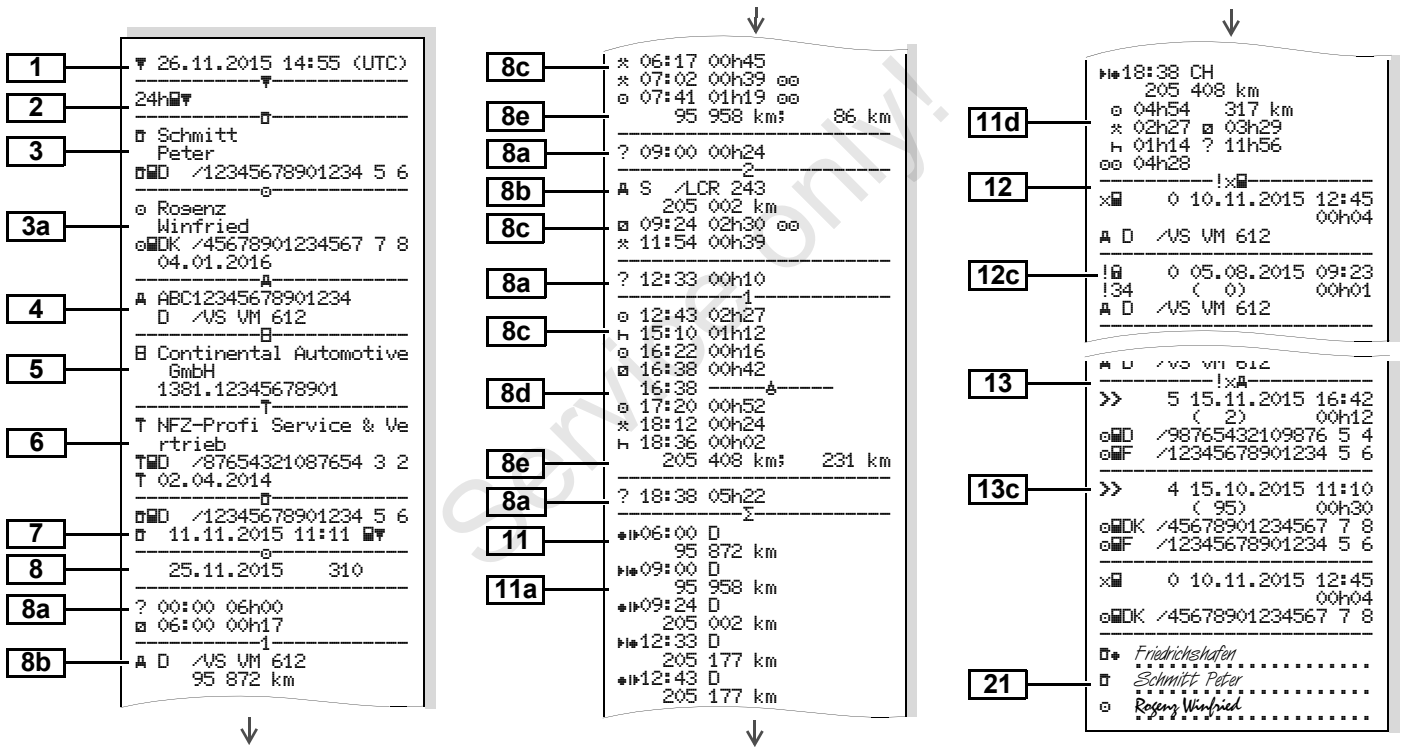

形

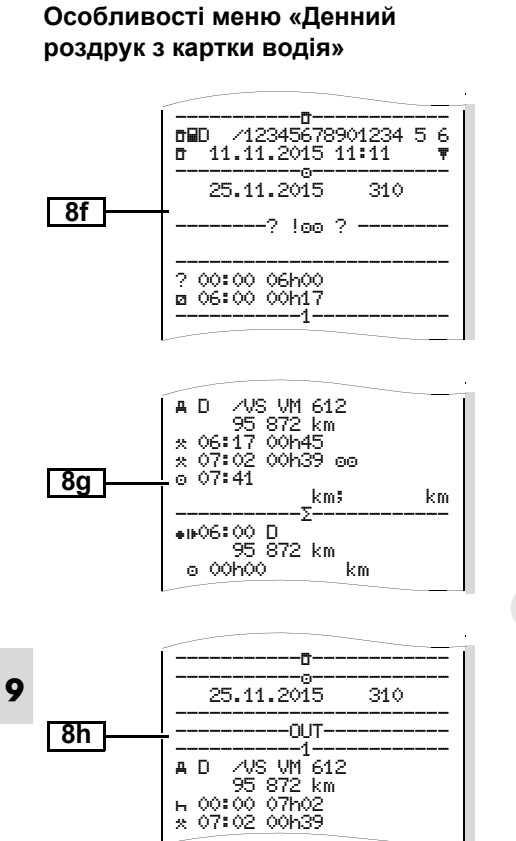

### **Події / збої картки водія**

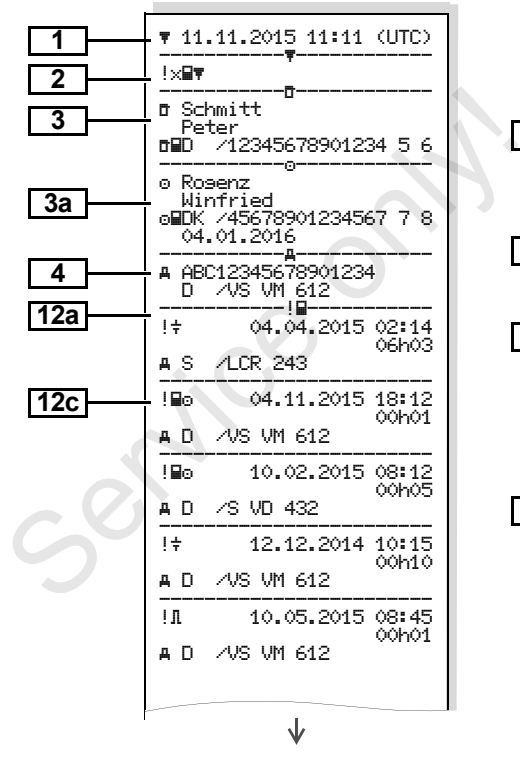

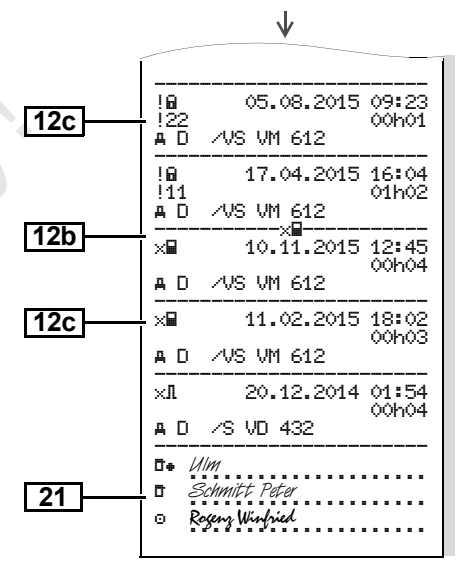

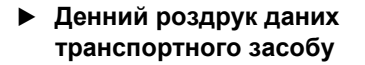

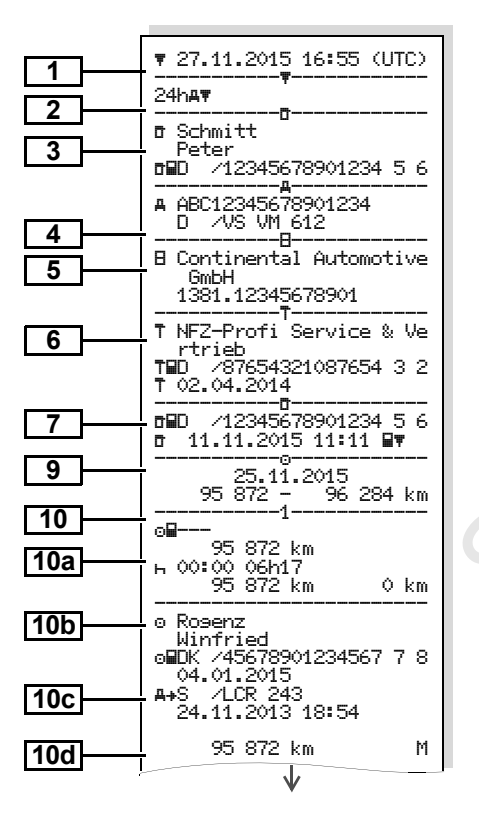

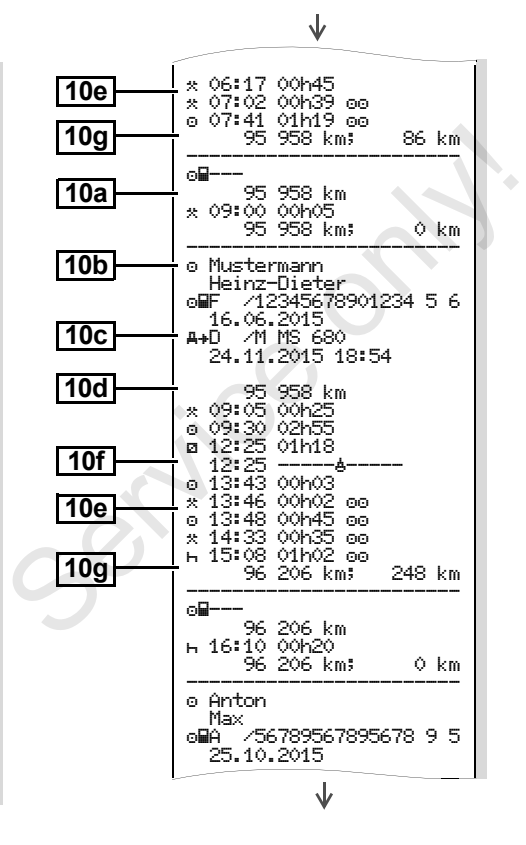

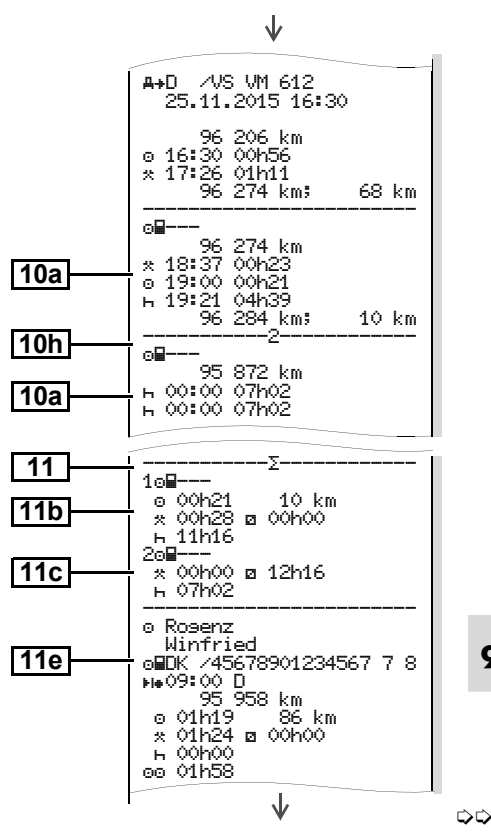

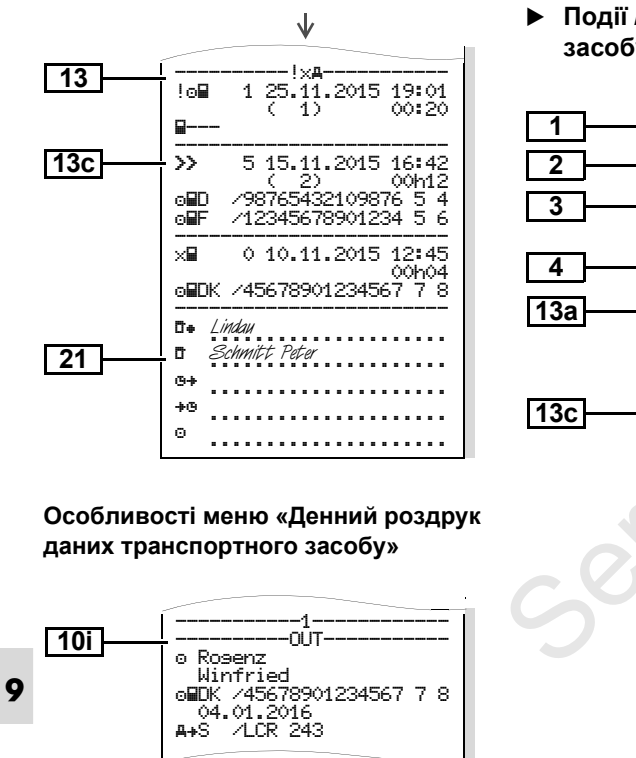

#### **Події / збої транспортного засобу**

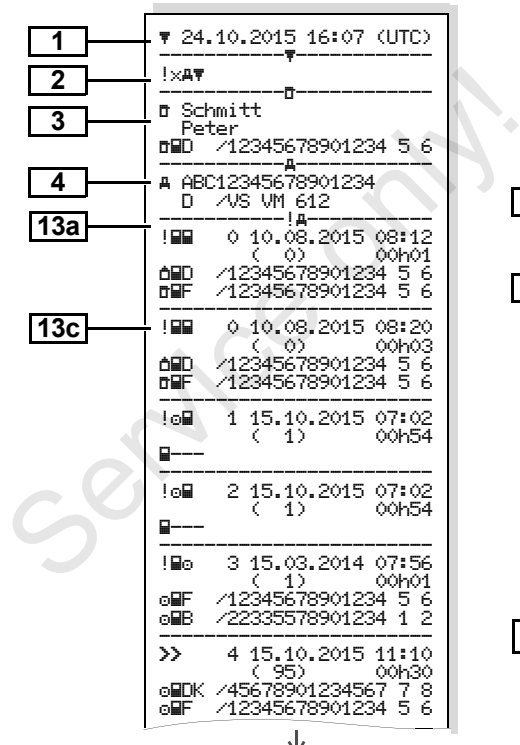

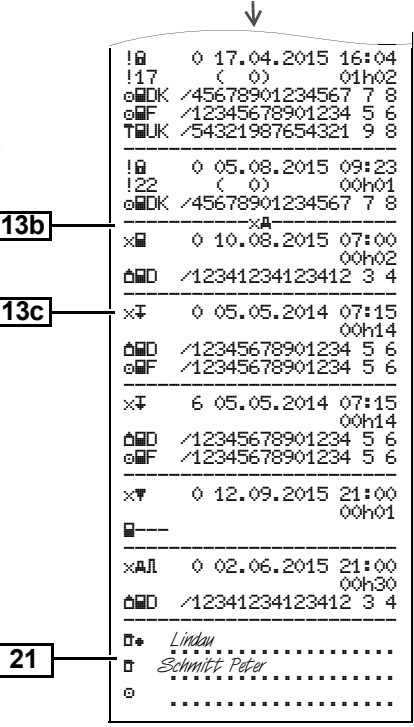

**Перевищення швидкості Технічні дані**

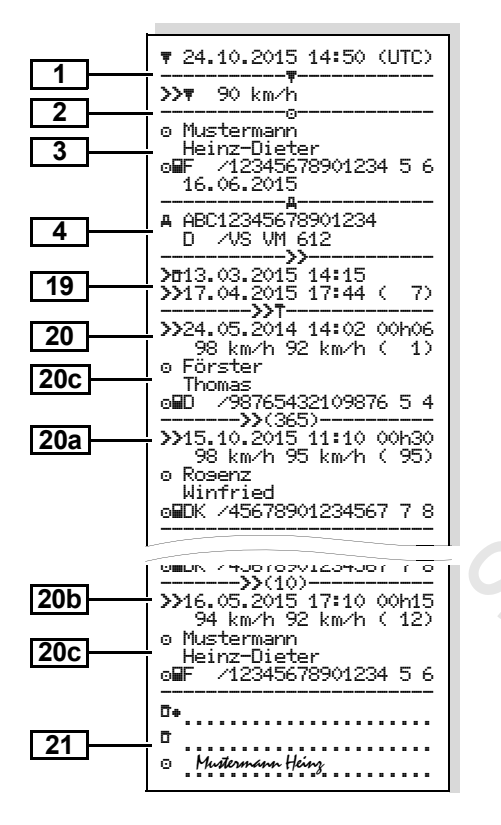

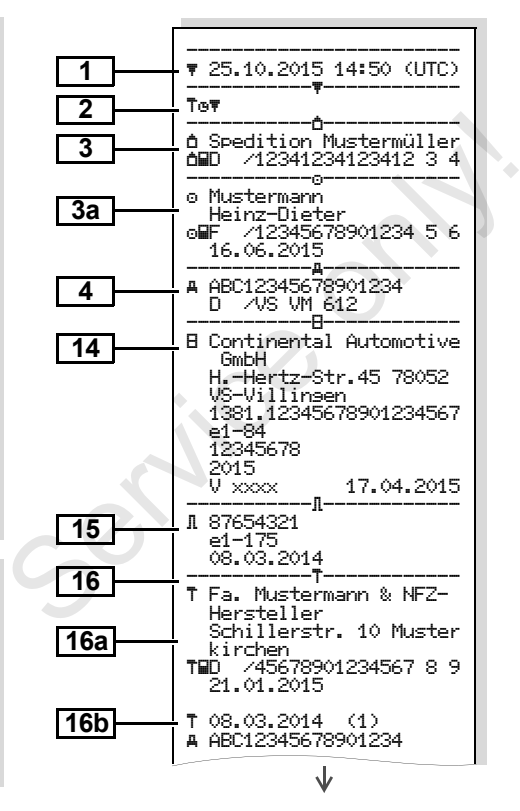

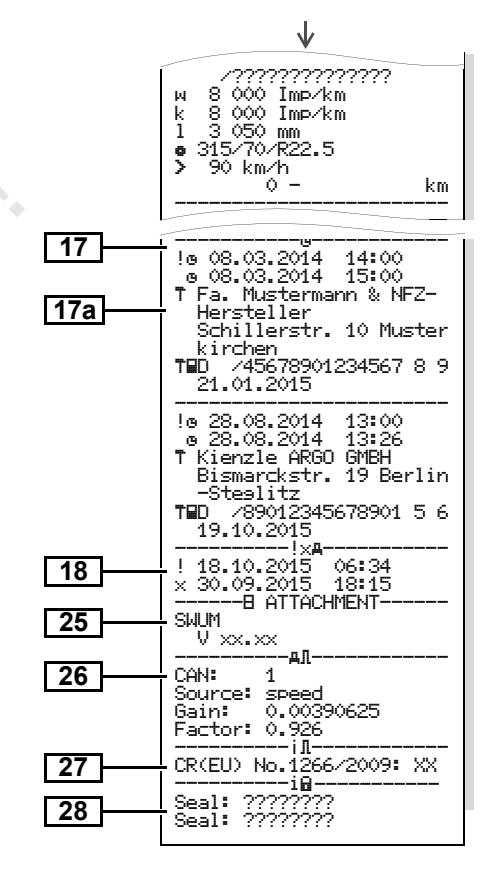

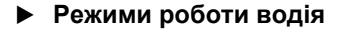

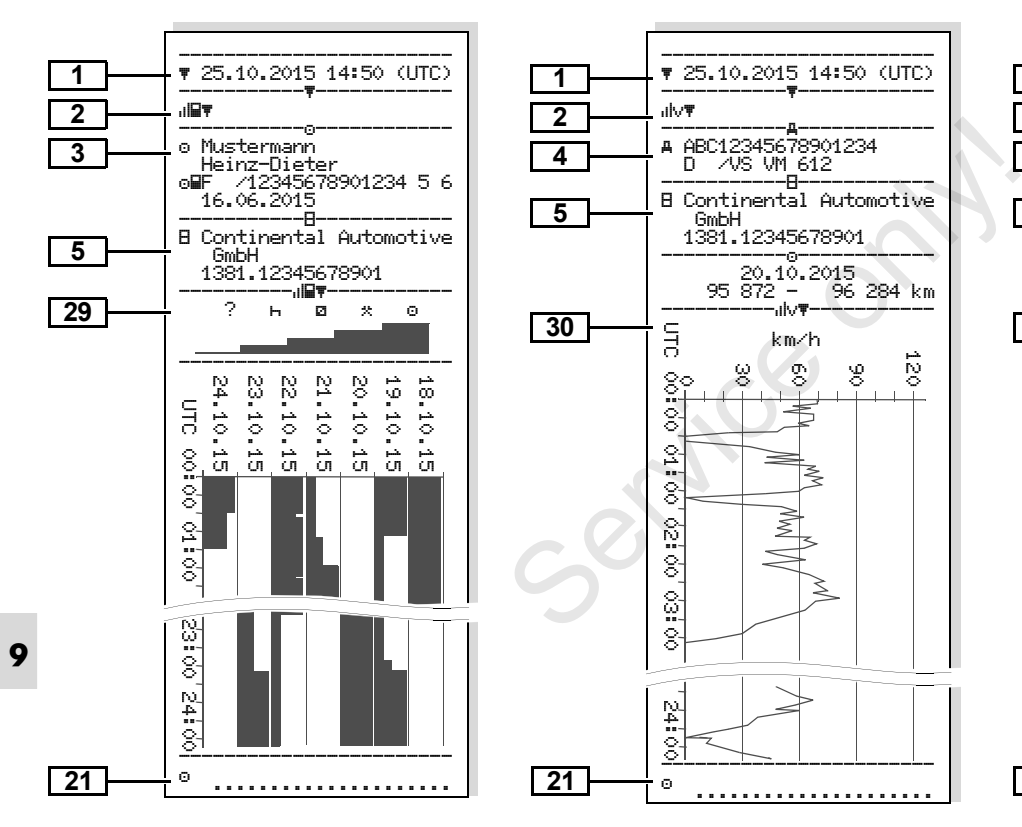

GmbH

1381.12345678901 ----------------------- 20.10.2015

km/h

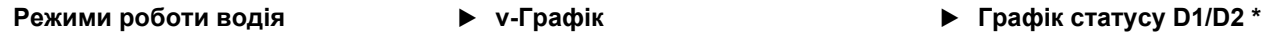

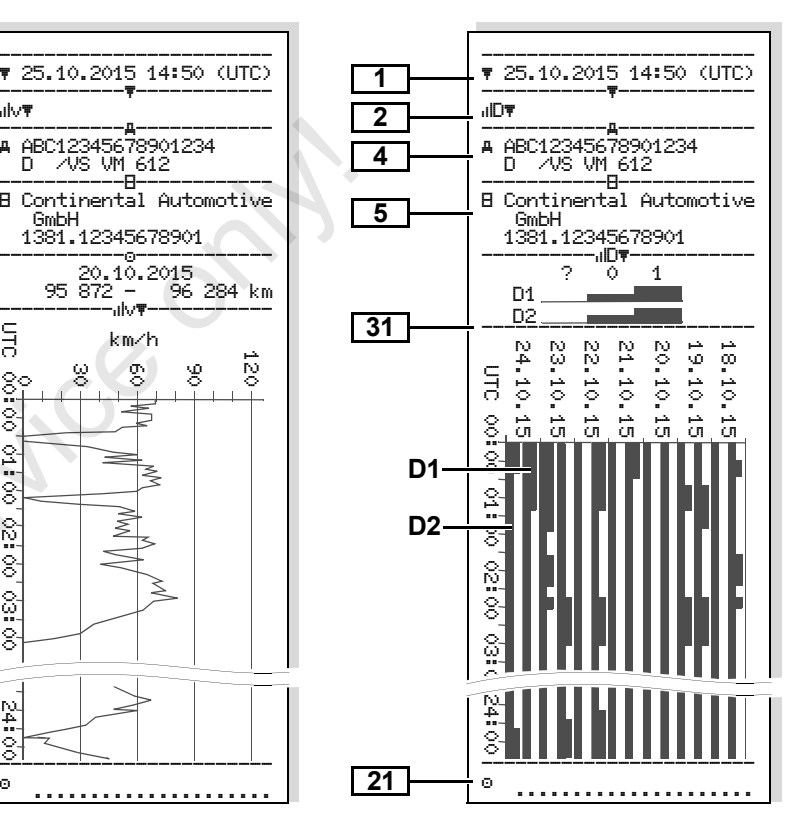

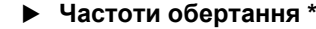

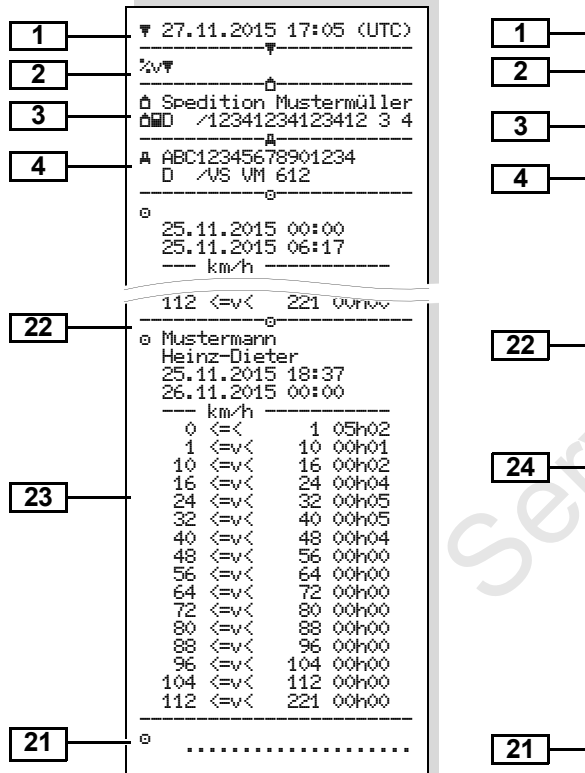

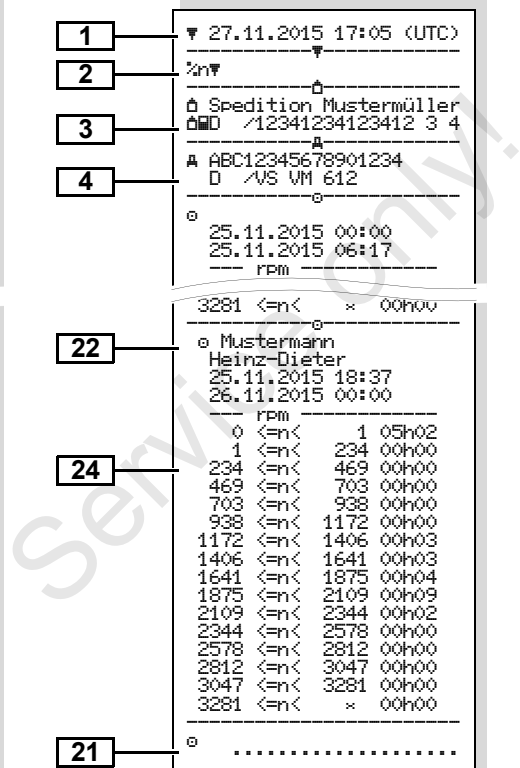

#### **Профілі швидкості \* Частоти обертання \* Роздрук за місцевим часом**

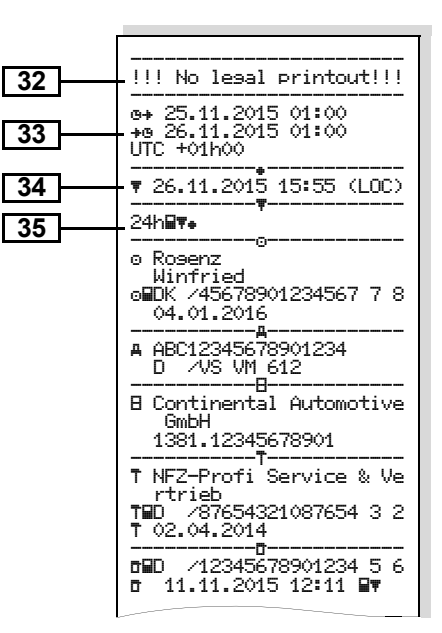

Дані щодо власника вставленої

# **Пояснення щодо прикладів роздруківок**

За бажанням на роздруківці може  $\mathbb{R}$ бути розташований фірмовий логотип.

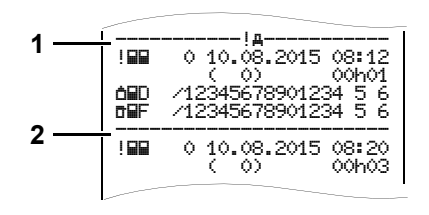

Кожна роздруківка складається з послідовності різних блоків даних, ідентифікація яких здіснюється за допомогою ідентифікатора блоку **(1)**.

Один блок даних містить один чи декілька записів, ідентифікація яких здійснюється за допомогою ідентифікатора запису даних **(2)**.

**9** Безпосередньо після ідентифікатора блоку ідентифікатор запису не друкується!

### **Умовні позначення блоків даних**

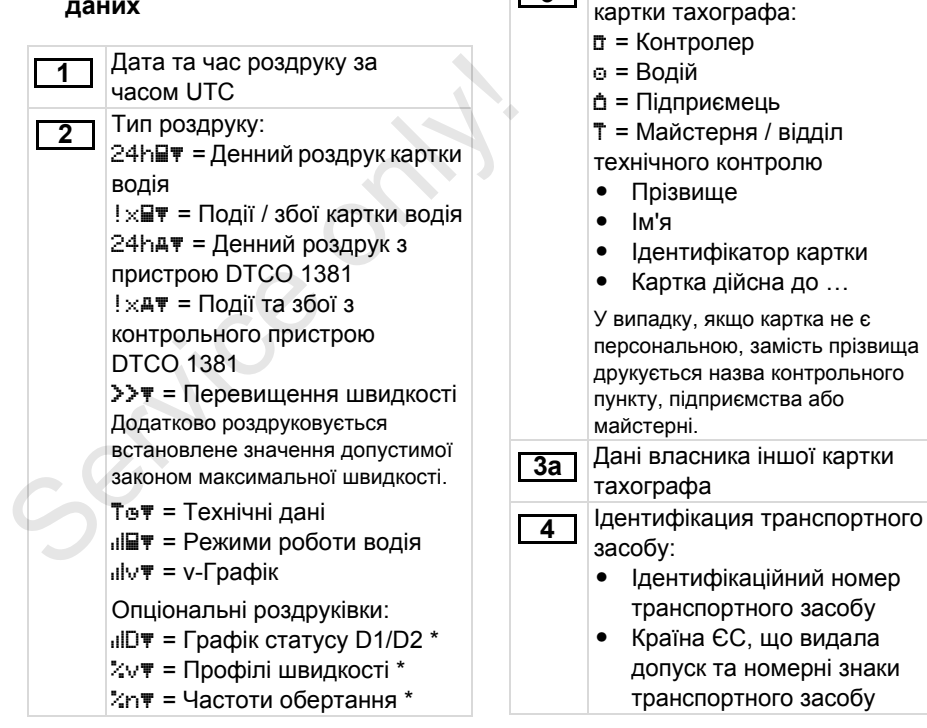

**3**

⇨

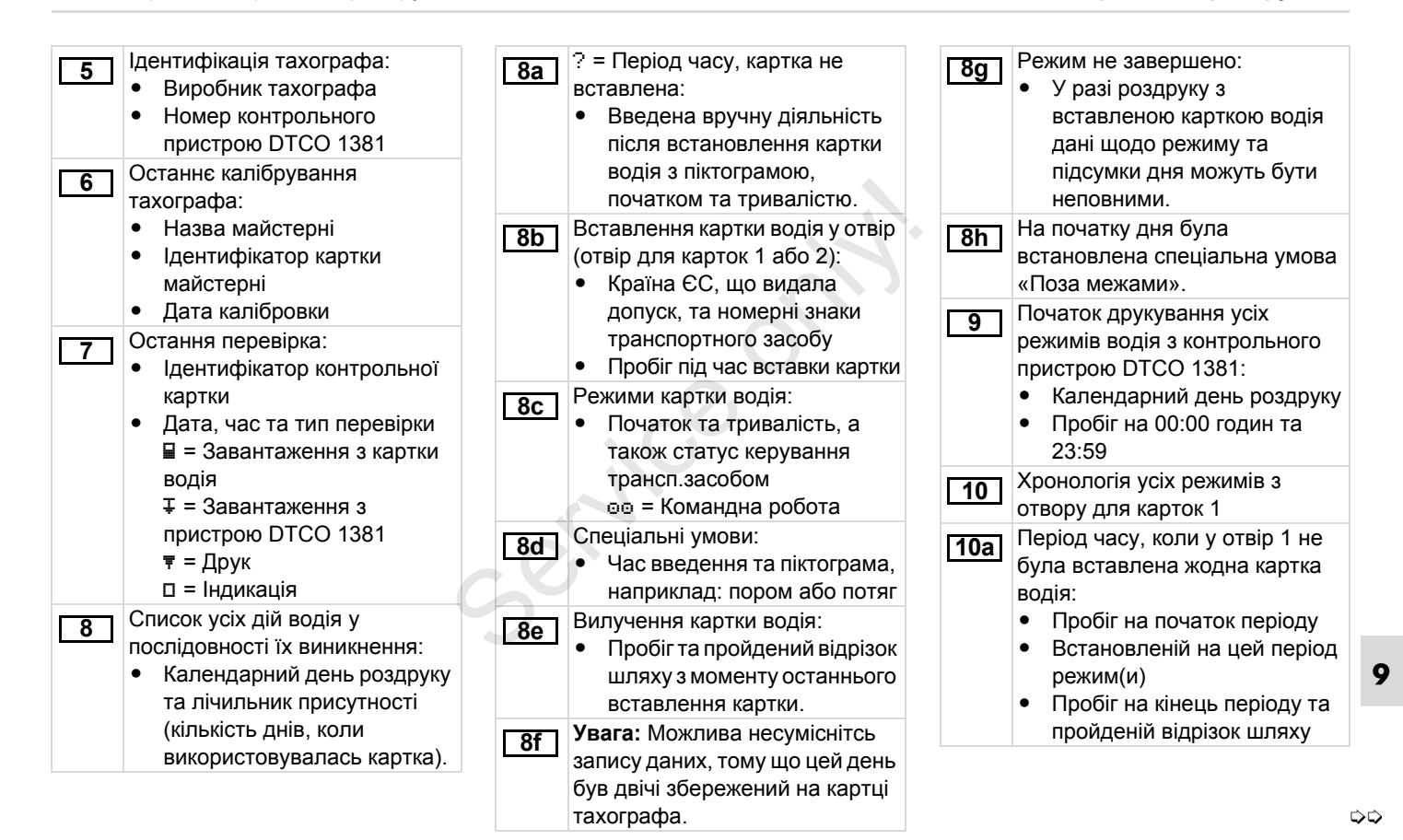

### **Пояснення щодо прикладів роздруківок** 9. Піктограми та приклади роздруківок

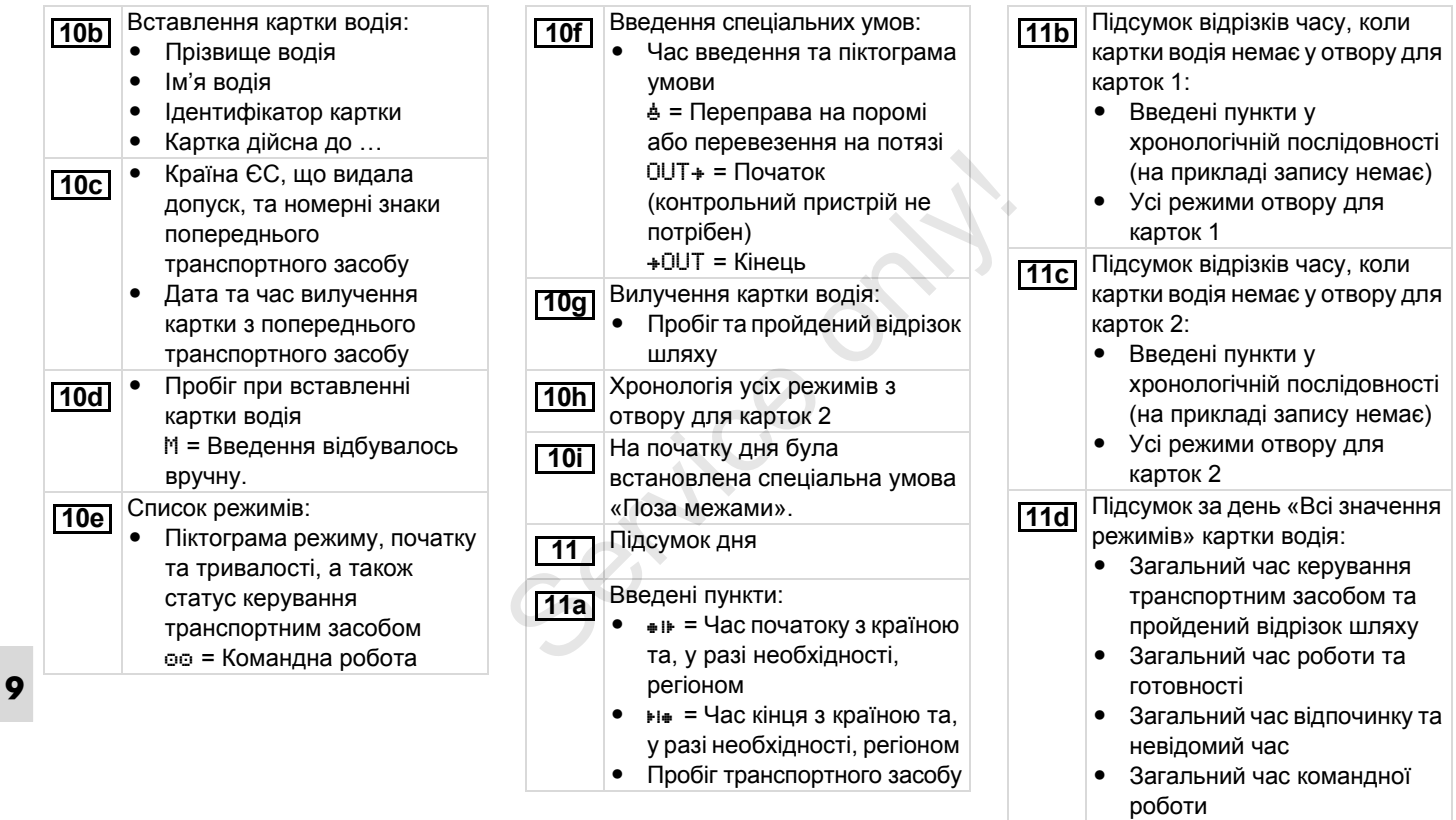

### 9. Піктограми та приклади роздруківок **Пояснення щодо прикладів роздруківок**

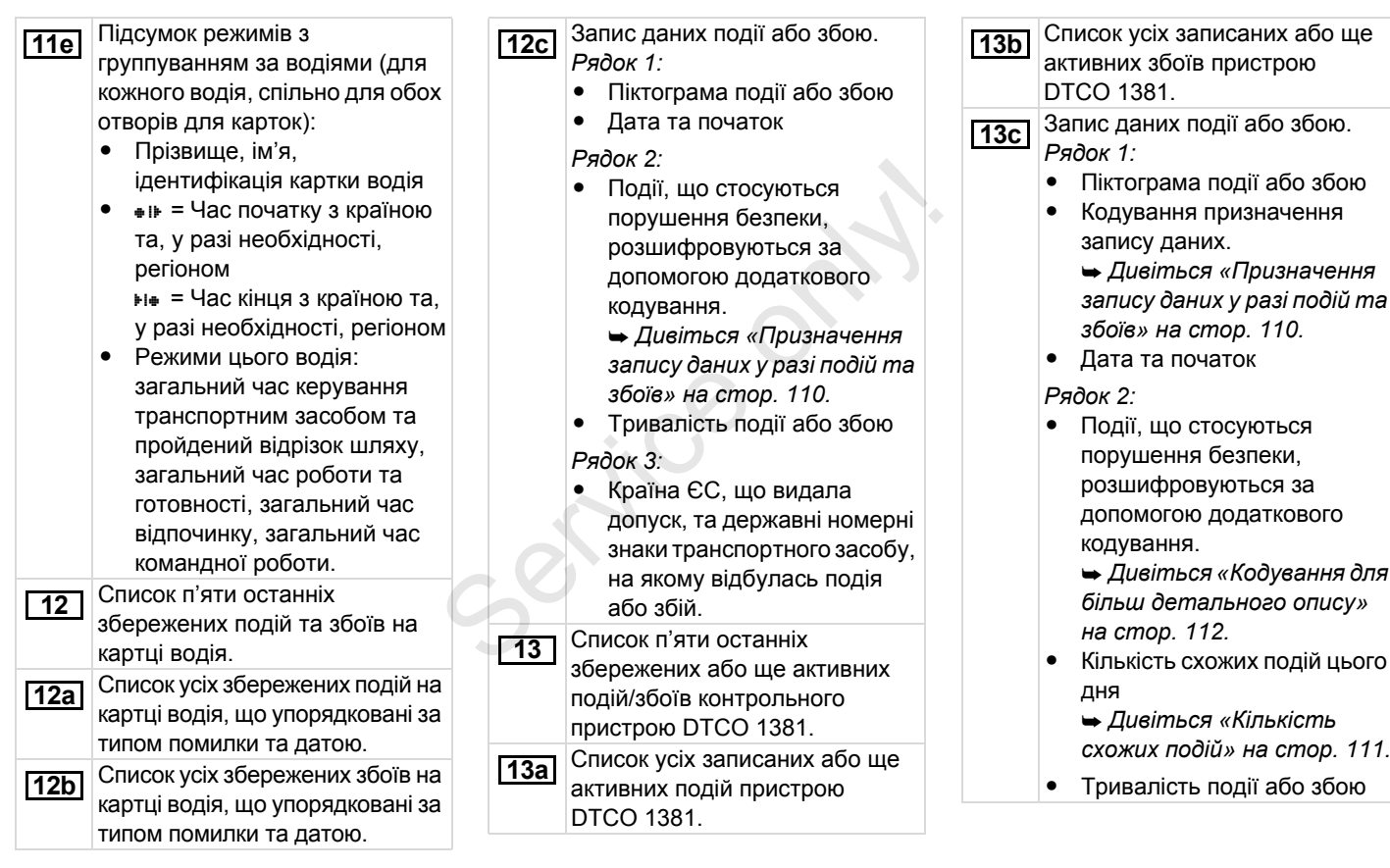

### **Пояснення щодо прикладів роздруківок** 9. Піктограми та приклади роздруківок

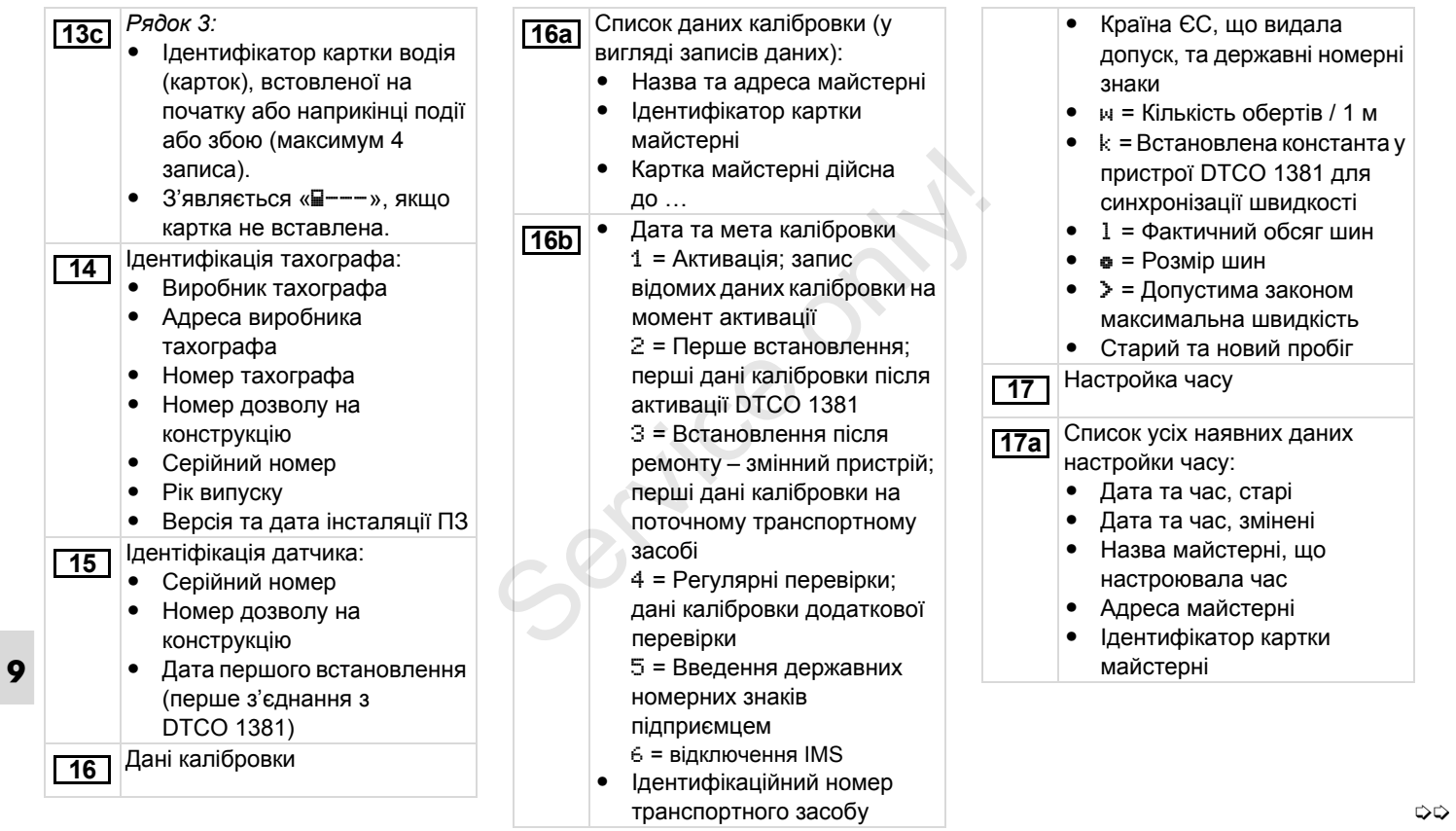

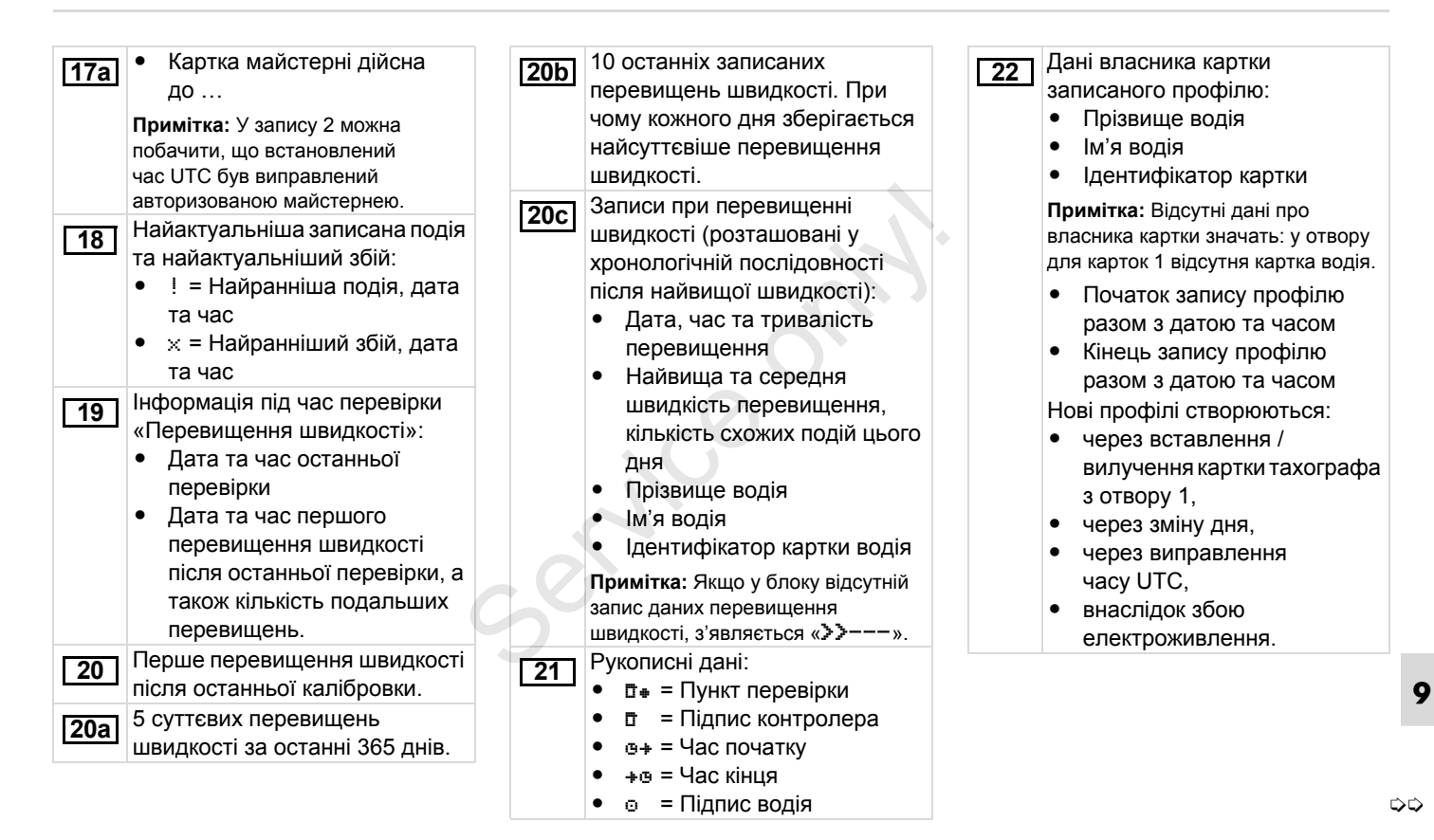

#### **Пояснення щодо прикладів роздруківок** 9. Піктограми та приклади роздруківок

Запис профілів швидкості: - Список певних діапазонів швидкості та період часу у цьому діапазоні • Діапазон: 0 <= v < 1 = транспортний засіб не рухається Профіль швидкості розподілений на 16 зон. Окремі діапазони можна настроїти індивідуально під час інсталяції. Запис профілей частоти обертів: - Список певних діапазонів частоти обертів двигуна та період часу у цьому діапазоні • Діапазон: 0 <= n < 1 = Двигун вимкнуний • Діапазон: 3281 <= n < x = нескінченно Профіль частоти обертів розподілений на 16 зон. Окремі діапазони можна настроїти індивідуально під час інсталяції. Спеціальні дані виробника: - Номер версії модуля оновлення програмного забезпечення **23 24 25** Конфігурація «незалежного сигналу на переміщення» - CAN: Шина даних транспортного засобу 1 або 2  $\bullet$ Source: Джерело сигналу; швидкість = ABS / колесо = частота обертів колеса / одометр (GPS) = пристрій GPS  $\bullet$  Gain: Коефіцієнт перерахунку для порівнювання одиниці вимірювання між «незалежним джерелом сигналу» та сигналом датчика.  $\bullet$  Factor: Фактор для адаптації до сигналу датчика. Дані щодо встановленого датчика:  $\bullet$  OK: Підключений датчик (KITAS2+) відповідає правовому положенню 61a (CR(EU) № 1266/2009).  $\bullet$  ?: Датчик перевіряється вручну авторизованою майстернею. **26 27 Починаючи з версії 2.2:** Номери пломби на корпусі DTCO 1381. Запис режимів: - Умовні позначення символів  $\bullet$  Графік режимів останніх 7 календарних днів складається від обраного дня. Запис швидкостей обраного дня. Запис додаткових робочих груп, наприклад, використання сигнальної фари синього кольору, сирени тощо: - Умовні позначення символів  $\bullet$  Графік статусу вводів D1/D2 останніх 7 календарних днів складається від обраного дня. **Увага: Неприпустимий роздрук!** Згідно з постановою (наприклад, обов'язок зберігання) роздрук за місцевим часом не дійсний! **28 29 30 31** переповання між<br>Вимірювання між<br>«незалежним дже<br>сигналу» та сигна<br>датчика.<br>• Factor: Фактор /<br>адаптації до сигна<br>датчика.<br>Дані щодо встановлега<br>датчика.<br>Дані щодо встановлега **32** SS / колесо =<br>в колеса /<br>) = пристрій<br>iєнт<br>ієнт<br>ля

⇨
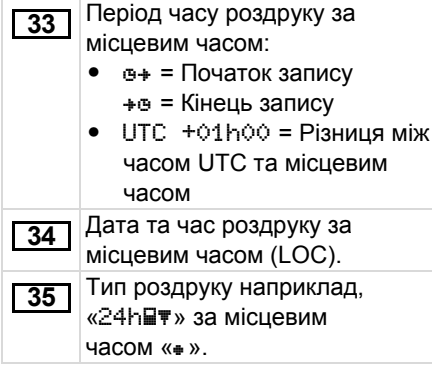

Service on

**9**

# **Призначення запису даних у разі подій та збоїв**

При кожній встановленій події або при кожному встановленому збої контрольний пристрій DTCO 1381 реєструє та зберігає дані відповідно до заданих правил.

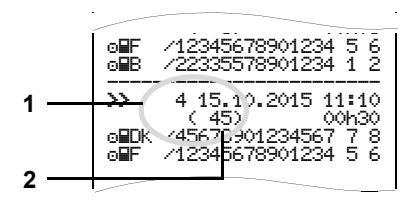

- **(1)** Призначення запису даних
- **(2)** Кількість схожих подій цього дня

Призначення запису даних **(1)** означає, чому була записана подія або збій. Події однакового типу, які відбуваються протягом поточного дня, з'являються на поз. **(2)**.

# **Кодування призначення запису даних**

Наступний огляд демострує події та збої, які розташовані за типом помилки (причини) та призначенням запису даних:

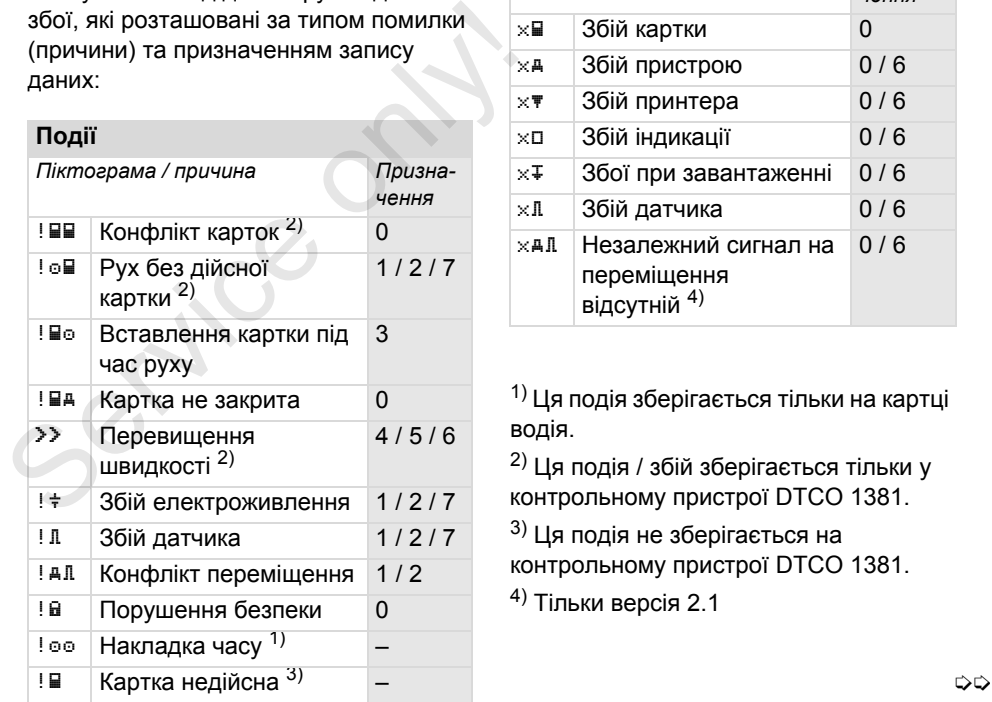

## **Збої**

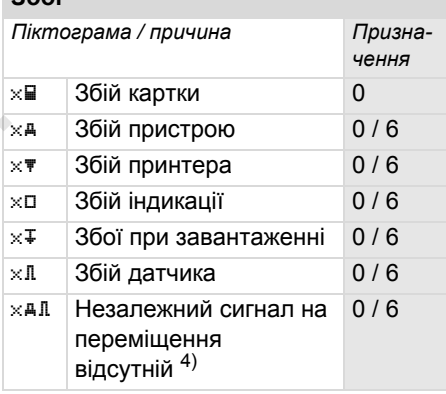

1) Ця подія зберігається тільки на картці водія.

2) Ця подія / збій зберігається тільки у контрольному пристрої DTCO 1381.

 $3)$  Ця подія не зберігається на контрольному пристрої DTCO 1381.

 $(4)$  Тільки версія 2.1

**9**

# **Огляд призначення запису даних Кількість схожих подій**

- 0 = Одна з 10 найранніших подій або збоїв.
- 1 = Найтриваліша подія одного з 10 останніх днів, в якому відбулась подія.
- 2 = Одна з 5 найтриваліших подій за останні 365 днів.
- 3 = Найтриваліша подія одного з 10 останніх днів, в якому відбулась подія.
- 4 = Найсуттєвіша подія одного з 10 останніх днів, в якому відбулась подія.
- 5 = Одна з 5 найсуттєвіших подій за останні 365 днів.
- 6 = Перша подія або перший збій після останньої калібровки.
- 7 = Активна подія або тривалий збій.

- 0 = Збереження «Кількості схожих подій» непотрібне для цієї події.
- 1 = Цього дня відбулась подія цього типу.
- 2 = Цього дня відбулось дві події цього типу та тільки одна була збережена. THATHER SUNTER THATH SUNTER THE CONTROLL OF THE CONTROLL OF THE CONTROLL OF THE CONTROLL OF THE CONTROLL OF THE CONTROLL OF THE CONTROLL OF THE CONTROLL OF THE CONTROLL OF THE CONTROLL OF THE CONTROLL OF THE CONTROLL OF T
	- n = Цього дня відбулись «n» подій цього типу та тільки одна була збережена.

# **Кодування для більш детального опису**

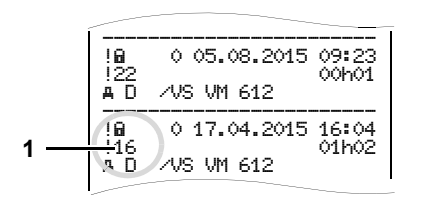

Події, які стосуються порушення безпеки « ! », розшифровуються за допомогою додаткового кодування **(1)** .

# **Спроби, що порушують безпеку контрольного пристрою DTCO 1381**

- 10 = Подальші дані відсутні
- 11 = Невдала авторизація датчика
- 12 = Помилка авторизації картки водія
- 13 = Неправомірне змінення датчика
- 14 = Помилка цілісності; не гарантована достовірність даних на картці водія .
- 15 = Помилка цілісності; не гарантована достовірність збережених даних користувача .
- 16 = Внутрішня помилка передачі даних
- 17 = Неправомочне відкривання корпусу (версія 2.1)
- 18 = Втручання у апаратне забезпечення

# **Спроби, що порушують безпеку імпульсного датчика**

- 20 = Подальші дані відсутні
- 21 = Невдала авторизація
- 22 = Помилка цілісності; не гарантована достовірність збережених даних . користувача.<br>
16 = Внутрішня помилка передачі<br>
даних<br>
17 = Неправомочне відкривання<br>
корпусу (версія 2.1)<br>
18 = Втручання у апаратне<br>
забезпечення<br>
Спроби, що порушують безпеку<br>
імпульсного датчика<br>
20 = Подальші дані ві
	- 23 = Внутрішня помилка передачі даних
	- 24 = Неправомірне відкривання корпусу
	- 25 = Втручання у апаратне забезпечення

**9**

# **Список ключових слів**

# **A**

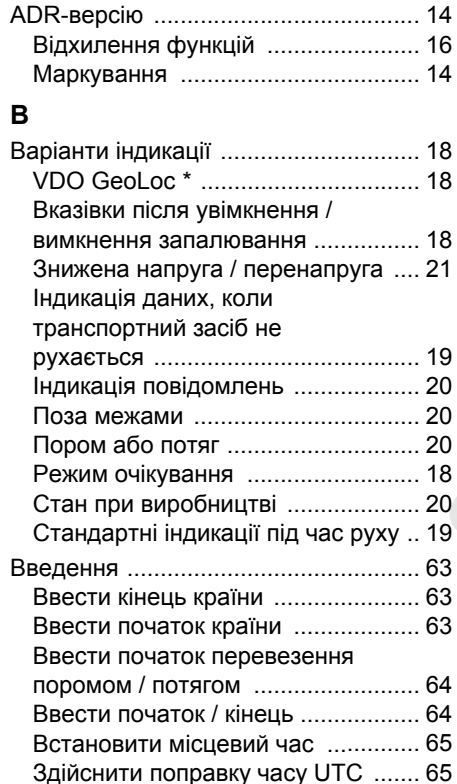

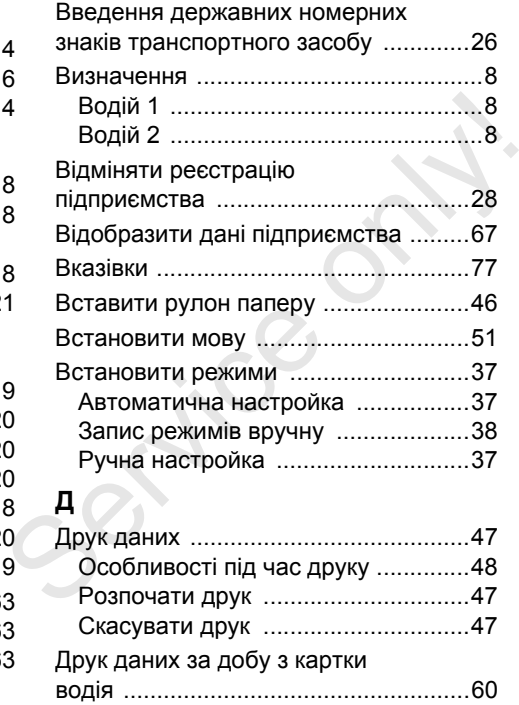

Друк подій з картки водія [...................60](#page-59-1) **E**

[EC Declaration of Conformity ............123](#page-122-0)

# **З**

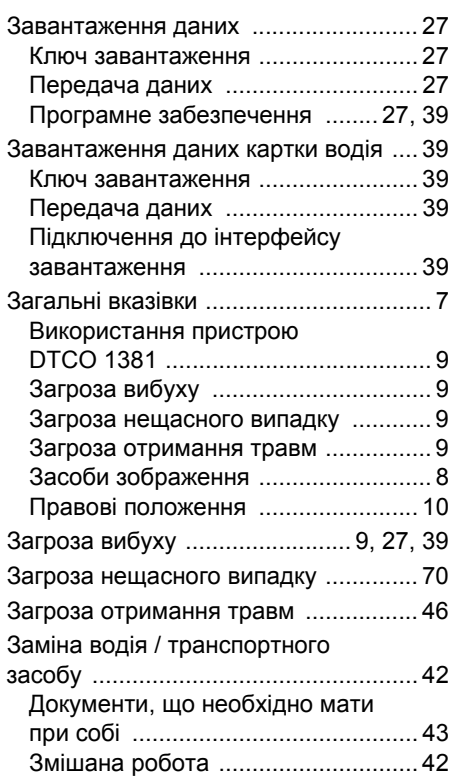

# **Список ключових слів**

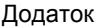

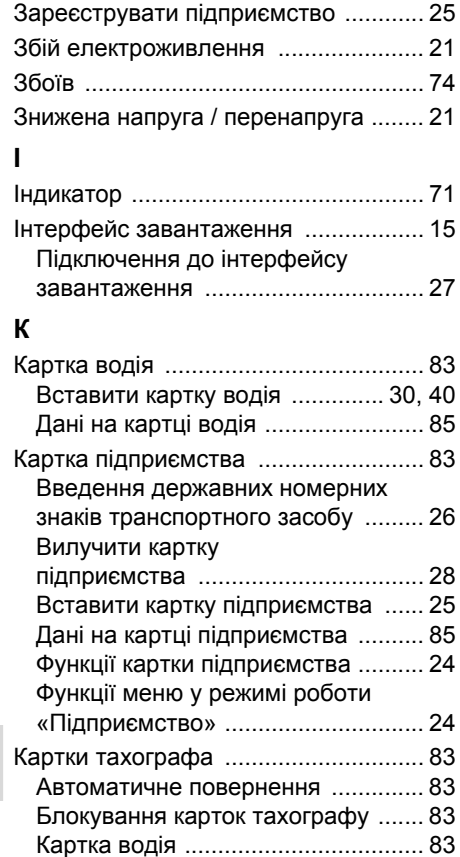

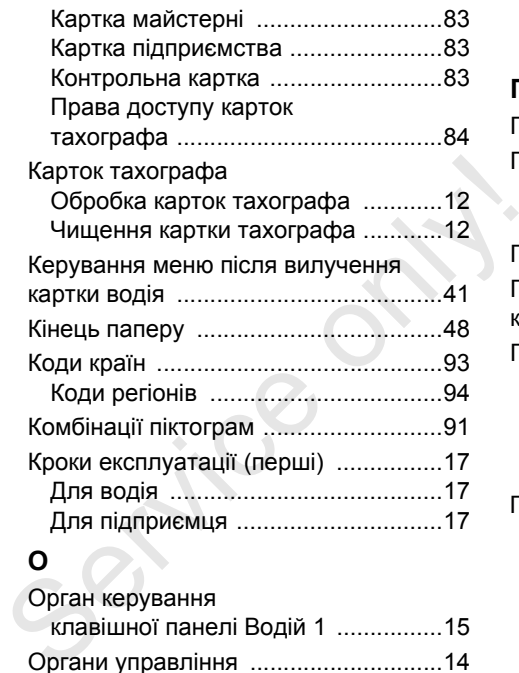

# **О**

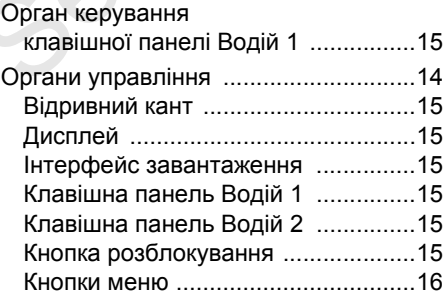

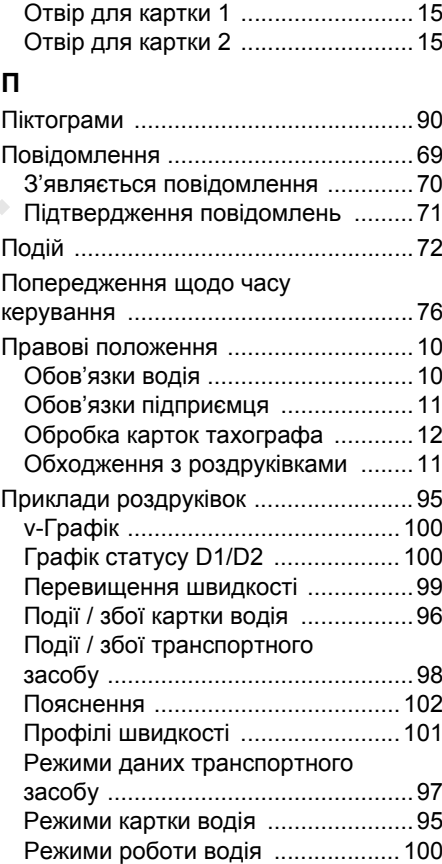

# Додаток **Список ключових слів**

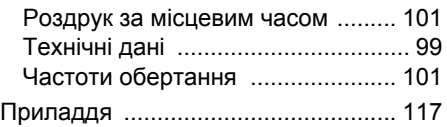

# **Р**

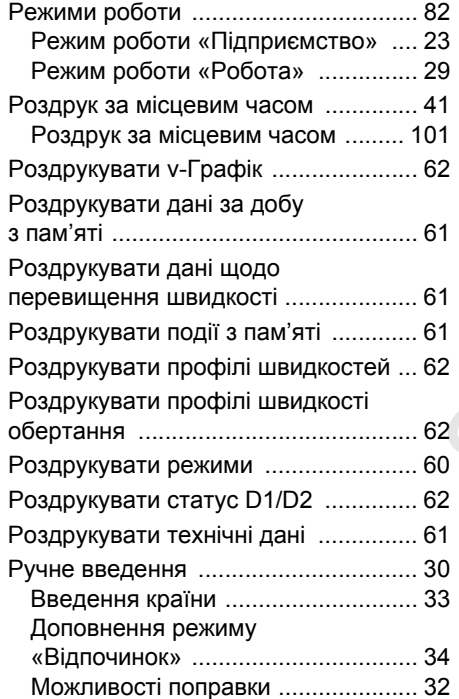

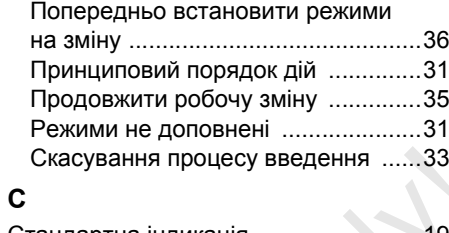

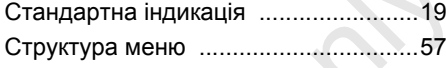

# **Т**

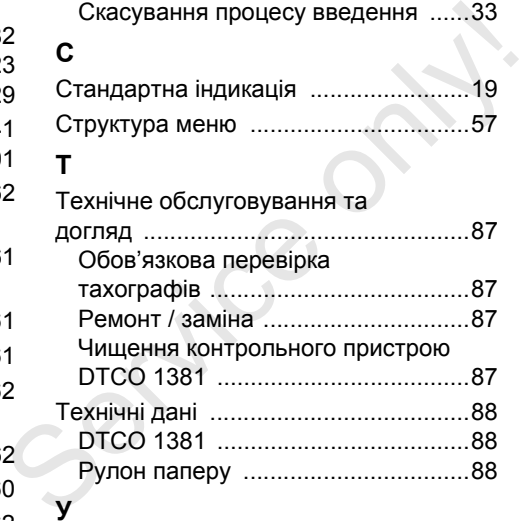

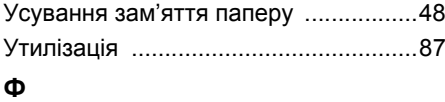

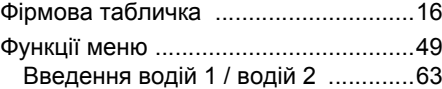

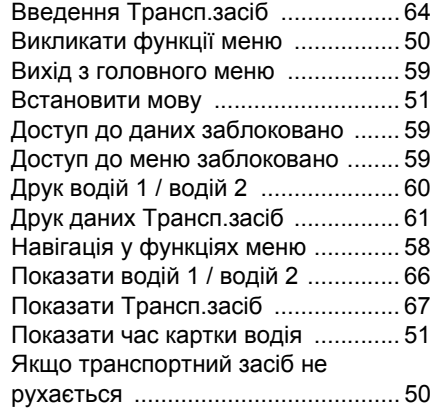

# **Ч**

**V**

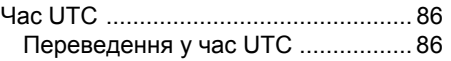

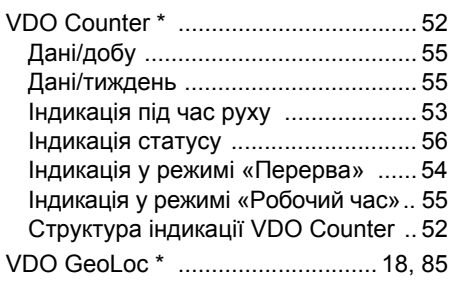

*© Continental Automotive GmbH* **115**

# **Автоматична настройка режимів після увімкнення/вимкнення запалювання**

# **Автоматично встановлені режими …**

# **… після увімкнення запалювання … після вимкнення запалювання Вказівка!**

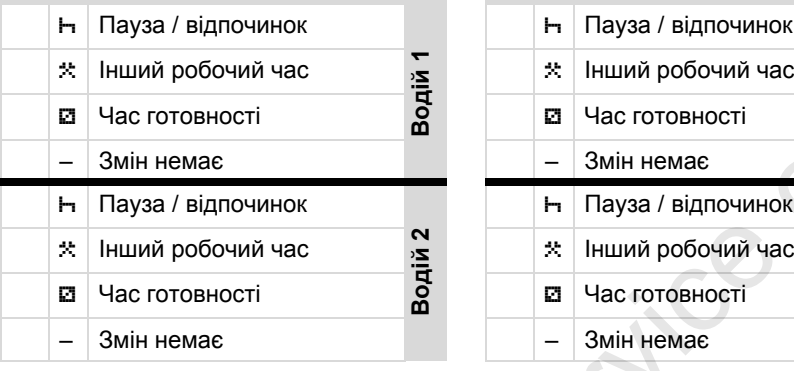

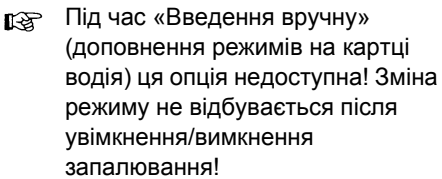

**A** Автоматична настройка після увімкнення / вимкнення запалювання відображається у стандартній

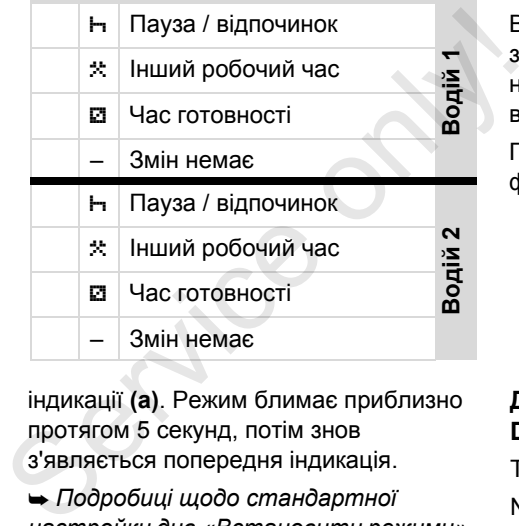

індикації **(а)**. Режим блимає приблизно протягом 5 секунд, потім знов з'являється попередня індикація.

 *Подробиці щодо стандартної настройки див.«Встановити режими» на [стор](#page-36-3). 37 і далі.*

Виробник транспортного засобу може запрограмувати вже встановлені настройки режимів після увімкнення/ вимкнення запалювання!

Позначте у таблиці встановлені функції символом «».

# **Дані контрольного пристрою DTCO 1381**

Тип: No:

Рік:

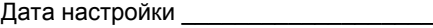

Підпис:

# Додаток **Приладдя**

# <span id="page-116-0"></span>**Приладдя**

**DLKPro Download Key**

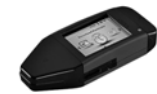

За допомогою DLKPro Download Key ви можете відповідно до закону завантажити та додати до архіву дані з тахографа DTCO 1381 та картки водія.

Номер замовлення: **A2C59515252** з активацією пристрою для зчитування карток.

**DLKPro TIS-Compact**

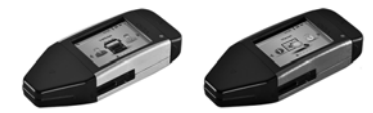

За допомогою DLKPro TIS-Compact ви можете відповідно до закону завантажити, додати до архіву та візуалізувати дані з тахографа DTCO 1381 та картки водія.

Номери замовлення:

- Європа – **A2C59515262** з активацією пристрою для зчитування карток

- $\bullet$  Франція – **A2C59516565** з активацією пристрою для зчитування карток.
- **DTCO® SmartLink**

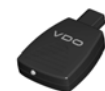

DTCO SmartLink служить у якості безпроводового з'єднання тахографа DTCO 1381 з пристроєм, що має Вluetooth (наприклад, смартфон) Номери замовлення: безпроводового з'єднання<br>DTCO 1381 з пристроєм, ц<br>Bluetooth (наприклад, смар<br>Hoмери замовлення:<br>• SmartLink для Android:<br>1981-1000000101<br>• SmartLink Pro для iOS 1<br>1981-2000000101 THE Y SKOCTI

- $\bullet$  SmartLink для Android: **1981-1000000101**
- SmartLink Pro для iOS та Android: **1981-2000000101**
- **DTCO® GeoLoc**

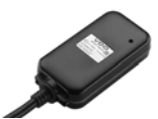

DTCO GeoLoc служить для запису данихмісцеперебування транспортного засобу на тахограф DTCO 1381. Номер замовлення: **A2C59517076**

 **DLD® Short Range II та DLD® Wide Range**

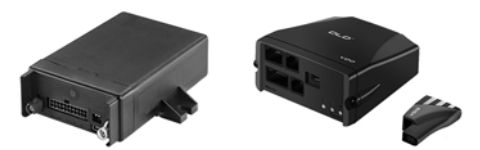

За допомогою DLD Short Range II та DLD Wide Range ви можете передати дані завантаження черех з'єднання WLAN або GPRS на свою систему керування автомобільним парком або програмне забезпечення для аналізу. Номери замовлення:

- -DLD Short Range – **A2C59516619**
- -DLD Wide Range – **A2C59512117**

# **Приладдя** Додаток

# **Чистильні картки та серветки**

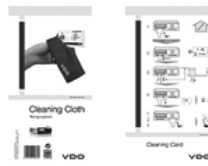

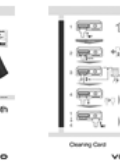

**DTCO® оновити карти**

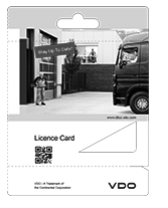

За допомогою чистильних карток можна чистити отвори для карток пристрою DTCO 1381. Чистильні серветки служать для чищення карток водія та/ або підприємства.

Номери замовлення:

- $\bullet$ Чистильні картки –
- $\bullet$ **A2C59513382** (12 карток)
- $\bullet$ Чистильні серветки –
- $\bullet$ **A2C59511849** (12 серветок)
- $\bullet$  Чистильні серветки (набір) – **A2C59511838** (6 карток / 6 серветок)

За допомогою оновленням карт ви можете активувати опціональні функції пристрою DTCO 1381 просто вставивши картку – без відвідування майстерні. Сюди відносяться наприклад: Service only and the properties and the properties are applying to the matter of the matter of the matter of the matter of the matter of the matter of the matter of the matter of the matter of the matter of the matter of

- Запис даних про місцеперебування транспортного засобу за допомогою DTCO GeoLoc.

Номер замовлення: **A2C59516606**

- - Дистанційне завантаження через передній інтерфейс. Номери замовлення:
	- **A2C59512046** (одна активація)
	- **A2C59512047** (п'ять активацій)
- $\bullet$  Розрахунок часу керування та відпочинку за допомогою лічильника VDO.

Номери замовлення:

- **A2C59516603** (одна активація)
- **A2C59516604** (десять активацій)
- - Дистанційне введення в тахограф DTCO 1381, наприклад, додання вручну, повернення картки, утому числі введення країни. Номер замовлення: **A2C59507079**

■ Нотатки

Serifee

# Нотатки

Додаток

 $\overline{a}$  Додаток

Нотатки

 $-\vec{a}$ 

 $\mathbf{A}$ 

# Нотатки

Додаток

 $\overline{a}$ 

# EG-Konformitätserklärung nach Richtlinie Nr. 94/9/EG (ATEX)

<span id="page-122-0"></span>EC Declaration of Conformity under the terms of Directive No. 94/9/EC (ATEX)

Nr. HOM\_001

Wir erklären hiermit als Hersteller, dass die nachstehend beschriebene Einrichtung die Anforderungen der Richtlinie<br>Nr. 1994/9/EG vom 23. März 1994 für Geräte und Schutzsysterne zur bestimmungsgernäßen Verwendung in<br>explos

We as manufacturer hereby declare that the following described equipment complies with the fundamental requirements of<br>the Directive No. 94.9/EC of 23 March 1994 concerning equipment and protective systems intended for use explosive atmospheres

Continental Automotive GmbH

# Hersteller

Manufacturer

Gerät

Equipment

Benannte Stelle

Notified body

Gerätekennzeichnung

Marking of the equipment

Used harmonized standards

Heinrich-Hertz-Str. 45, 78062 Villingen-Schwennin<br>
Digital techograph Typ DTCO 1381.x<br>
TÜV 03 ATEX 2324 X<br>
TÜV NORD CERT GrnbH, Geschättsstelle Harmo<br>
30519 Hamnover, CE 0044<br>
(EX) II3(2)G Ex nA [b] IIC T6<br>
EN 60079-11: 20

Other used directives

Head of Homologation Winfried Rogenz Funktion / function Name / Name

Unterschrift

Head TTS Product and Project Quality Dr. Harald Jordan Funktion / function Name / Name

Untersch

signature

1ach §443 BGB. Die The decision exclusi the contempt to the specified disclosed coes mat may any warranty for properties. The stately documentation accompanying the<br>product shall be considered a detail. Yr the specified disclosed bods and ma යි n, ist jedoch keine Diese Erkölnung bescheinigt die Übereinstimmung mit den genannten Richtlinie<br>Sicherheitshinweise der mitgeliefenten Produktidokumentation sind zu beachten

Continental Automotive GmbH<br>Heinrich-Hertz-Str.45<br>78052 Villingen-Schwenningen

Telefon +49 (7721) 67-0<br>Telefax +49 (7721) 8747<br>www.continuital.com/va

selschaft: Han<br>Scht: Hannover DE814950663  $\frac{1}{2}$ 

다 출음<br>동등학교<br>동등학교

Siz<br>Regis<br>Lista

Matsc<br>Cordo

Geschi<br>Heimut<br>Gérard<br>Harald

# **Continental Automotive GmbH**

P.O. Box 1640 78006 Villingen-Schwenningen GERMANY

www.fleet.vdo.com

A2C97404900 40783698 OPM 000 AA **BA00.1381.22 100 130**

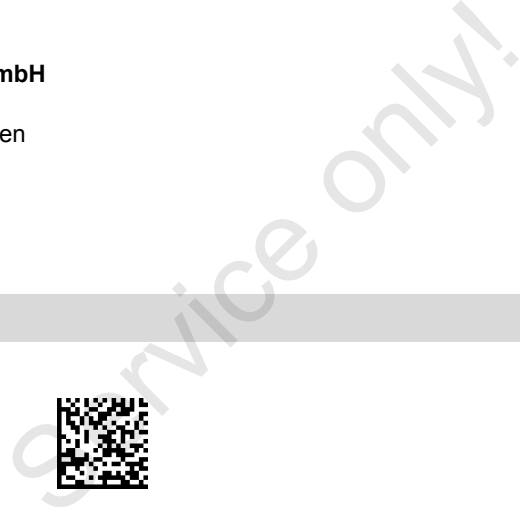

VDO

**Мова: Українська** Printed in Germany **I** © 04.2015 **I** Continental Automotive GmbH